# **МІНІСТЕРСТВО ОСВІТИ І НАУКИ УКРАЇНИ Сумський державний університет Факультет електроніки та інформаційних технологій Кафедра інформаційних технологій**

«До захисту допущено»

В.о. завідувача кафедри

\_\_\_\_\_\_\_\_\_\_\_ Світлана ВАЩЕНКО

 $-$  2023 р.

# **КВАЛІФІКАЦІЙНА РОБОТА**

## **на здобуття освітнього ступеня магістр**

зі спеціальності 122 «Комп'ютерні науки» ,

освітньо-професійної програми «Інформаційні технології проектування»

на тему: Віртуальний голосовий помічник на основі штучного інтелекту

Здобувача групи \_\_\_ IT.м-22\_\_ \_\_ Радченко Олег Сергійович\_ (шифр групи) (прізвище, ім'я, по батькові)

Кваліфікаційна робота містить результати власних досліджень. Використання ідей, результатів і текстів інших авторів мають посилання на відповідне джерело.

<u>-Олег</u> РАДЧЕНКО (підпис) (Ім'я та ПРІЗВИЩЕ здобувача)

Керівник \_\_\_\_\_\_\_\_\_\_\_\_к.т.н., доц. Яна ЧИБІРЯК\_\_\_\_\_\_\_\_\_\_\_\_\_\_\_ \_\_\_\_\_\_\_\_\_\_\_\_\_

(посада, науковий ступінь, вчене звання, Ім'я та ПРІЗВИЩЕ) (підпис)

**Сумський державний університет Факультет** електроніки та інформаційних технологій **Кафедра** інформаційних технологій **Спеціальність** 122 «Комп'ютерні науки»  **Освітньо-професійна програма** «Інформаційні технології проектування»

## **ЗАТВЕРДЖУЮ**

В.о. завідувачакафедри ІТ

« » 2023 р.

# **ЗАВДАННЯ**

## **на кваліфікаційну роботу магістра студентові**

*Радченко Олег Сергійович* **(прізвище, ім'я, по батькові)**

**1 Тема кваліфікаційної роботи** Віртуальний голосовий помічник на основі штучного інтелекту

затверджена наказом по університету від «08» листопада 2023 р. № 1249-VI

**2 Термін здачі студентом кваліфікаційної роботи** «\_\_\_» \_\_\_грудня\_\_\_ 2023 р.

**3 Вхідні дані до кваліфікаційної роботи** голосова команда користувача

**4 Зміст розрахунково-пояснювальної записки (перелік питань, що їх належить розробити)** аналіз предметної області, постановка задачі та методи дослідження, проектування інформаційної системи, практична розробка рішення

**5 Перелік графічного матеріалу (з точним зазначенням обов'язкових слайдів презентації)** актуальність, постановка задачі, аналіз аналогічних голосових помічників, таблиця порівняння аналогів, функціональні вимоги до голосового помічника, контекстна діаграма в нотації IDEF0, діаграма декомпозиції першого рівня, декомпозиція процесу «Виконання Команди», діаграма сценаріїв використання, високорівневий дизайн, практична реалізація, демонстрація роботи голосового помічника, тестування за методом білого ящика, висновок

## **6. Консультанти випускної роботи із зазначенням розділів, що їх стосуються:**

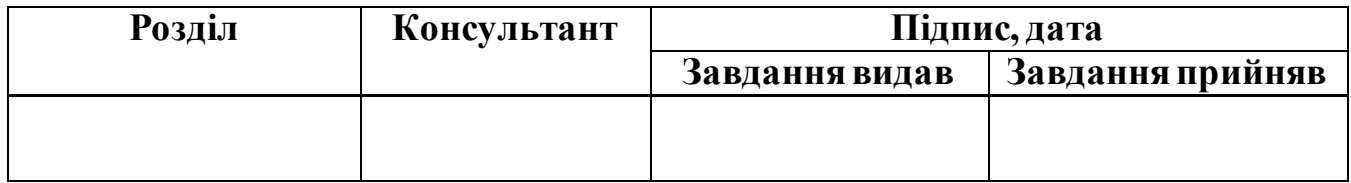

 $\begin{array}{c} \begin{array}{c} \begin{array}{c} \begin{array}{c} \end{array} \\ \end{array} \end{array} \end{array} \end{array} \end{array} \begin{array}{c} \begin{array}{c} \begin{array}{c} \end{array} \\ \end{array} \end{array}$ 

Дата видачі завдання .

Керівник

(підпис)

Завдання прийняв до виконання

(підпис)

# **КАЛЕНДАРНИЙ ПЛАН**

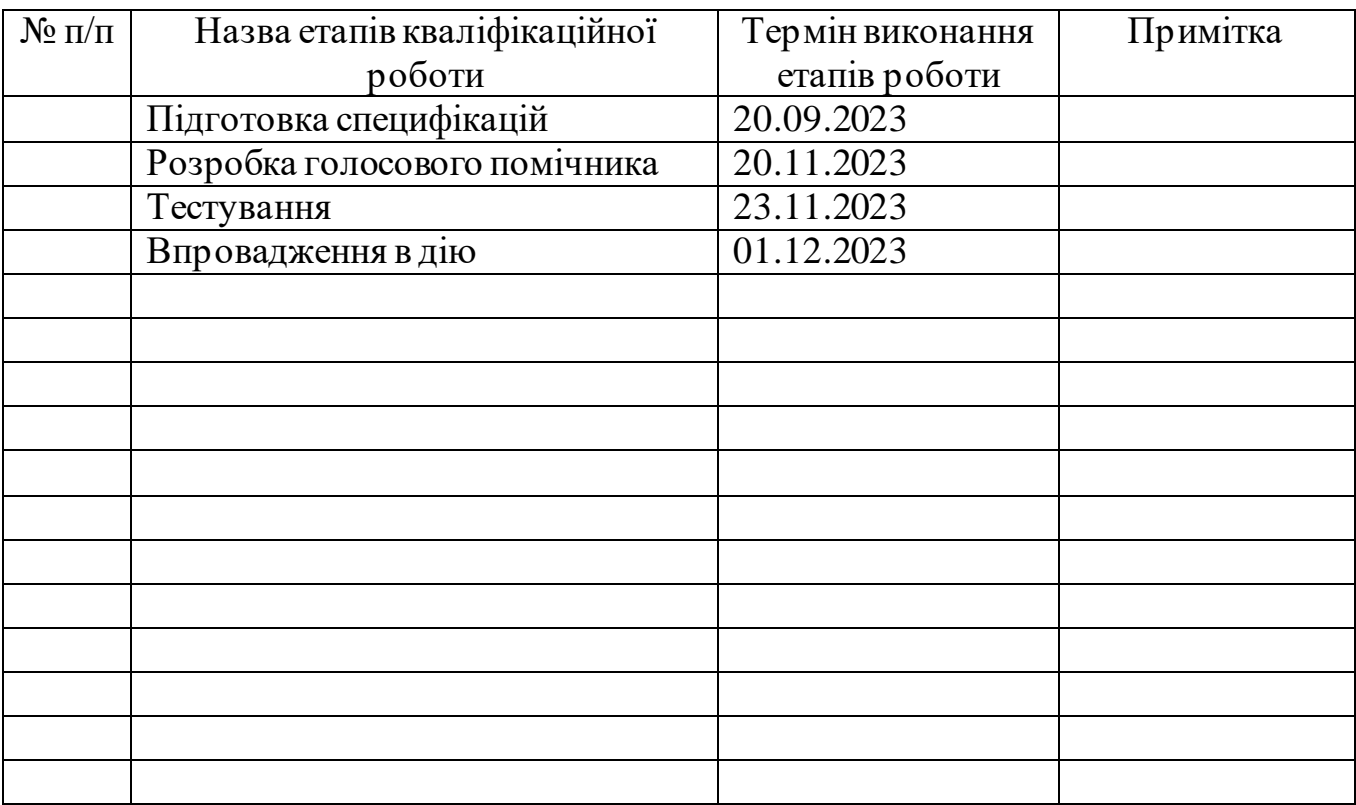

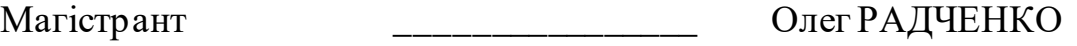

Керівник роботи \_\_\_\_\_\_\_\_\_\_\_\_\_\_\_\_ к.т.н., доц. Яна ЧИБІРЯК

#### **АНОТАЦІЯ**

Тема кваліфікаційної роботи магістра «Віртуальний голосовий помічник на основі штучного інтелекту».

Пояснювальна записка складається зі вступу, 4 розділів, висновків, списку використаних джерел із 57 найменувань, 3 додатків. Загальний обсяг роботи − 104 сторінок, у тому числі 48 сторінок основного тексту, 5 сторінок списку використаних джерел, 41 сторінка додатків.

Кваліфікаційну роботу магістра присвячено розробці Віртуального голосового помічника на основі штучного інтелекту. В роботі проведено аналіз предметної області, визначено потребу в розробці голосового помічника, обрано технології для реалізації голосового помічника, поставлено мету розробки, визначено перелік задач та описано методи дослідження. У роботі виконано проектування системи на різних рівнях та описано базові модулі голосового помічника. Здійснено програмну реалізацію спроектованого голосового помічника на основі штучного інтелекту з додаванням води до його функціоналу.

Результатом проведеної роботи є повноцінно розроблений голосовий помічник на основі штучного інтелекту та включає в себе додаткові можливості. Розроблений голосовий помічник володіє розширеним функціоналом, що включає в себе не лише базові завдання, але й додаткові функції для поліпшення користувальницького досвіду. Практичне значення роботи виявляється у вдосконаленні взаємодії користувача з комп'ютером. Голосовий помічник на основі штучного інтелекту, не лише виконує рутинні завдання, але й покликаний спрощувати роботу з технічними засобами шляхом надання додаткових можливостей та функціоналу. Цей голосовий помічник прагне полегшити щоденне використання комп'ютера, забезпечуючи користувача швидким та ефективним виконанням завдань, а також забезпечує часткову автоматизацію процесів, що сприяє більш зручному взаємодії з технічним обладнанням.

Ключові слова: голосовий, асистент, віртуальний, штучний інтелект, помічник, python.

# **3MICT**

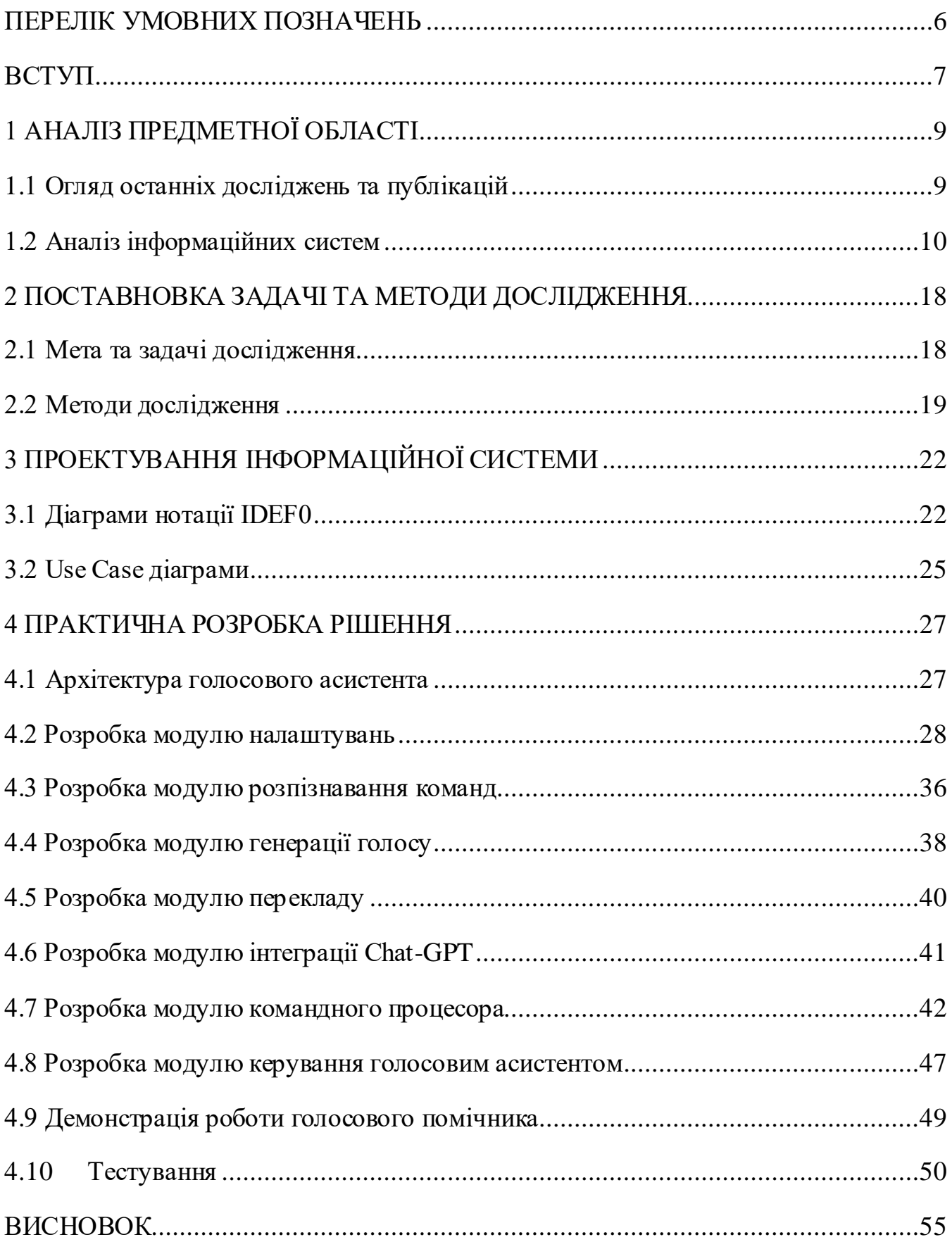

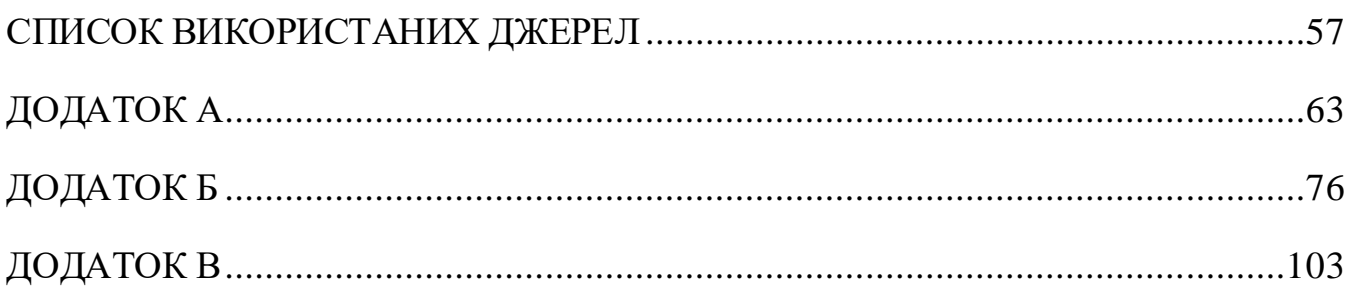

## **ПЕРЕЛІК УМОВНИХ ПОЗНАЧЕНЬ**

<span id="page-6-0"></span>AI – Штучний інтелект

IoT – Інтернет речей

HLD – Дизайн високого рівня

Git – (GitHub) Система контролю версій

HTML – Мова гіпертекстової розмітки

CSS – Каскадна таблиця стилів

JS – (JavaScript) Мультипарадигмова мова програмування

JSON – Текстовий формат обміну даними

ІТ – Інформаційні технології

ІС – інформаційна система(ми)

#### **ВСТУП**

<span id="page-7-0"></span>**Актуальність.** У сучасному світі інформаційних технологій (ІТ), впровадження нових технологічних рішень вирішує актуальні завдання оптимізації та поліпшення повсякденних робочих процесів. Віртуальні голосові помічники, що базуються на штучному інтелекті, стають цілком важливою складовою для забезпечення ефективності та зручності користування інформаційними ресурсами. З урахуванням стрімкого розвитку цієї технології, виникає необхідність у вивченні та впровадженні віртуальних голосових помічників для оптимізації взаємодії користувачів із цифровим середовищем.

**Тема.** Віртуальний голосовий помічник на основі штучного інтелекту.

**Мета.** Створення віртуального голосового помічника на основі штучного інтелекту за рахунок належної організації даного процесу.

Для досягнення мети, необхідно виконати такі задачі:

- виконати аналіз предметної області,
- провести аналіз програм-аналогів,
- − обрати технологію та програмні засоби реалізації
- виконати моделювання функціональних можливостей,
- виконати програмну реалізацію голосового помічника
- провести тестування.

**Об'єкт дослідження.** Використання технологій штучного інтелекту під час створення віртуальних голосових помічників.

**Предмет дослідження.** Процес удосконалення функціональних можливостей віртуального голосового помічника.

**Практична новизна.** Використання віртуального голосового помічника спрощує рутинні завдання та підвищує продуктивність за рахунок інтелектуальної обробки голосових команд. Це призводить до збільшення ефективності комунікації та сприяє оптимізації робочих процесів. Введення такого інструмента може революціонізувати спосіб взаємодії з технологічним середовищем, забезпечуючи

швидкий та зручний доступ до інформації, а також сприяючи зростанню продуктивності працівників в різних галузях діяльності.

## **1 АНАЛІЗ ПРЕДМЕТНОЇ ОБЛАСТІ**

#### **1.1 Огляд останніх досліджень та публікацій**

<span id="page-9-1"></span><span id="page-9-0"></span>З року появи AI, розробники зрозуміли, що використання AI в свої проектах може допомогти як привернути увагу до своїх проектів, так і підвищити якість цього продукту.

На сьогоднішній день важко уявити хоча б місяць без новин про штучний інтелект, що говорить про розповсюдження їх по інфополю користувачів як прогресивний і дуже амбіціозний напрям розвитку IT сфери. Мільйони користувачів вже оцінили його могутність використовуючи ChatGPT [1] або менш розповсюджений Bard від Google [2], хоча вони і мають схожий функціонал, але на мою думку, Bard стане значно потужнішим інструментом, так як Google буде інтегрувати його в свої продукти, як приклад, Google Assistant, це описано в [3].

У світі стрімкого розвитку технологій штучного інтелекту віртуальні голосові помічники стають не лише інструментом, але й невід'ємною частиною нашого щоденного життя. Їхні можливості постійно розширюються, надаючи користувачам нові способи взаємодії з технікою та оточуючим світом.

Цей експоненційний ріст викликає великий інтерес до дослідження можливостей оптимізації голосових інтерфейсів. Дослідники зосереджуються на покращенні розпізнавання мови, зменшенні часу реакції та створенні більш інтуїтивних та ефективних взаємодій. [4-7]

Однією з ключових тенденцій є інтеграція віртуальних голосових помічників у віртуальну та розширену реальність. Це відкриває перед нами нові горизонти використання - від ігор [8] і навчання до ефективного керування побутовою технікою.

Забезпечення безпеки та конфіденційності користувачів - ще один важливий аспект досліджень. Розробка передових методів шифрування та захисту даних стає критичною для підтримання довіри до цих інноваційних технологій.

Окрім технічних питань, вивчення впливу віртуальних голосових помічників на психологію користувачів стає актуальним. Важливо розуміти, як ці технології взаємодіють з емоціями та психічним станом людини.

Іншим напрямком досліджень є розробка глобальних систем мовного взаєморозуміння. Це вирішує завдання створення універсальних голосових інтерфейсів, які можуть працювати з різними мовами та діалектами.

Важливим аспектом стає також вивчення етичних питань використання віртуальних помічників [9].

Останні дослідження також присвячені взаємодії віртуальних голосових помічників з іншими передовими технологіями, такими як IoT [10] та блокчейн. Це може відкривати нові можливості для створення інтегрованих та ефективних систем.

Усі ці аспекти досліджень формують динамічний ландшафт в галузі віртуальних голосових помічників, де інновації та вдосконалення визначають майбутнє цієї галузі.

#### **1.2 Аналіз інформаційних систем**

<span id="page-10-0"></span>На фоні стрімкого розвитку штучного інтелекту, голосові помічники стають невід'ємною частиною нашого цифрового повсякдення. Різноманіття голосових асистентів від різних технологічних гігантів пропонує користувачам широкий спектр можливостей та функціональності.

**Amazon Alexa**, один з найпопулярніших голосових асистентів, перевершує звичайні очікування користувачів. Цей інтелектуальний асистент від Amazon вбудований в широкий спектр пристроїв, що робить його невід'ємною частиною домашнього та побутового середовища.

Завдяки високому рівню інтеграції, Amazon Alexa дозволяє користувачам не лише задавати питання та виконувати команди голосом, але й керувати різними "розумними" пристроями, що зображено на рис 1.1. Це може бути відтворення музики на колонках, регулювання освітлення, контроль температури, а навіть запуск автомобіля - усе це можливо завдяки Alexa [11].

Присутність Amazon Alexa в автомобілях також стає неоціненною. Від зміни маршруту до відтворення улюбленої музики, голосовий асистент допомагає зробити подорож більш комфортною та безпечною. Таким чином, Amazon Alexa виходить за рамки простої відповіді на питання та стає важливим партнером у щоденних аспектах нашого життя.

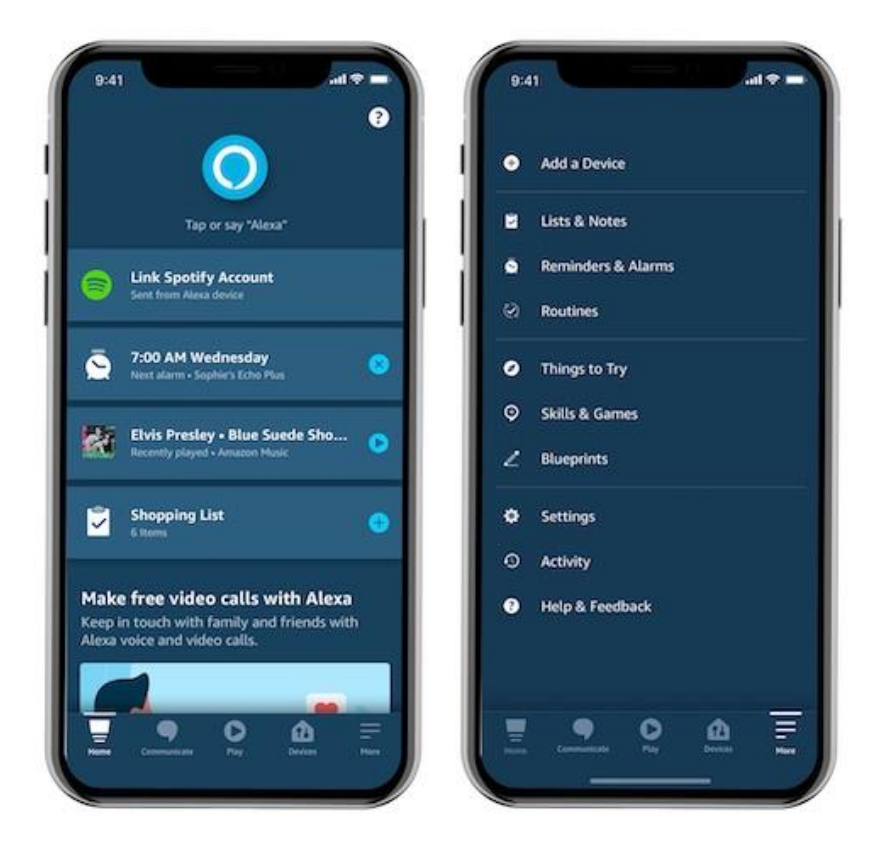

Рисунок 1.1 – Інтерфейс голосового помічника Alexa. *Джерело:* [12]

**Google Assistant** вирізняється своєю унікальною спроможністю аналізу та інтеграції, роблячи його важливим інструментом для різних аспектів нашого цифрового життя (зображення). Акцент на аналітичних можливостях дозволяє цьому голосовому асистенту виходити за межі звичайних завдань та надавати користувачам високоякісні відповіді на різноманітні запитання.

Інтеграція Google Assistant з іншими сервісами Google робить його важливим інструментом для розваг та підвищення продуктивності. Завдяки цьому асистент може легко доступатися до календаря, заміток, списків завдань, а також інших персональних даних користувача, що зображено на рисунку 1.2. Використання

розумного аналізу дозволяє Google Assistant зрозуміти контекст запитань, що робить взаємодію з ним більш натуральною та ефективною, це зображено на рисунку 1.3.

Окрім того, Google Assistant може слугувати джерелом розваг. Від відтворення музики до запуску відомих графічних ігор, він може забезпечити різноманіття відпочинку для користувачів. Такий широкий функціонал робить Google Assistant не тільки помічником у щоденних справах, але й невід'ємною частиною цифрового стилю життя [13].

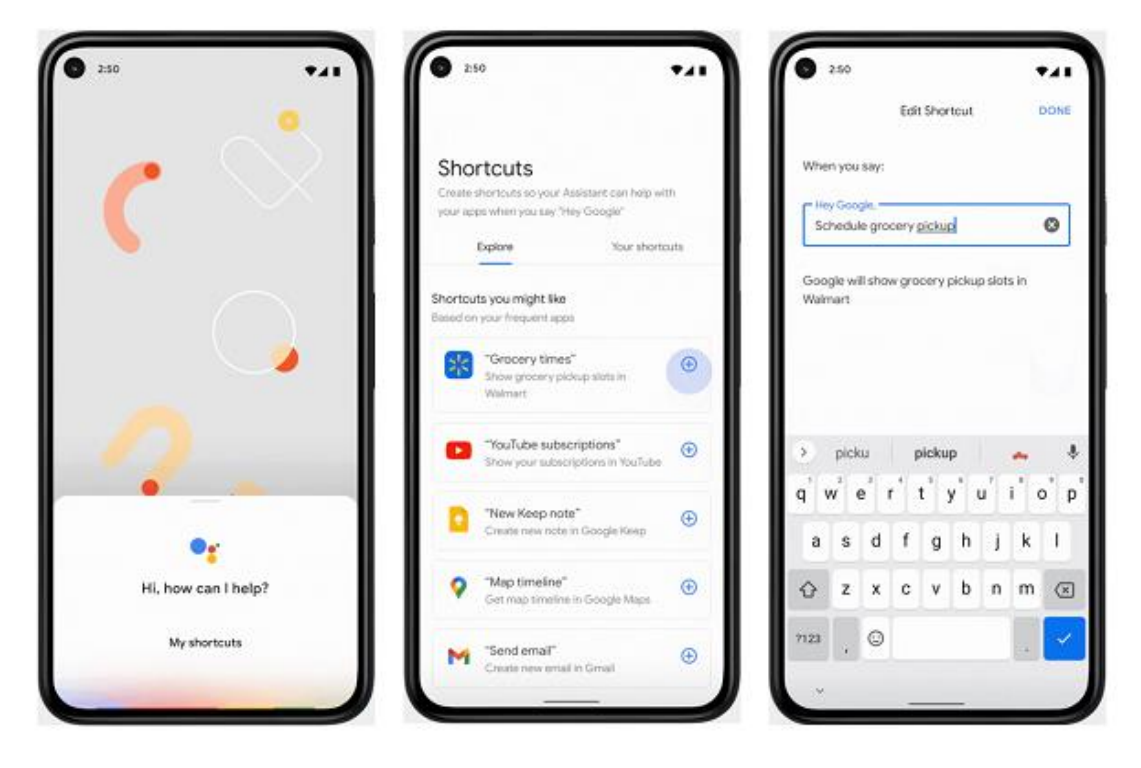

Рисунок 1.2 – Інтерфейс Google Assistant. *Джерело:*[14]

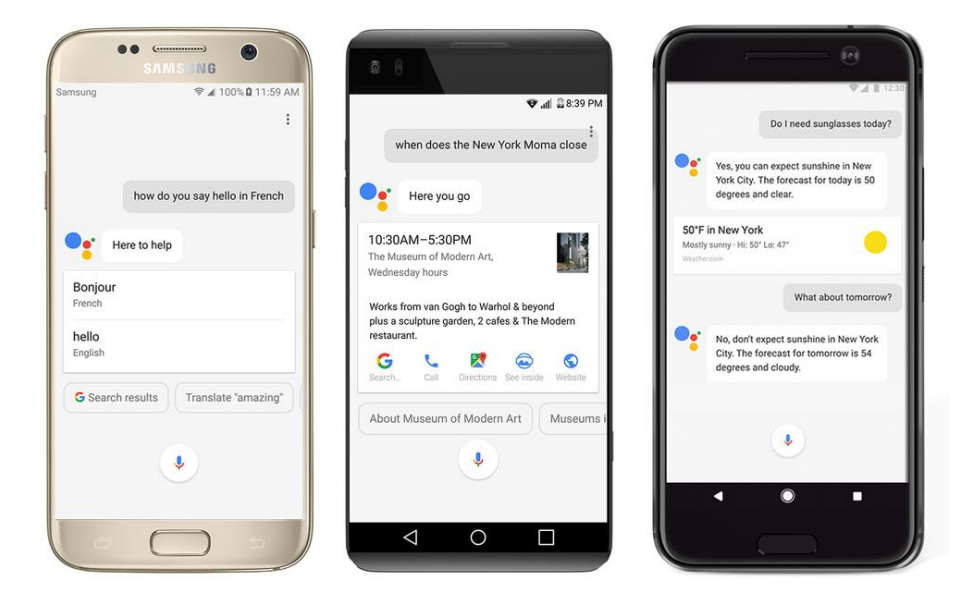

Рисунок 1.3 – Взаємодія користувача з голосовим асистентом. *Джерело:* [15]

**Apple Siri** визначає новий стандарт голосових асистентів, поєднуючи у собі високу інтеграцію та бездоганну зручність в користуванні всередині екосистеми бренду (зображення). Цей інтелектуальний асистент не просто виконує функції, але стає невід'ємною частиною життя користувачів Apple.

Специфічні функції Siri, такі як відправлення повідомлень, встановлення нагадувань, і контроль за побутовою технікою, встановлюють новий стандарт зручності в щоденному використанні гаджетів Apple. Інтеграція Siri з пристроями бренду, такими як iPhone, iPad, Apple Watch та Mac, робить його не просто функціональним асистентом, але і ключовим елементом гармонійної взаємодії між пристроями [16].

Легкість взаємодії з різними пристроями та застосунками робить Siri надійним компаньйоном у повсякденному житті. Чи йдете ви на роботу, займаєтеся спортом чи відпочиваєте вдома - Siri завжди готовий виконати ваші команди. Цей голосовий асистент стає символом зручності, інтеграції та відмінності в світі технологій, які визначають бренд Apple.

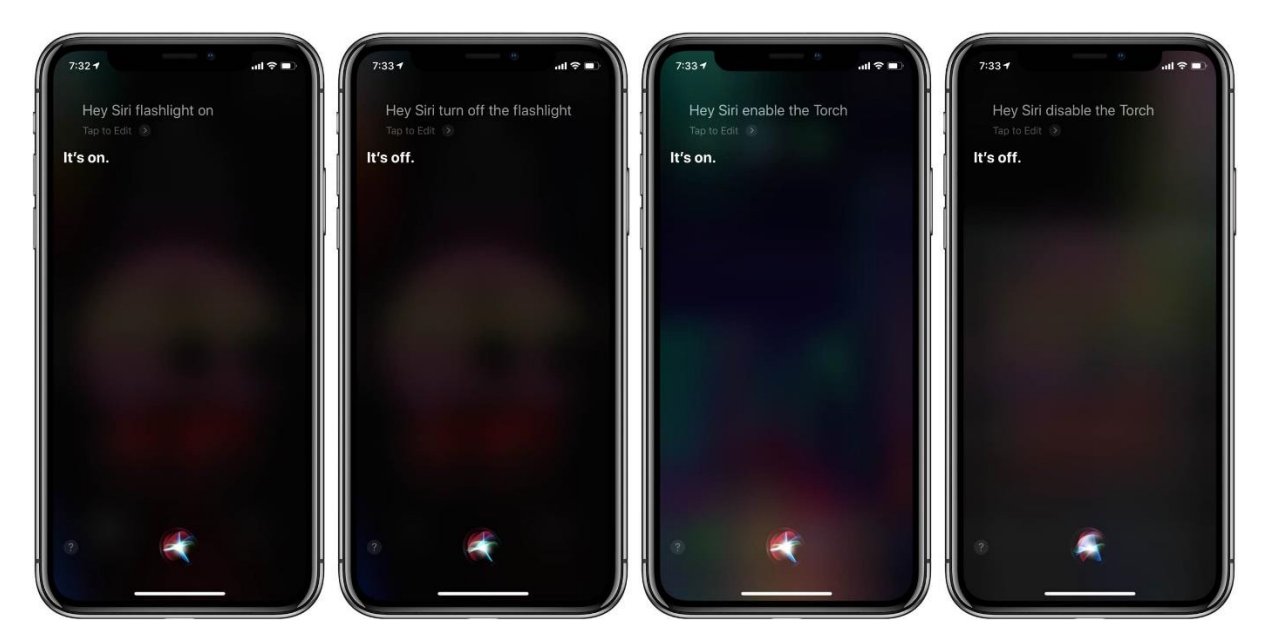

Рисунок 1.4 – Голосовий помічник Siri. *Джерело:*[17]

**Microsoft Cortana** визначається своєю винятковою інтеграцією з продуктами компанії, ставши важливим інструментом для ефективної роботи та організації завдань, на рисунку 1.5 зображено приклад використання. Цей голосовий асистент розроблений так, щоб бути невід'ємною частиною повсякденного професійного життя.

Однією з ключових особливостей Cortana є його висока інтеграція з продуктами Microsoft, такими як Office та Windows. Асистент може виконувати широкий спектр завдань, починаючи від відправлення електронної пошти і завершуючи встановленням зустрічей. Завдяки цій інтеграції, Cortana стає не просто функціональним інструментом, але і невід'ємним компаньйоном для користувачів, які ведуть багатозадачний стиль життя [18].

Для професіоналів Cortana стає відмінним помічником у щоденній роботі, надаючи можливість швидко виконувати завдання та керувати робочими процесами лише за допомогою голосу. Цей асистент забезпечує не лише функціональність, але й зручність, допомагаючи кожному користувачеві зосередитися на своїх професійних завданнях.

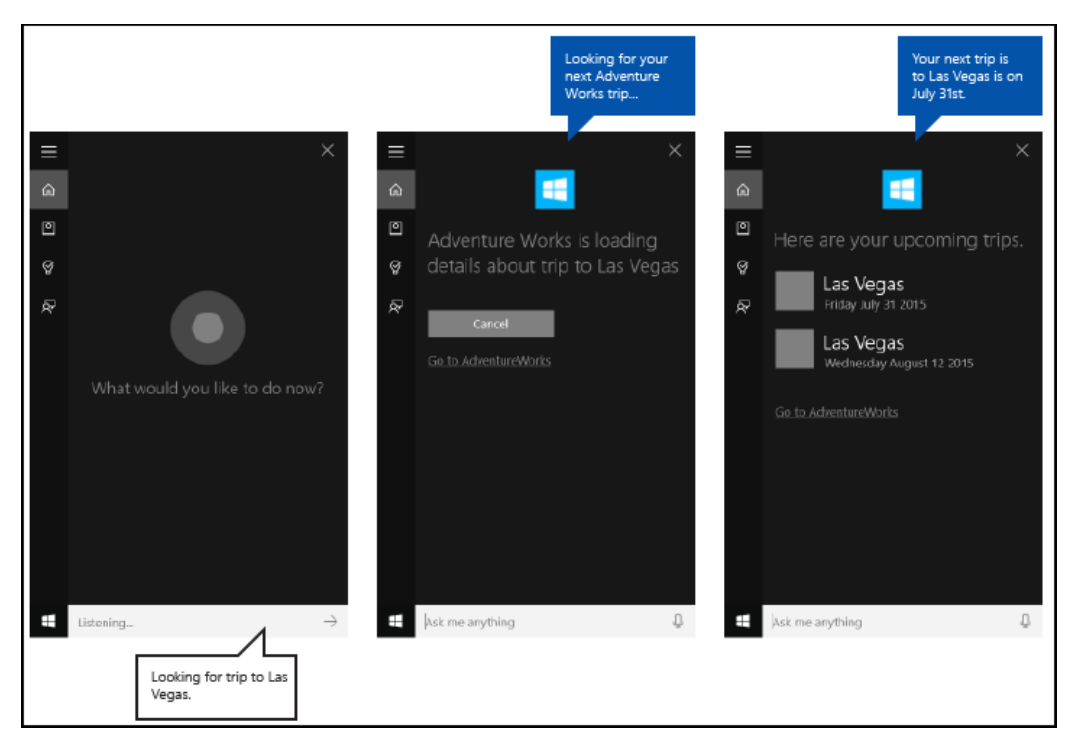

Рисунок 1.5 – Голосовий асистент Cortana, приклад використання. *Джерело:* [19]

**Samsung Bixby** вирізняється своєю унікальною спеціалізацією на використанні камери та функціях розпізнавання зображень, що надає користувачам широкий спектр новаторських можливостей. Цей голосовий асистент від Samsung стає важливим інструментом для тих, хто активно використовує камеру свого пристрою та цінує розширені функції розпізнавання.

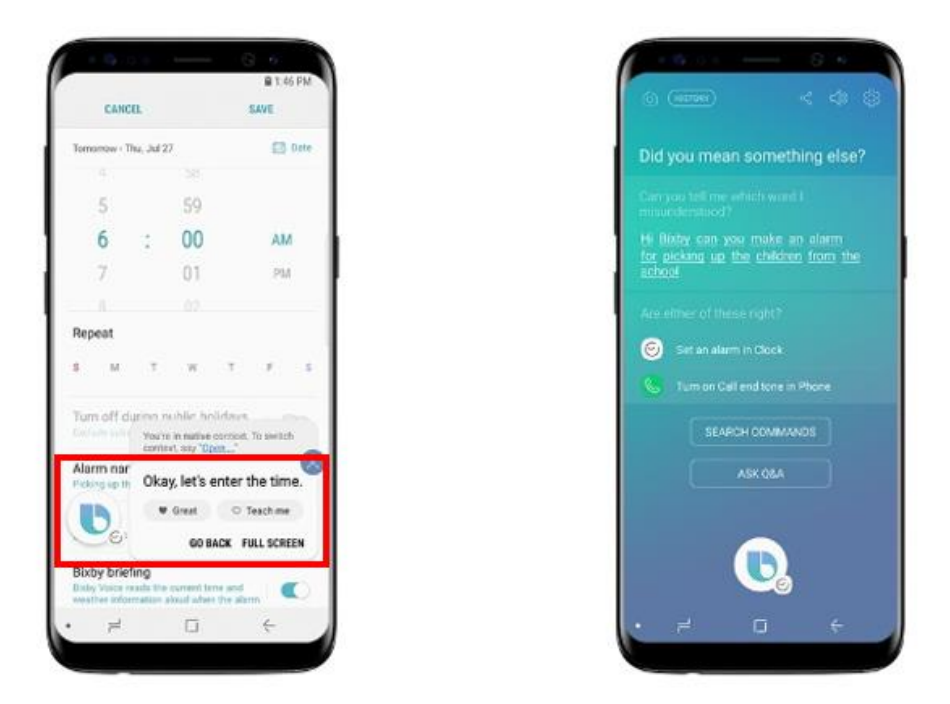

Рисунок 1.6 – Інтерфейс голосового помічника Samsung Bixby, та приклад використання. *Джерело:*[20]

Однією з ключових особливостей Bixby є можливість користувачів здійснювати пошук за зображеннями, визначати об'єкти та використовувати ряд інших додаткових функцій, що робить його незамінним помічником для фотографів та тих, хто бажає отримати більше інформації про світ навколо. Завдяки інноваційним функціям, Bixby перетворює використання камери на власний цифровий досвід.

Не лише голосові команди, але й можливості розпізнавання зображень роблять Bixby не просто асистентом, але і креативним інструментом для тих, хто прагне більше від свого пристрою. Використання камери стає новим етапом взаємодії з технологією, де Bixby є надійним супутником для виявлення і використання нових можливостей [21].

Результатом порівняльного аналізу п'яти вищезазначених голосових асистентів є таблиця 1.1.

Таблиця 1.1 – Порівняльна таблиця аналогів голосових асистентів

*Джерело: побудовано автором*

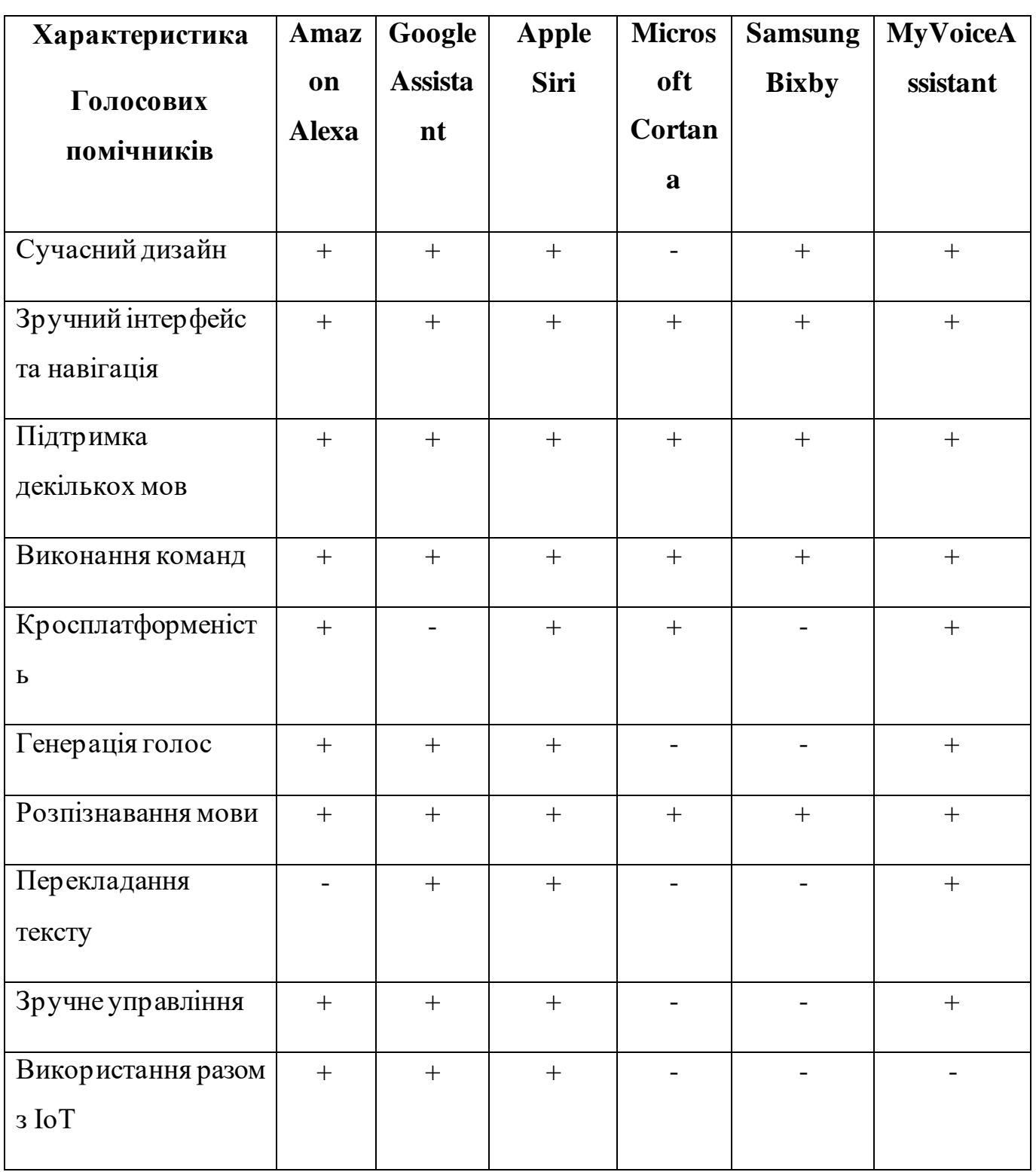

Дані з таблиці 1.1 виділяють всі плюси та мінуси, з яких можна виділити певні функціональні рішення, які можна використати у власній розробці. Отже, голосовий асистент повинен:

- − розпізнавання людського голосу,
- − генерувати мовну відповідь (відповідати голосом),
- − перекладати текст\голос на іншу мову,
- − виконувати команди користувача,
- − виконувати запити до нейромережі,
- − відкривати файли\теки в системи,
- − виконувати запуск різноманітних програм у ОС,
- − мати можливість до налаштувань
- − бути кросплатформним

### <span id="page-18-0"></span>**2 ПОСТАВНОВКА ЗАДАЧІ ТА МЕТОДИ ДОСЛІДЖЕННЯ**

#### **2.1 Мета та задачі дослідження**

<span id="page-18-1"></span>Метою кваліфікаційної роботи магістра є створення віртуального голосового асистента на основі штучного інтелекту. Розроблений голосовий помічник мусить мати попит серед звичайних користувачів як у рутинних справах: зменшувати час пошуку інформації, перекладати; так і допомагати користувачам у їх робочих процесах. Впровадження голосового помічника має скоротити час на пошук інформації, перекладу тексту, та, загалом, спрощувати користування персональним комп'ютером, що може підійти для людей з обмеженнями.

Розроблений голосовий помічник має задовольняти наступні функціональні вимоги:

- − розпізнавання людського голосу,
- генерувати мовну відповідь (відповідати голосом),
- − перекладати текст\голос на іншу мову,
- виконувати команди користувача,
- виконувати запити до нейромережі,
- відкривати файли\теки в системи,
- виконувати запуск різноманітних програм у ОС,
- мати зручний інтефрейс
- − мати можливість до налаштувань
- − бути кросплатформним

Голосовий асистент, що розробляється, повинен володіти інтерфейсом, який є не лише легким у використанні, але і зрозумілим при налаштуванні. Адже відчуття комфорту у користуванні представляє собою один з ключових факторів у визначенні пріоритетів при виборі програмного продукту.

Для досягнення мети даного проекту необхідно виконати наступні вимоги:

- провести аналіз аналогів голосових асистентів: визначити їх функціональні можливості. Необхіодно визначити найоптимальніший функціонал для голосового асистента, які команди голосовий асистент матиме змогу виконувати, на основі проведеного аналізу аналогічних голлосових помічників.
- визначити програмні засоби реалізації голосового помічника: обрати найбільш підходящу мову для реалізації модулів розпізнавання команд та генерації людського голосу, модуля перекладу тексту, модуля налаштувань та формат збереження цих налаштувань. Обрати тип голосових моделей для модулів розпізнавання та генерації. Визначитись з інтеграцією чат-ботів.
- виконати моделювання функціональних можливостей голосового помічника за допомогою різноманітних діаграм для спрощення розуміння роботи голосового асистента,
- − реалізувати голосовий помічник обраними програмними засобами та протестувати його роботу згідно вимог.

При визначенні цілей проекту було проведено ретельне планування виконання робіт, подробиці якого описано в Додатку А під час форматування мети проекту.

### **2.2 Методи дослідження**

<span id="page-19-0"></span>Після постановки мети проекту та визначення функціональних вимог до розроблювального голосового асистента, форматуванні обов'язкових для виконання задач проекту, необхідно визначитись з методами даного дослідження.

Загалом існують чотири методи проведення досліджень:

- метод моделювання [22]
- системно-функціональний метод
- теоретичний метод
- емпіричний метод

Теоретичний підхід передбачає докладний аналіз особливостей та можливостей обраної сфери. Проект "Віртуальний голосовий помічник на основі штучного інтелекту" використовує теоретичний метод для аналізу бізнес-процесів, потреб і тенденцій у галузі штучного інтелекту. Також при виборі інструментів для розробки буде використовуватись теоретичний підхід. Це було обґрунтовано необхідністю виділення переваг та недоліків різних технологій, їх особливостей застосування залежно від розміру проекту, тривалості його реалізації, методів збереження даних та інших важливих аспектів.

Використання емпіричного методу передбачає використання спостережень, вимірювань та експериментів для отримання пізнання у конкретній предметній області. Цей підхід був використаний на етапі аналізу процедур зміни налаштувань, мов генерації та розпізнавання людської мови в проекті "Віртуальний голосовий помічник на основі штучного інтелекту".

Метод моделювання включає в себе розробку схем і діаграм, які відображають процес розробки програмного продукту і його подальше використання. У відношенні до проекту "Віртуальний голосовий помічник на основі штучного інтелекту", цей метод був використаний на етапі створення діаграм IDEF0 та UseCase, що дозволило більш детально розібратися в процесі роботи та взаємодії з програмним продуктом.

Системно-функціональний метод описує систему, розглядаючи її компоненти, залежності та взаємодію в рамках єдиного цілого. Він був використаний при розробці програмного модулю проекту. А саме здійснення варіантів використання, зображених на діаграмі UseCase [23].

Що до програмної реалізації модуля голосового помічника, було обрано мову програмування Python [24], так як вона має широкий спектр бібліотек для обробки голосу та природної мови, таких як SpeechRecognition [25] та Natural Language Toolkit. Важливим аспектом є також забезпечення безпеки та конфіденційності даних користувачів. Усі дані голосового введення обробляються локально на пристрої користувача, і лише анонімізована інформація може передаватися для виконання певних завдань, забезпечуючи при цьому високий рівень захисту особистих даних.

Для модулю налаштувань – HTML [26], який буде використовуватися для створення шаблонів веб сторінок, також слід сказати про каскадні таблиці стилів CSS [27], що дозволить зробити веб-сторінки більш приємними для очей користувачів. Що до бекенду, він буде написаний з використанням сторонньої бібліотеки Flask[28], що дозволить оперувати даними через Python. Для організації збереження налаштувань голосового помічника, будуть використовуватись файли з розширенням JSON[29].

## **3 ПРОЕКТУВАННЯ ІНФОРМАЦІЙНОЇ СИСТЕМИ**

<span id="page-22-0"></span>Після вивчення предметної області, визначення актуальності завдання, постановки мети та задач на розробку, а також завершення процесу планування робіт для втілення проекту у життя, було вирішено перейти до наступного етапу – проектування голосового помічника. Було розроблено діаграми нотацій IDEF0, детально описано послідовність процесів роботи голосового асистента.

#### **3.1 Діаграми нотації IDEF0**

<span id="page-22-1"></span>Для моделювання функцій роботи голосового асистента використовуються різні методи об'єктно орієнтованого та структурованого підходу. Однією з методологій є IDEF0. Вона реалізується за допомогою графічного відображення структури системи та процесів діяльності компанії у вигляді взаємопов'язаних функцій. Використання IDEF0 дозволяє розглядати функції ізольовано від об'єктів, які взаємодіють з цими функціями. Діаграма включає інформацію про вхідні, керуючі, вихідні та механізми [30].

Для контекстної діаграми процесу використання голосового помічника було визначено наступні дані:

- 1. Вхідні дані: JSON файл з налаштуваннями серверу, команда від користувача
- 2.
- 3. Управління: Інструкція користувача
- 4. Вихідні данні: згенерована відповідь голосового помічника.
- 5. Механізми: операційна система, Wеb-сервер та голосовий помічник

На рисунку 3.1 зображено контекстну діаграму IDEF0 для процесу використання віртуального голосового помічника

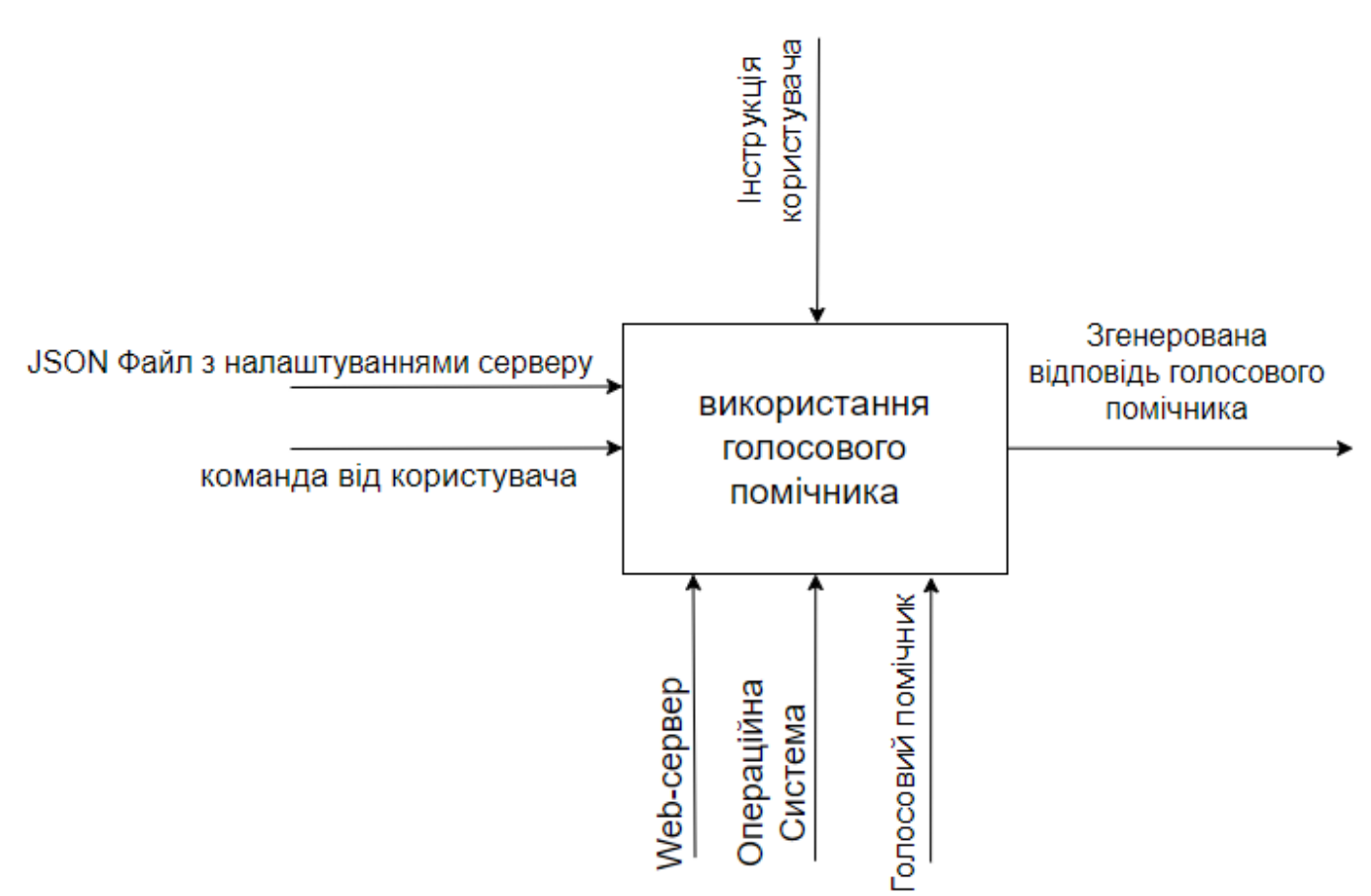

Рисунок 3.1 – Контекстна діаграма IDEF0. *Джерело: побудовано автором*

Для деталізації процесів інформаційної системи було описано декомпозицію першого рівня для процесу використання голосового помічника (рис. 3.2)

Дані для діаграми наступні:

- 1. Вхідні дані: JSON файл з налаштуваннями серверу, команда від користувача
- 2. Управління: Інструкція користувача
- 3. Вихідні данні: згенерована відповідь голосового помічника.
- 4. Механізми: операційна система, Web-сервер та голосовий помічник

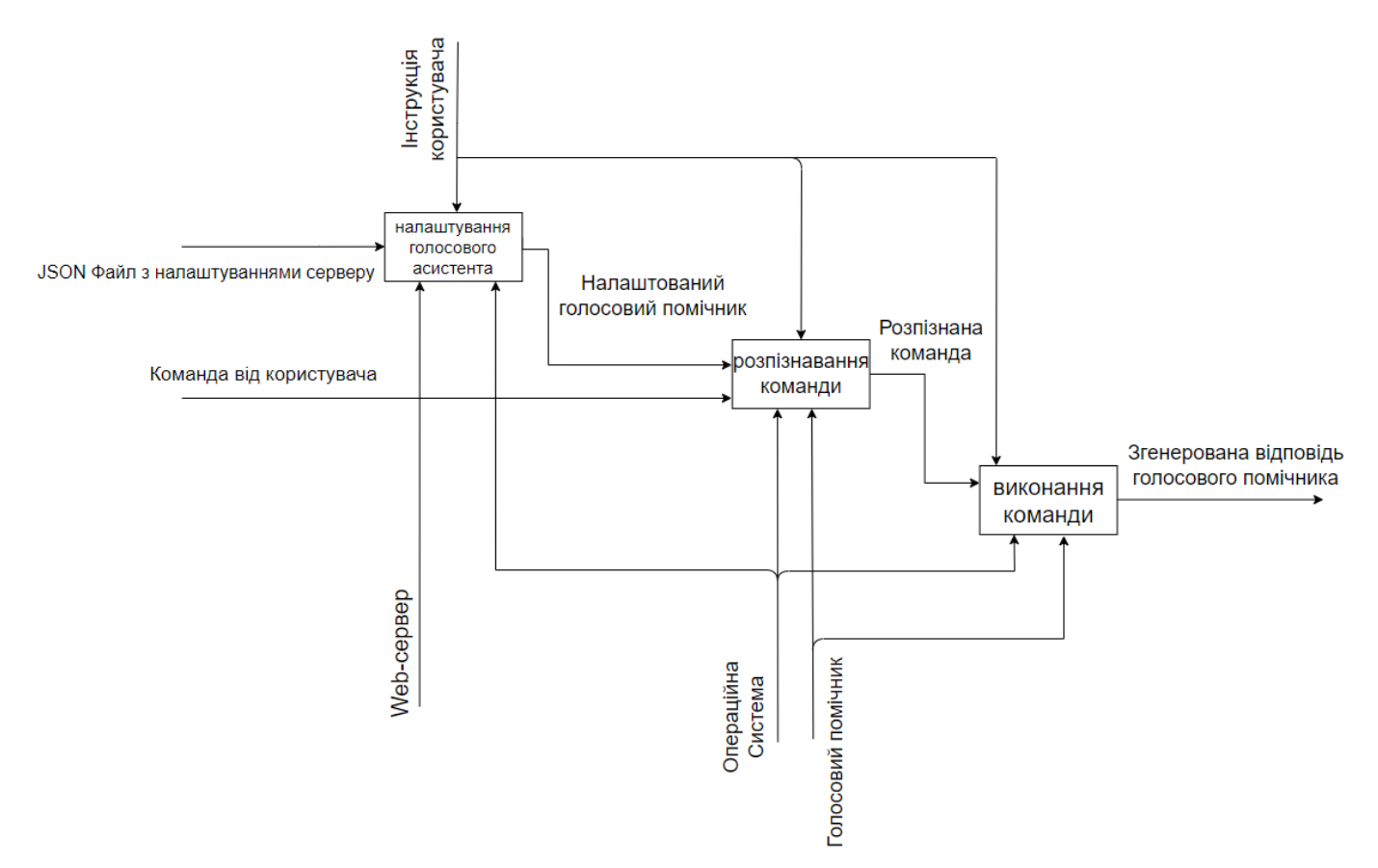

Рисунок 3.2 – Декомпозиція першого рівня процесу «Використання голосового помічника». *Джерело: побудовано автором*

Для деталізації процесу виконання програми було описано декомпозицію першого рівня (рис. 3.3)

Дані для діаграми наступні:

- 1. Вхідні дані: JSON файл з налаштуваннями серверу, команда від користувача
- 2. Управління: Інструкція користувача
- 3. Вихідні данні: згенерована відповідь голосового помічника.
- 4. Механізми: операційна система, Web-сервер та голосовий помічник

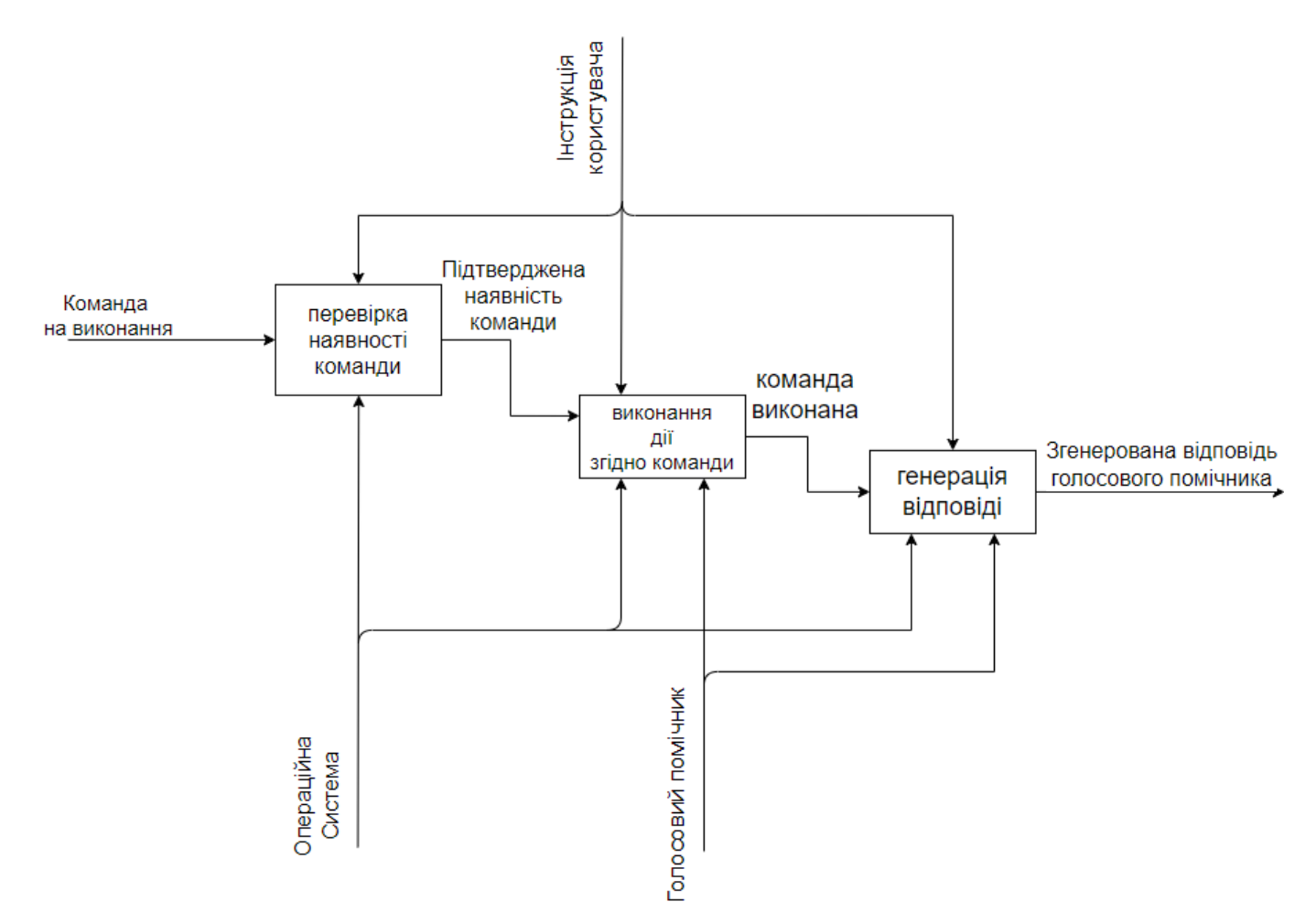

Рисунок 3.3 – Декомпозиція першого рівня для процесу «Виконання команди». *Джерело: побудовано автором*

#### **3.2 Use Case діаграми**

<span id="page-25-0"></span>Після завершення етапу моделювання важливо створити діаграму варіантів використання (Use Case diagram). Ця діаграма є ключовим інструментом у сфері розробки програмного забезпечення, особливо в рамках об'єктно-орієнтованого аналізу та проектування. Діаграма варіантів використання дозволяє візуалізувати функціональні вимоги системи та взаємозв'язки між різними користувачами (акторами) та самою системою [31]. Основними складовими діаграми варіантів використання є актори, відносини, системні межі та самі варіанти використання. Діаграми Use Case поліпшують розуміння функціоналу системи, допомагають визначити вимоги користувачів та сприяють ефективній комунікації між розробниками та зацікавленими сторонами.

Для віртуального голосового помічника на основі штучного інтелекту можна виділити такі use case-и:

- Дії зі списком команд
- − Дії з ідентифікатором голосового асистента
- Змін мови голосового асистента
- Розпізнавання команди користувача
- − Генерація команд для голосового асистента

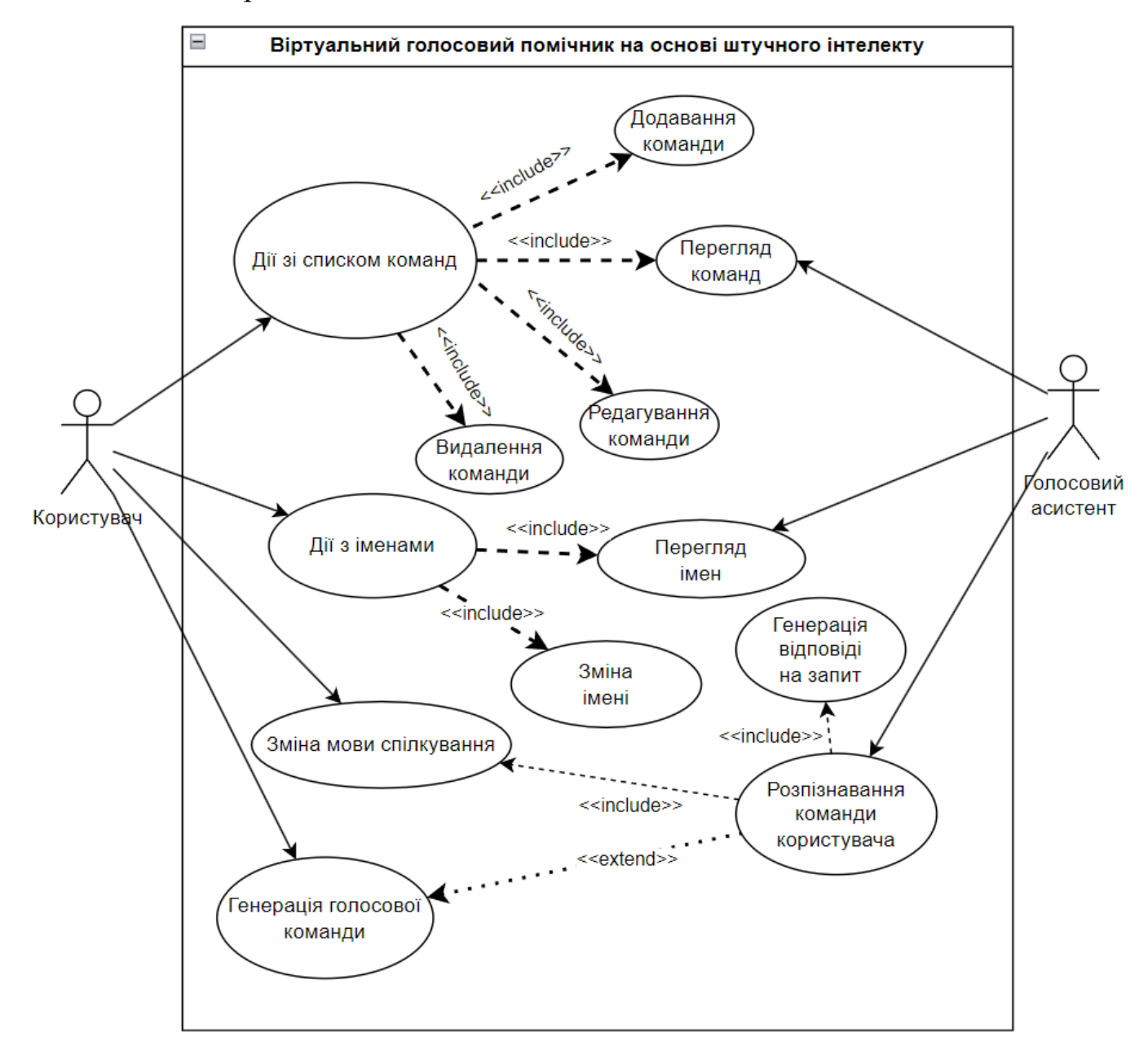

Рисунок 3.4 – Use Case діаграма. *Джерело: побудовано автором*

### **4 ПРАКТИЧНА РОЗРОБКА РІШЕННЯ**

#### **4.1 Архітектура голосового асистента**

<span id="page-27-1"></span><span id="page-27-0"></span>Процес створення голосового помічника на базі штучного інтелекту розпочинається з визначення архітектури програмного додатку за допомогою діаграми високого рівня проекту (HLD) [32]. Ця діаграма призначена для визначення компонентів програмного застосунку.

Архітектура голосового помічника на базі штучного інтелекту включає наступні елементи:

- Модуль розпізнавання голосової команди є основною системою комунікації з користувачем
- − Модуль командного процесора основний модуль, який виконує команди
- Модуль генерації голосу є одним зі способів отримання інформації вед голосового помічника
- − Модуль налаштувань являє собою модуль, який надає налаштування для всіх модулів, які потребують конфігурації\
- Модуль перекладання тексту є інструментом перекладу тексту різних мов
- − Модуль зв'язку з ChatGPT– виконує запити до нейромережі

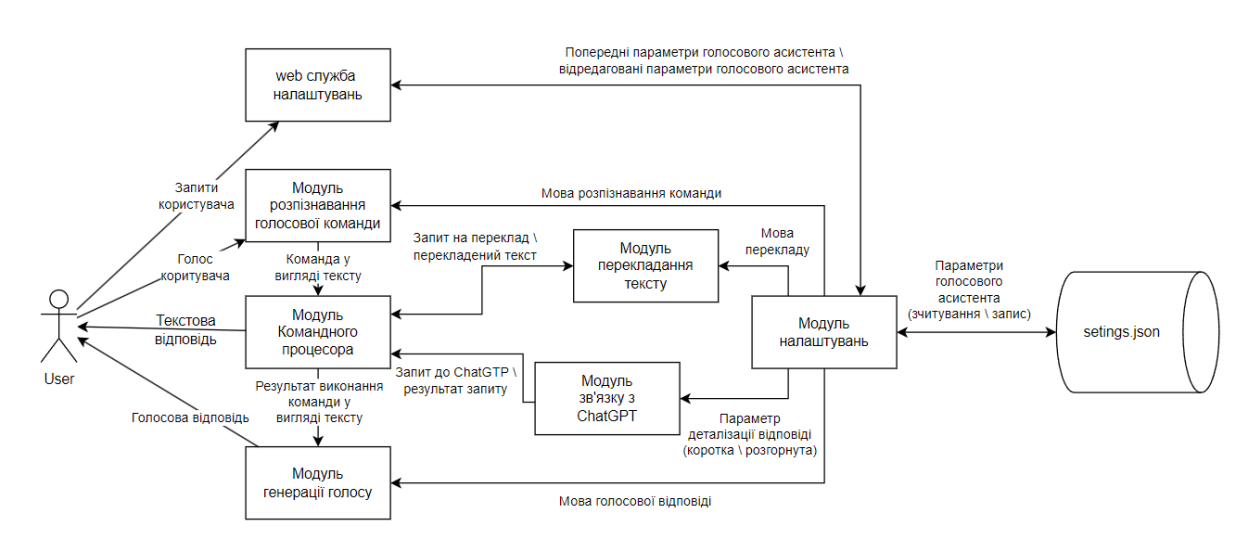

Голосовий помічник

Рисунок 4.1 – Діаграма високого рівня. *Джерело: побудовано автором*

#### **4.2 Розробка модулю налаштувань**

<span id="page-28-0"></span>Першим етапом написання модулю налаштувань –  $\epsilon$  завантаження редакторів та встановлення необхідних бібліотек. Для написання програмної реалізації всіх модулів включно з модулем налаштувань було використано редактор PyCharm Community [33]. Так як редактор PyCharm є безкоштовним, і повної підтримки розробки сайтів в ньому немає, на відміну від PyCharm Professional, для написання HTML та CSS коду було використано VSCode [34], а щоб забезпечити контроль розробки та версій – Git[35].

Модуль налаштувань можна поділити на чотири логічні розділі, а саме:

*Частина 1 модулю налаштувань:* це клас SettingsManager, який описує логіку збереження даних. Цей клас використовую бібліотеку JSON [36] для збереження даних в однойменному форматі. Програмний код цього класу представлено нижче:

```
import default config assistant as default config
import json
class SettingsManager:
     # init
    def init (self, filename:str='settings.json'):
         self.filename = filename
         self.settings = default_config.DEFAULT__SETTINGS
     # loading settings
    def load settings(self):
         try:
             with open(self.filename, 'r') as file:
                 try:
                     self.settings = json.load(file)
                 except json.JSONDecodeError:
                    self.settings = json.load(file) except FileNotFoundError:
             self.settings = default_config.DEFAULT__SETTINGS
     # saving settings
    def save settings(self):
         with open(self.filename, 'w') as file:
             json.dump(self.settings, file, indent=4)
     # getting settings
```

```
 def get_setting(self, key:str, default=None):
         return self.settings.get(key, default)
     # setting settings
    def set setting(self, key: str, value):
         self.settings[key] = value
     # deleting settings from key
    def delete setting from key(self, key:str, key to remove:str):
        if key in self.settings and key to remove in
self.settings[key]:
            del self.settings[key][key to remove]
            self.save settings()
            self.load settings()
     # deleting value by key
    def delete value from key(self, key:str, value:str):
        if key in self.settings and value in self.settings[key]:
            self.settings[key].remove(value)
            self.save settings()
            self.load settings()
# creating settings_manager object
settings manager = SettingsManager()
```
Клас SettingsManagerмістить наступні методи:

- метод init простими словами, це конструктор,
- loading settings метод завантаження налаштувань з файлу налаштувань, якщо такого файлу немає – використовуються налаштування за замовчуванням,
- − save settings метод збереження налаштувань у файл.
- − get\_setting метод який надає налаштування по ключу, необхідно для перегляду налаштувань по ключу,
- set setting метод для збереження налаштувань по ключу,
- − delete setting from key видаляє налаштування з ключу,
- − delete value from key видаляє значення по ключу.

*Частина 2 та 3 модулю налаштувань* – це кінцеві точки Web-серверу Flask та обробники для цих кінцевих точок, знаходяться в одному файлі server.py, та використовують наступні бібліотеки:

- from SettingsManager import SettingsManager, settings manager – клас для дійй з налаштуваннями та сам екземпляр цього класу.
- from flask import Flask, send file, render template, url for, request – бібліотека веб серверу та методи необхідні для опису кінцевих точок.
- from multiprocessing import Process бібліотека на базі якої реалізовано окремий процес для модулю налаштувань [37].
- from default config\_assistant import last request time значення останнього запиту до серверу, це необхідно для вимкнення серверу після неактивного проміжку часу
- import json конвертація з та в JSON формат
- import webbrowser бібліотека за допомогою якої автоматично відкривається браузер після запуску серверу [38].
- − import re бібліотека яка підтримує регулярні вирази [39].
- − import os бібліотека яка підтримує різні інтерфейси операційної системи [40].
- import time доступ до часу та його конвертації [41].
- − import sys бібліотека яка підтримує специфічні для системи параметри та функції [42]
- − import signal встановлює обробники для асинхронних подій [43].
- import logging підтримує можливість входу в систему для Python [44].

Повний програмний код реалізації модуля Web-серверу налаштувань приведено в розділі Б.1 Додатку Б.

*Остання, четверта, частина* цього модулю присвячена візуальному webсторінок та їх оформленню. Шаблони сторінок модулю налаштувань представлено на рисунках 4.2-4.11

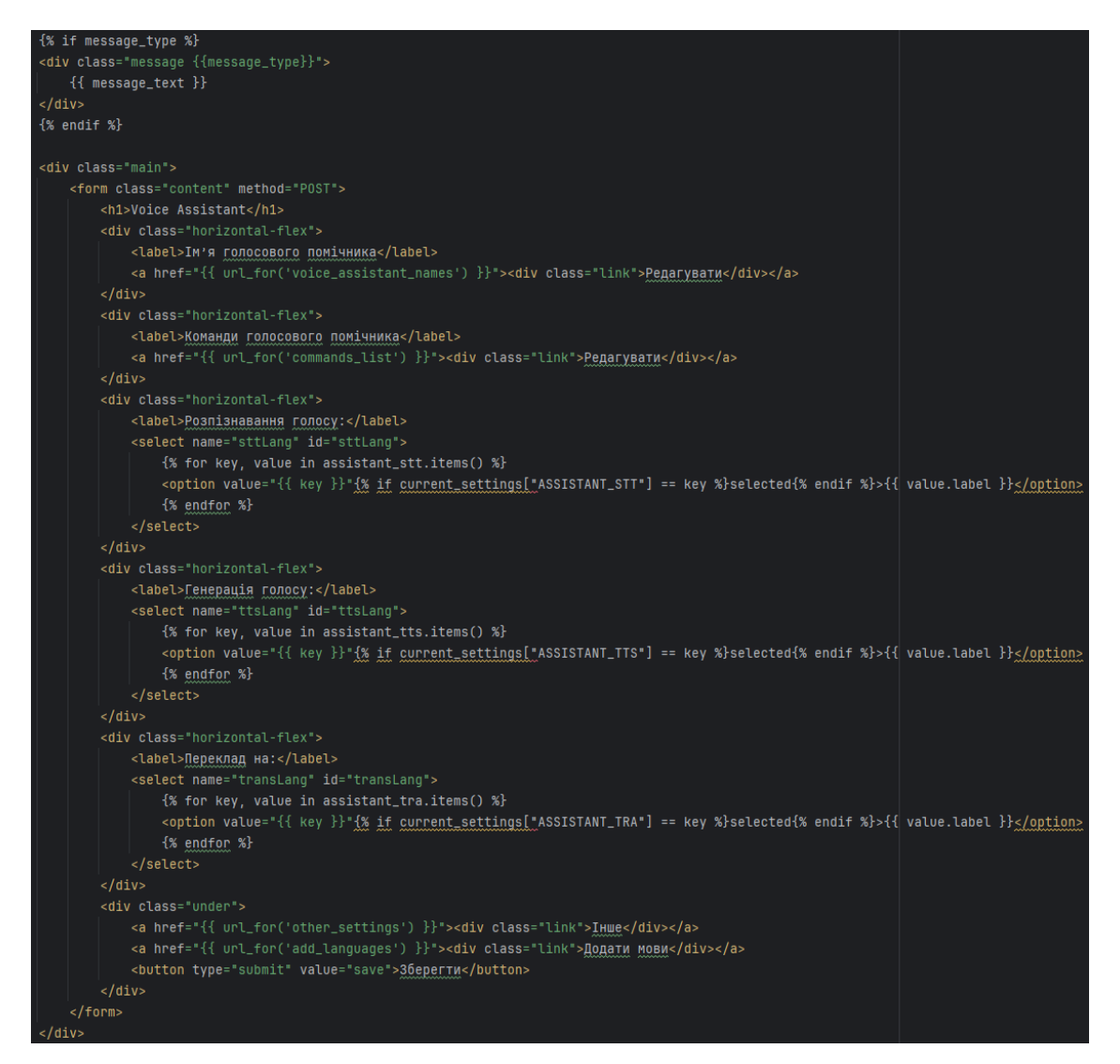

Рисунок 4.2 – Шаблон домашньої сторінки. *Джерело: побудовано автором*

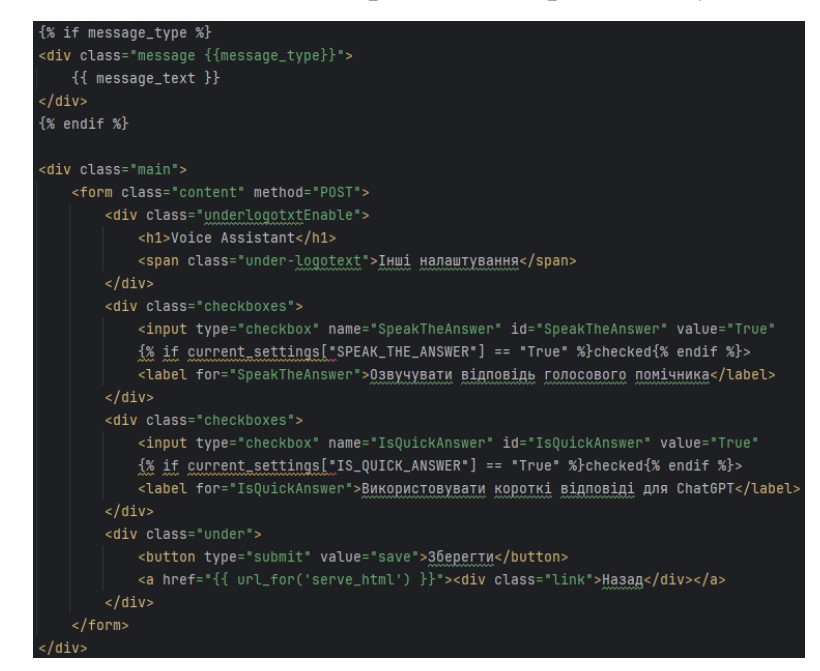

Рисунок 4.3 – Шаблон сторінки «Інші налаштування». *Джерело: побудовано* 

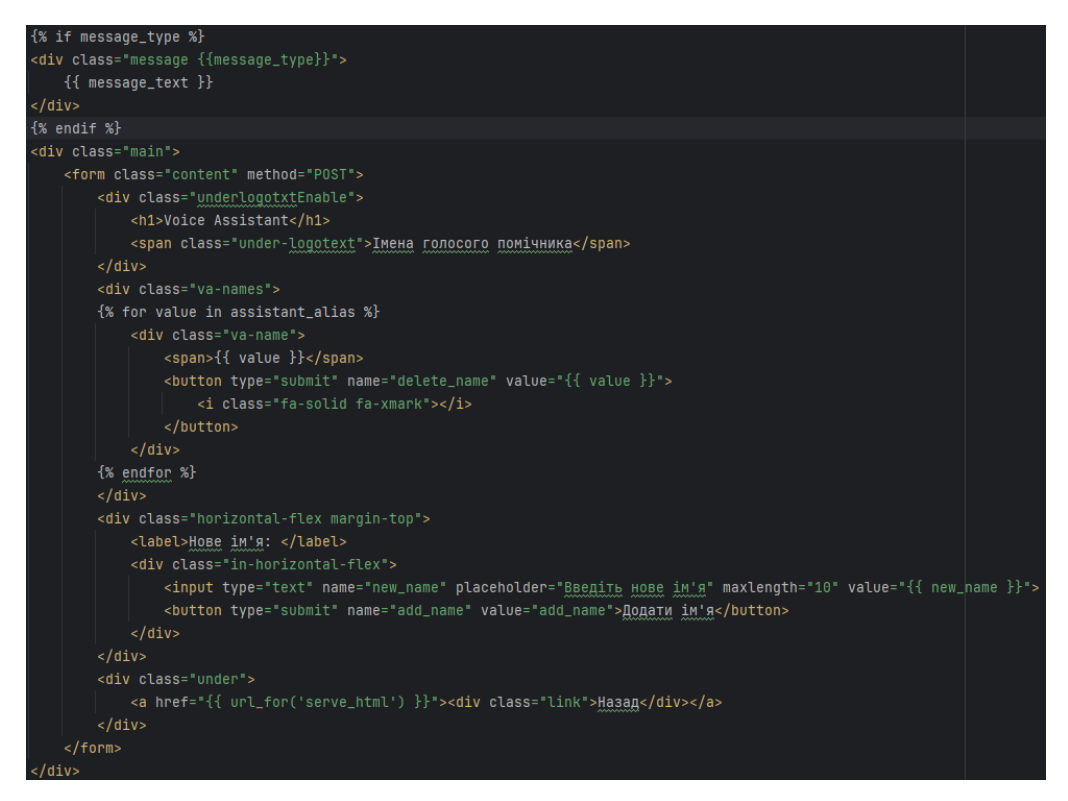

Рисунок 4.4 – Шаблон сторінки «Імена голосового помічника». *Джерело:* 

#### *побудовано автором*

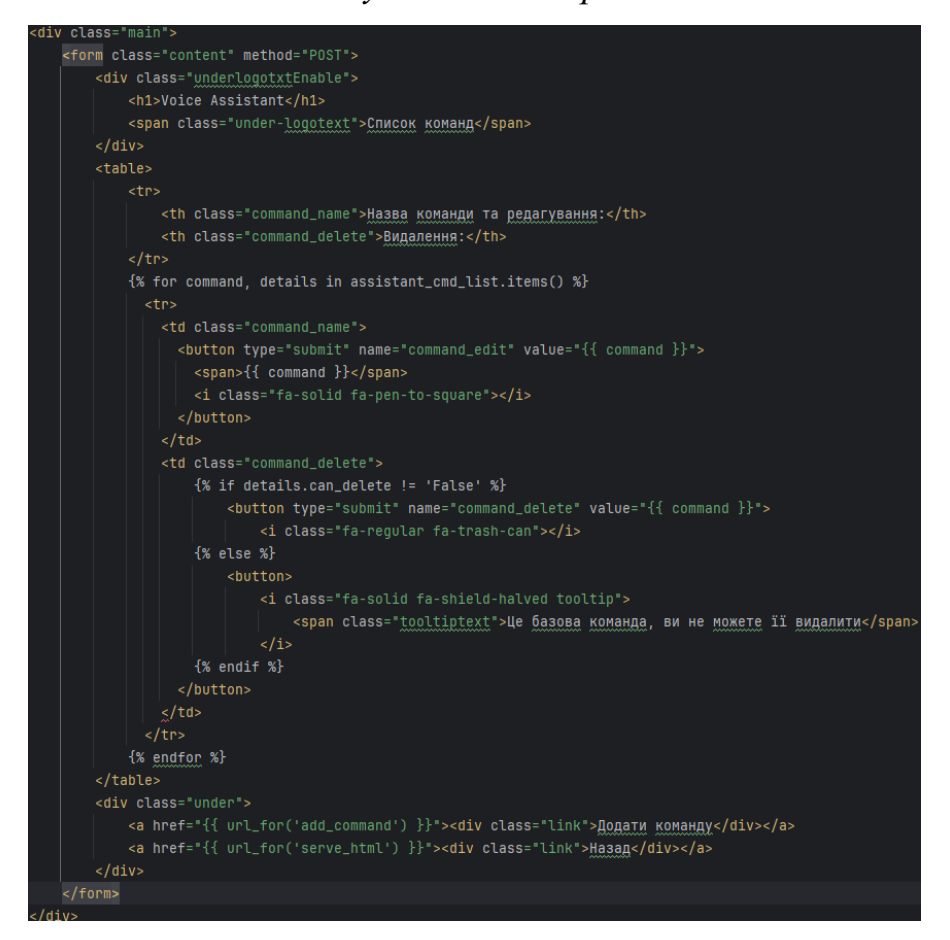

Рисунок 4.5 – Шаблон сторінки «Список команд голосового помічника». *Джерело:* 

*побудовано автором*

| FTONII CLASS="CONLENT" MELNOU="PUSI"2                                                                                                    | ●4                                                                                                    |
|----------------------------------------------------------------------------------------------------|----------------------------------------------------------------------------------------------------|
| <div class="underlogotxtEnable"></div>                                                                                                    |                                                                                                    |
| <h1>Voice Assistant</h1>                                                                                                    |                                                                                                    |
| <span class="under-logotext">Редагування команди {{ command_edit }}</span>                                                                                                    |                                                                                                    |
| $<$ /div>                                                                                                    |                                                                                                    |
| <div class="horizontal-flex margin-top"></div>                                                                                                    |                                                                                                    |
| <label>Назва команди (англійскою)</label>                                                                                                    |                                                                                                    |
| <div class="in-horizontal-flex"></div>                                                                                                    |                                                                                                    |
| <input maxlength="10" minlength="2" name="key" placeholder="Haзва команди" readonly="" type="text" value="{{ command_edit }}"/>                                                                 |                                                                                                    |
| <i class="fa-solid fa-circle-question tooltip"></i>                                                                                                    |                                                                                                    |
|                                                                                                    | <span class="tooltiptext">Введіть назву команди англійською. {% if assistant_cmd_list[command_edit].can_delete == false %}<br/>&gt;<br/>&gt;&gt; Назву базової команди не можна змінювати {% endif %}</span> |
| $\langle i \rangle$                                                                                                    |                                                                                                    |
| $\langle$ /div $\rangle$                                                                                                    |                                                                                                    |
|                                                                                                    |                                                                                                    |
| <div class="horizontal-flex margin-top with-textarea"></div>                                                                                                    |                                                                                                    |
| <label>Ключові слова</label>                                                                                                    |                                                                                                    |
| <div class="in-horizontal-flex"></div>                                                                                                    |                                                                                                    |
| <textarea cols="33" maxlength="100" minlength="4" name="word_list" placeholder="Knwyosi cnosa">{{ word_list_str }}</textarea>                                                                   |                                                                                                    |
| <i class="fa-solid fa-circle-question tooltip"></i>                                                                                                    |                                                                                                    |
| <span class="tooltiptext">Введіть ключові слова. Ключові слова слугують основним джерелом інформації для боту, що буде розпізнаватися. <br/><br/>Ключові слова позділяються комами</span>       |                                                                                                    |
| $\langle i \rangle$                                                                                                    |                                                                                                    |
| $<$ /div>                                                                                                    |                                                                                                    |
| $\langle$ /div $\rangle$                                                                                                    |                                                                                                    |
| {% if assistant_cmd_list[command_edit].isCustom == "True" %}                                                                                                    |                                                                                                    |
| <div class="horizontal-flex"></div>                                                                                                    |                                                                                                    |
| <label>Тип команди:</label>                                                                                                    |                                                                                                    |
| <select id="commandType" name="commandType"></select>                                                                                                    |                                                                                                    |
| <option %}="" commandtype="None" endif="" if="" selected="" value="None" {%="">None</option>                                                                                                    |                                                                                                    |
| <option %}="" commandtype="explorer" endif="" if="" selected="" value="explorer" {%="">Відкрити теку в системі</option>                                                                         |                                                                                                    |
| <option %}="" commandtype="execute" endif="" if="" selected="" value="execute" {%="">3anycTuTu nporpawy</option>                                                                                |                                                                                                    |
| <option %}="" commandtype="openWebPaqe" endif="" if="" selected="" value="openWebPaqe" {%="">Відкрити веб сторінку</option>                                                                     |                                                                                                    |
|                                                                                                    |                                                                                                    |
| <i class="fa-solid fa-circle-question tooltip"></i>                                                                                                    |                                                                                                    |
|                                                                                                    | <span class="tooltiptext">Оберіть тип кастомної команди:<br/> Відкрити теку в системі - відкриє теку;<br/> Запустити програму - запустить команду;<br/> Відкрити веб сторінку - Відкриє веб сторінку</span>  |
| $\langle i \rangle$                                                                                                    |                                                                                                    |
| $\langle$ div $\rangle$                                                                                                    |                                                                                                    |
| <div class="horizontal-flex margin-top with-textarea"></div>                                                                                                    |                                                                                                    |
| <label>Команда на виконання</label>                                                                                                    |                                                                                                    |
| <div class="in-horizontal-flex"></div>                                                                                                    |                                                                                                    |
|                                                                                                    |                                                                                                    |
| <textarea cols="33" maxlength="100" minlength="4" name="customCommand" placeholder="Шлях до теки / Шлях до програми / Посилання на веб сторінку">{{ customCommand }}</textarea>                 |                                                                                                    |
| <i class="fa-solid fa-circle-question tooltip"><br/><span class="tooltiptext">Введіть шлях до теки <br/> або шлях до виконавчого файлу програми <br/> або посилання по веб сторінку </span></i> |                                                                                                    |
| $\langle i \rangle$                                                                                                    |                                                                                                    |
|                                                                                                    |                                                                                                    |
| $<$ /div>                                                                                                    |                                                                                                    |
| <br>$\{% \text{ endif } % \}$                                                                                                    |                                                                                                    |
|                                                                                                    |                                                                                                    |
| <div class="under"></div>                                                                                                    |                                                                                                    |
| <button name="edit" type="submit" value="pass">Редагувати</button><br>ca hnef="{{ unl fon('commands list') }}"\ <div \hasan<="" a\<="" class="link" div\<="" td=""><td></td></div>              |                                                                                                    |
|                                                                                                    |                                                                                                    |

Рисунок 4.6 – Шаблон сторінки «Редагувати команду». *Джерело: побудовано* 

*автором*

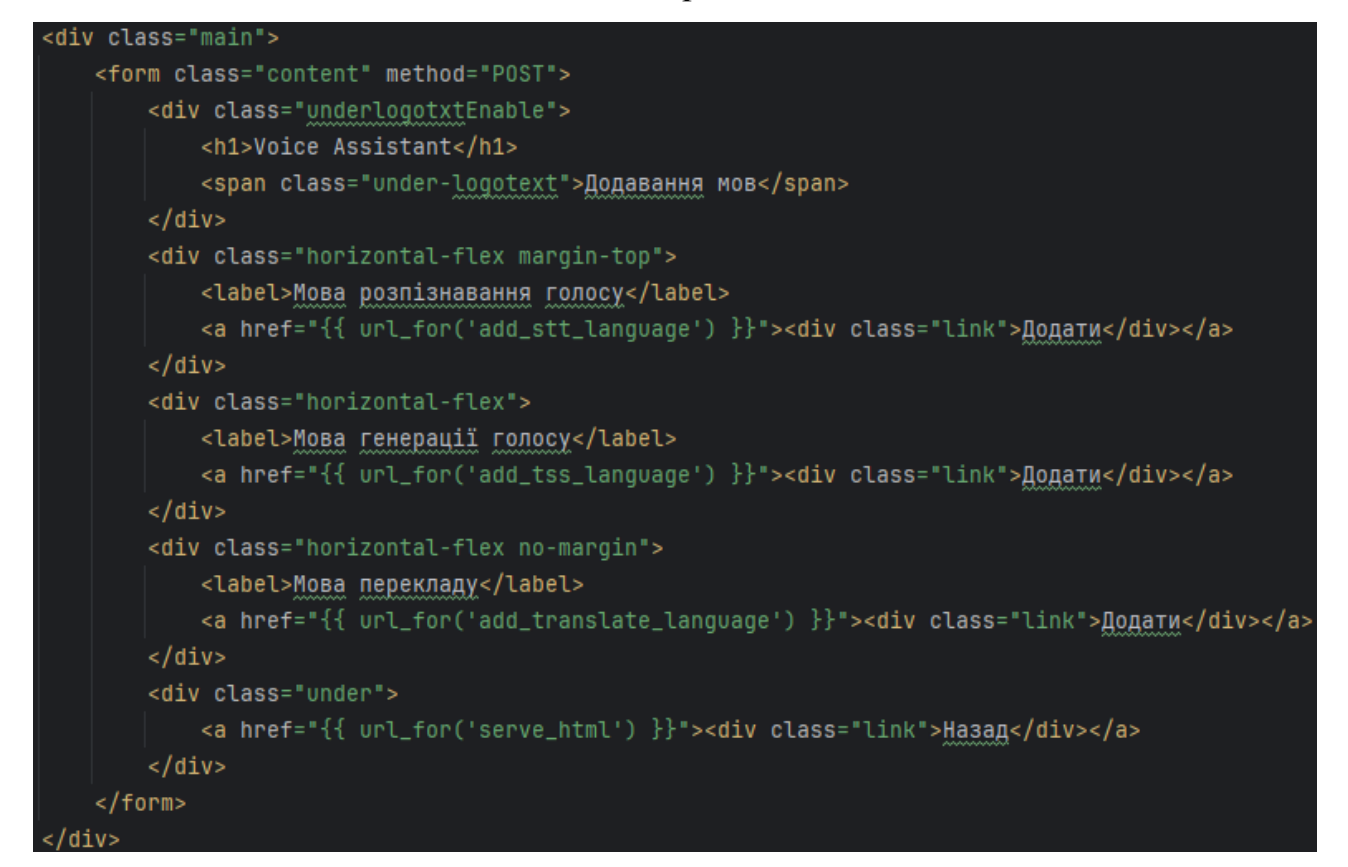

Рисунок 4.7 – Шаблон сторінки «Додавання мов». *Джерело: побудовано автором*

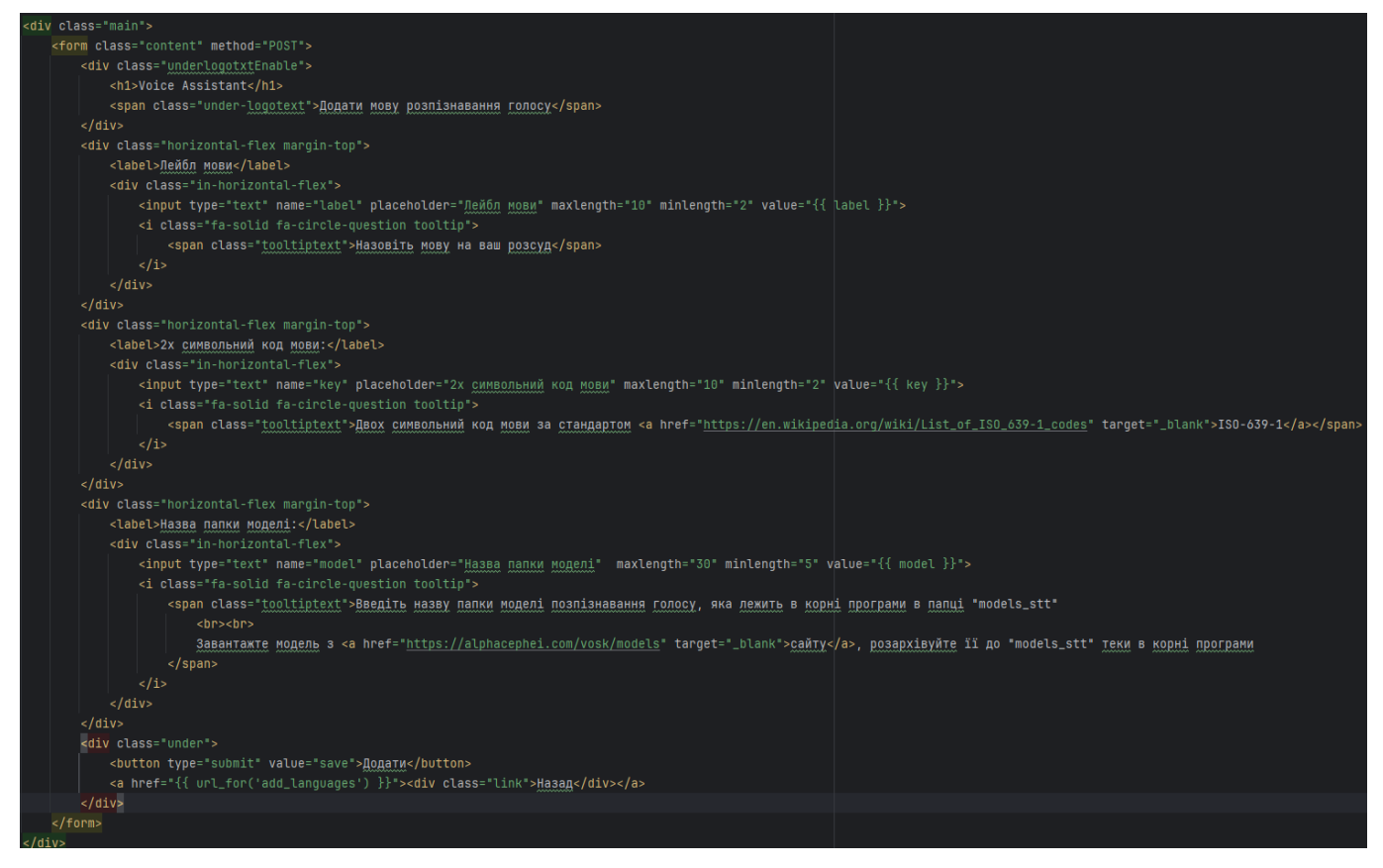

### Рисунок 4.8 – Шаблон сторінки «Додати мову розпізнавання голосу». *Джерело:*

#### *побудовано автором*

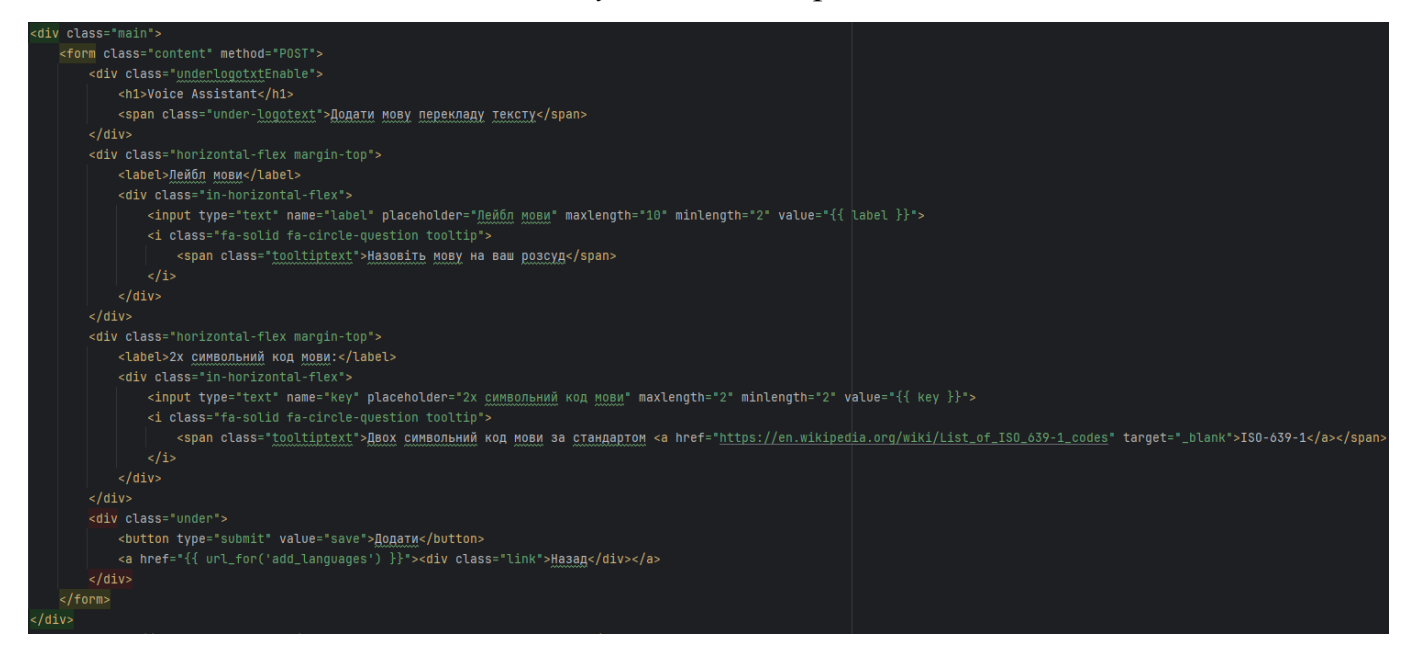

Рисунок 4.9 – Шаблон сторінки «Додати мову розпізнавання тексту». *Джерело:* 

*побудовано автором*

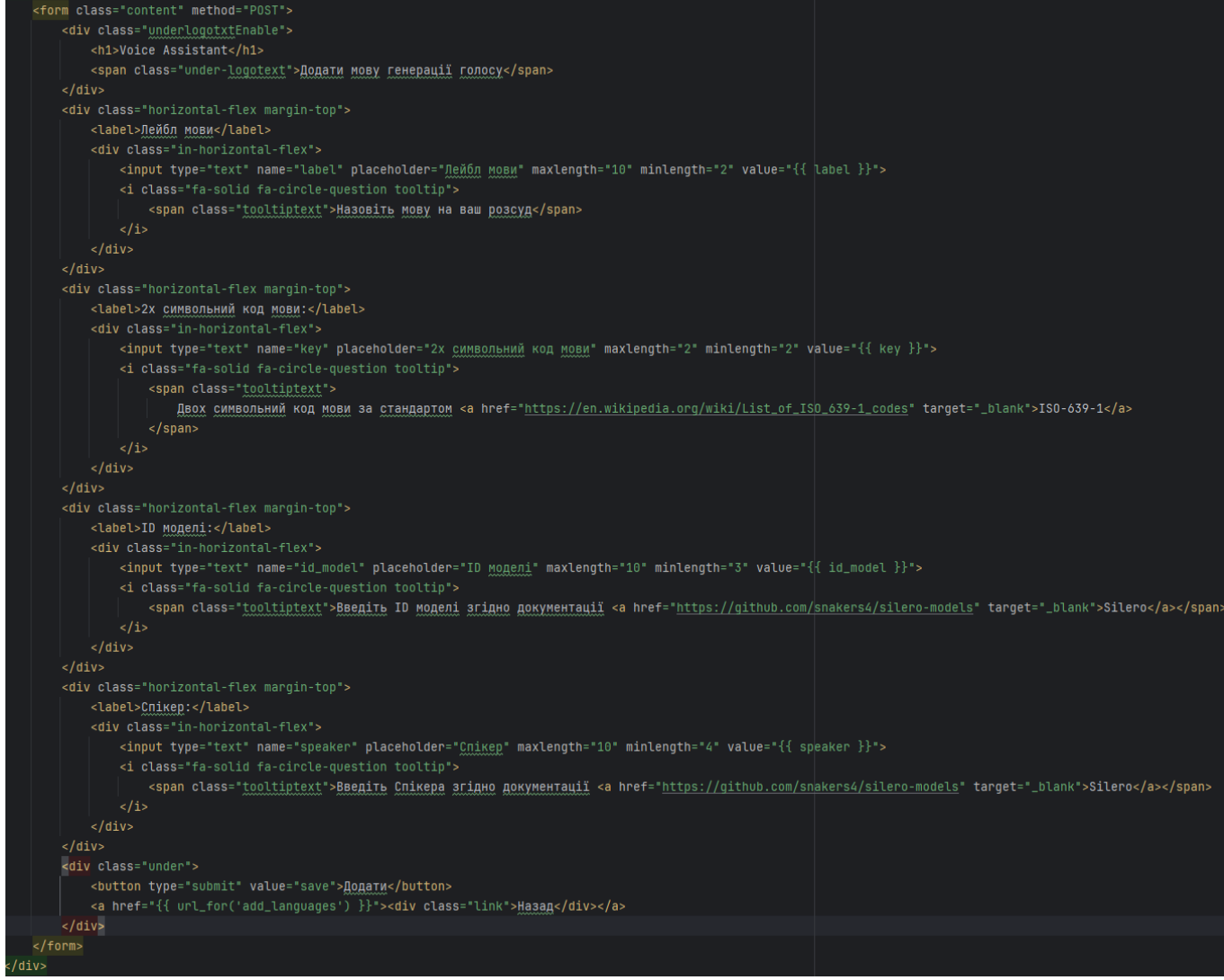

<div class="main"

Рисунок 4.10 – Шаблон сторінки «Додати мову генерації голосу». *Джерело:* 

*побудовано автором*
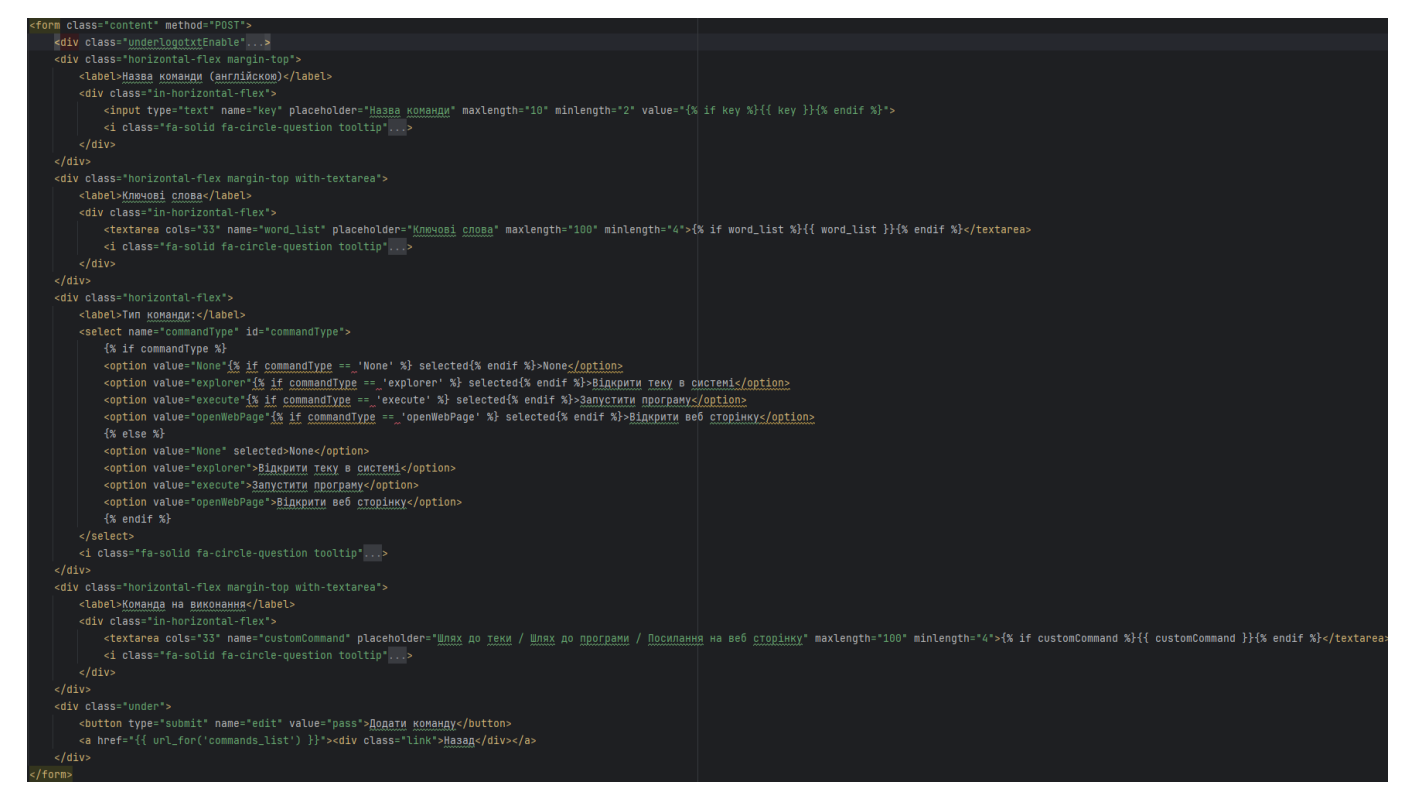

Рисунок 4.11 – Шаблон сторінки «Додати команду». *Джерело: побудовано автором*

# **4.3 Розробка модулю розпізнавання команд**

При розробці модулю розпізнавання голосових команд користувача використовувались наступні бібліотеки: vosk [45], sys, sounddevice [46], queue [47], json.

Було описано клас SpeachToText, який має наступні методи, ініціюючий та get model. Також було описано функцію listen, що викликає вбудований метод бібліотеки vosk на розпізнавання людської мови для подальшої оброки. Бібліотека vosk використовую вже нейронну навчену модель розпізнавання людської мови. Нижче наведено програмний код класу SpeachToText. Повний модулю приведено в розділі Б.2 Додатку Б.

```
class SpeachToText:
     # init
    def __init (self, model:str):
        self.model = vosh.Model('models stt/' + model)self.sample rate = 16000
         self.block_size = 8000
         self.device = 1
        self.d type = 'int16' self.channels = 1
     # getting the model
```

```
def get model(self):
     return {'model': self.model,
             'sample rate': self.sample rate,
            'block size': self.block size,
            'device': self.device,
            'd type': self.d type,
            'channels': self.channels}
 # setting the model
def set model(self):
    pass
```
Розпізнавання команди використовує бібліотеки fuzzywuzzy [48]. Ця бібліотека використовується в функції: recognize\_cmd. Блок коду, який відповідає за розпізнавання команди приведено нижче:

```
# recognizing function
    def recognize cmd(cmd: str, assistant cmd list):
        rc = \{ 'cmd': '', 'percent': 0, 'key world': ''\}for word list key in assistant cmd list:
            word list = assistant cmd list[word list key]["word list"]
            max per, key world = max((fuzz.partial ratio(cmd, x), x)
for x in word_list)
              if max_per > rc['percent']:
                rc['cmd'] = word list key rc['percent'] = max_per
                  rc['key_world'] = key_world
         return rc
     # voice recognition callback function
    def stt respond(voice: str, ...):
         if voice.startswith(assistant_alias):
            cmd = recognize cmd(filter cmd(voice, ...),
assistant_cmd_list)
              if cmd['cmd'] not in assistant_cmd_list.keys():
                  show_notification("Голосовий помічник", "Я Вас не 
зрозумів")
```

```
 else:
            execute cmd(cmd['cmd'], cmd['key_world'], voice, ...)
# filtering the CMD, removing epy assistant alias from raw voice
def filter cmd(raw voice: str, assistant alias):
    cmd = raw voice for x in assistant_alias:
        cmd = cmd.replace(x, "").strip()
     return cmd
```
#### **4.4 Розробка модулю генерації голосу**

Для того, щоб надавати відповіді користувачеві було реалізовано клас VoiceModel, за допомогою якого людська мова створюється та відтворюється користувачеві. Цей клас використовує наступні бібліотеки: json, torch [49], sounddevice, time, silero [50], numpy [51], wave [52], sys, os. Бібліотека silero використовує вже навчену нейронну модель генерації голосу. В класі реалізовані методи: init , create model, create audio та play audio. Нижче наведено код модулю VoiceModel.

```
class VoiceModel:
         repo_or_dir = 'snakers4/silero-models'
         model = 'silero_tts'
         # init
         def __init__(self, language:str, model_id:str, 
sample rate:str, speaker:str, put accent:bool =True, put yo:bool =True):
             self.language = language
             self.model_id = model_id
            self.sample rate = sample rate
```

```
 self.speaker = speaker
            self.put accent = put accent
             self.put_yo = put_yo
             self.device = torch.device('cpu')
             self.audio = None
             self.model = None
             VoiceModel.create_model(self)
         # create model method
        def create model(self):
             sys.stderr = open(os.devnull, "w")
            self.<math>model, =torch.hub.load(repo_or_dir=VoiceModel.repo_or_dir,
                                            model=VoiceModel.model,
                                           language=self.language,
                                           speaker=self.model_id)
             self.model.to(self.device)
         # create audio method
        def create audio(self, text:str):
             try:
                self.audio = self.model.apply tts(text=text,
                                               speaker=self.speaker,
sample rate=self.sample rate,
put accent=self.put accent,
                                              put_yo=self.put_yo)
             except ValueError:
                show notification("Голосовий помічник","Я вас не
зрозумів")
```
39

```
 # play audio method
         def play audio(self, text:str):
              try:
                  VoiceModel.create_audio(self, text)
                 sd.play(self.audio, self.sample rate)
                  time.sleep(len(self.audio) / self.sample_rate)
                  sd.stop()
              except TypeError:
                  show_notification("Голосовий помічник","Я вас не 
зрозумів")
```
### **4.5 Розробка модулю перекладу**

Для того, щоб голосовий помічник мав змогу перекладати текст з однієї мови на іншу, було описано модуль перекладу, який перекладає розпізнаний голос користувача представлений текстом на іншу мову, яка виставлена в налаштуваннях голосового асистента. Цей модуль було побудовано на базі готової бібліотеки translator [53]. Було описано клас TranslatorModel і реалізовано наступні методи init , change langs, translate text. Нижче наведено код модуля перекладу:

```
from translate import Translator
     class TranslatorModel:
          # init
         def __init (self, from lang: str, to lang: str):
             self.to lang = to lang
             self.from lang = from lang
          # changing the language
         def change langs(self, to lang: str, from lang: str = None) \rightarrowNone:
             self.to lang = to lang
              if from_lang is not None:
                 self.from lang = from lang
```

```
 # translating function
         def translate text(self, text to translate: str) \rightarrow str:
              translator = Translator(from_lang=self.from_lang, 
to_lang=self.to_lang)
             return translator.translate(text to translate)
```
#### **4.6 Розробка модулю інтеграції Chat-GPT**

Щоб інтегрувати та використовувати Chat-GPT у голосовий асистент було описано клас TextNeuralNetwork, який використовує бібліотеки freeGPT [54] та asyncio [55] та раніше описаний модуль налаштувань SettingsManager. В класі  $TextNeuralNetwork$  реалізуються методи:  $\quad$ init Ta create prompt. Під час використання методу create prompt генерується асинхронний запит до Chat-GPT, після отримання відповіді, вона викладається користувачеві через командний процесор. Нижче наведено код модуля TextNeuralNetwork:

```
from freeGPT import AsyncClient
from SettingsManager import SettingsManager, settings_manager
import asyncio
class TextNeuralNetwork:
     def __init__(self):
        settings manager.load settings()
        current settings =
settings manager.get setting('CURRENT SETTINGS', {})
        self.<math>model = "qpt3"self.is quick answer = current settings['IS QUICK ANSWER']
     # chatGPT request
    async def create prompt(self, prompt: str):
         try:
             if self.is_quick_answer == 'True':
                 prompt += ' (Дай найкоротшу відповідь на тій мові, яка 
було до дужок)'
```

```
 resp = await AsyncClient.create_completion(self.model, 
prompt)
                  return resp
              else:
                  resp = await AsyncClient.create_completion(self.model, 
prompt)
                  return resp
         except Exception as e:
             return f"Error {e}"
```
#### **4.7 Розробка модулю командного процесора**

Командний процесор є основним модулем, що виконує команди які надсилаються модулем розпізнавання команди. Нижче наведено лістинг коду командного процесора. Повний лістинг програмного коду наведено в розділі Б.3 додатку Б:

```
cur tra to lang = current settings['ASSISTANT TRA']
cur speach lang = current settings['ASSISTANT TTS']
cur_speaker_lang = current settings['ASSISTANT STT']
is quick answer = current settings['IS QUICK ANSWER']
speak the answer = current settings['SPEAK THE ANSWER']
 if cmd == 'help':
 # Add browser opening to documentation
    webbrowser.open('…')
 # command time - makes notifications with time \ or says so
 elif cmd == 'time':
   current time = datetime.now()
    p = inflect.engine()
```

```
hour text = p.number to words (current time.hour)
       minute text = p.number to words(current time.minute)
       time_text = f"'{hour_text} {p.plural('hour',
current_time.hour) } and {minute_text} {p.plural('minute',
current time.minute) } at the moment"
       translate = TranslatorModel('en', cur speach lang)
       translated text = translate.translate text(time text)
       if speak the answer == "False":
           show notification("Голосовий помічник", translated text)
        else:
           speech the text(translated text, tts model)
    # command open browser - opens the browser
    elif cmd == 'open browser':
        webbrowser.open('https://www.google.com.ua/?hl=uk')
    # The joke command - makes a notification with a joke \ or tells a 
joke
   elif cmd == 'joke':jokes = [] joke = random.choice(jokes)
       translated text = ''
       if speak the answer == "False":
           if cur speach lang != 'ua':
               translate = TranslatorModel('uk', cur speach lang)
               translated text = translate.translate text(joke)
            else:
               translated text = jokeshow notification("Голосовий помічник", translated text)
```

```
 else:
            if cur speach lang != 'ua':
                translate = TranslatorModel('uk', cur_speach_lang)
               translated text = translate.translate text(joke)
             else:
               translated text = jokespeech the text(translated text, tts model)
     # command write - writes to the active window, everything that the 
user says
    elif cmd == 'write':
       write process = Process(target=listen write,
args=[assistant_stt[current_settings['ASSISTANT_STT']]['model']])
       write process.start()
       answer = "Диктуйте"
        if speak the answer == "False":
             if cur_speach_lang != 'ua':
                 translate = TranslatorModel('uk', cur_speach_lang)
               translated text = translate.translate text (answer)
             else:
                translated_text = answer
             time.sleep(5)
            show notification("Голосовий помічник", translated text)
         else:
            if cur speach lang != 'ua':
                 translate = TranslatorModel('uk', cur_speach_lang)
                translated text = translate.translate text(answer)
             else:
                translated_text = answer
```

```
 time.sleep(6)
           speech the text(translated text, tts model)
     # command find - opens a browser window with a user request
   elif cmd == 'find':va request = make req from string(voice, key world)
       url request = "https://www.google.com/search?q=" +
'+'.join(va_request.split())
        webbrowser.open(url_request)
       show notification("Голосовий помічник", "Відкрито браузер з
запитом '"+va_request+"'")
   # the say command - either says what the user said \ or notifies
that the voice is not turned on
   elif cmd == 'sav':if speak the answer == "False":
           show notification("Голосовий помічник","Увімкніть
озвучування відповідей голосового помічника")
        else:
           speech the text(make req from string(voice, key world),
tts model)
    # makes a request to the GPT chat
    elif cmd == 'qpt':va request = make req from string(voice, key world)
       show notification("Голосовий помічник", "Очікуйте, звертаюсь до
ChatGPT, це може зайняти декілька хвилин")
       result = asymptation.run(qptreq(va request))result without numbers = convert numbers in text(result)
```
45

```
if len(result without numbers) < 500:if speak the answer == "False":
                if len(result without numbers) < 100:
                    show notification("Голосовий помічник", result)
                 else:
                    paint qpt answer(result)
             else:
                paint gpt answer(result)
                translate = TranslatorModel('en', cur speach lang)
                 translated_text = 
translate.translate text(result without numbers)
                speech the text(translated text, tts model)
         else:
            paint qpt answer(result)
     # translate command
     elif cmd == 'translate':
         va_request = make_req_from_string(voice, key_world)
        translate = TranslatorModel(cur speach lang, cur tra to lang)
        translated text = translate.translate text(va request)
        result = va_request +f' \u000a\u000a'+translated textpaint gpt answer(result)
     # custom command
     else:
        if assistant cmd list[cmd]['commandType'] == 'explorer':
execute_custom_command_exe(assistant cmd list[cmd]['customCommand'],
'path')
        elif assistant cmd list[cmd]['commandType'] == 'execute':
```

```
execute custom command exe(assistant cmd list[cmd]['customCommand'],
'file')
        elif assistant cmd list[cmd]['commandType'] == 'openWebPage':
webbrowser.open(f'{assistant_cmd_list[cmd]["customCommand"]}')
         else:
```
show notification("Голосовий помічник", "Я Вас не зрозумів")

### **4.8 Розробка модулю керування голосовим асистентом**

За для зручності керування голосовим асистентом було розроблено модуль керування, для нього було описано клас TrayMenu, який використовує наступні бібліотеки pystray [56], PIL [57], multiprocessing, time , та наступні методи init , start stopVA, changeState, openSettings, on quit.  $K$ од модулю керування відображено нижче:

```
class TrayMenu:
     # init object
    def __ init (self):
         self.VAstate = "Stop"
         self.image = Image.open("src/images/icon.png")
        self.menu = Menu(MenuItem('Settings', self.openSettings),
                          MenuItem('Start \ Stop', self.start stopVA),
                          MenuItem('Quit', self.on quit))
         self.icon = Icon("name", self.image, menu=self.menu)
        self.server process = None
        self.server stopper = None
        self.command process = None
         show_notification("Голосовий помічник","Увімкніть 
прослуховування голосу")
     # start\stop action handler
    def start stopVA(self):
         self.changeState()
         if self.VAstate == "Start":
            self.command process =
Process(target=run_command_processor)
            self.command process.start()
         else:
            self.command process.terminate()
            self.command process.join()
             show_notification("Голосовий помічник","Ваш голос більше 
не слухається")
```

```
 #change state method
     def changeState(self):
         if self.VAstate == "Start":
             self.VAstate = "Stop"
         else:
             self.VAstate = "Start"
     # open setting action handler
     def openSettings(self):
        if self.server process == None and self.server stopper ==
None:
            self.server process = Process(target=run server)
            self.server process.start()
            server pid = self.server process.pid
            self.server stopper = Process(target=stop_server, kwargs =
{"server_process":server_pid})
            self.server stopper.start()
             return 1
        if self.server process.is alive() and
self.server stopper.is alive():
             open_browser()
             return 1
         else:
            self.server process = None
            self.server stopper = None
             self.openSettings()
     # quit action handler
    def on quit(self, icon):
        if self.server process != None:
            if self.server process.is alive():
                self.server process.terminate()
                 self.server_process.join()
        if self.server stopper != None:
            if self.server stopper.is alive():
                self.server stopper.terminate()
                self.server stopper.join()
         if self.command_process != None:
             if self.command_process.is_alive():
                self.command process.terminate()
                self.command_process.join()
         icon.stop()
     # run icon
     def run(self):
         self.icon.run()
```
# **4.9 Демонстрація роботи голосового помічника**

Перше, що необхідно зробити користувачу – запустити голосового помічника, як він буде готовий до роботи, то голосовий помічник має сповістити користувача про це. Сповіщення відображено на рисунку 4.12.

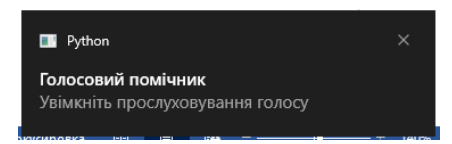

Рисунок 4.12 – Сповіщення про готовність до роботи. *Джерело: побудовано автором.*

Після запуску голосового помічника з'являється іконка в системному треї, після натискання на неї відображається меню керування голосовим помічником, що відображено на рисунку 4.13.

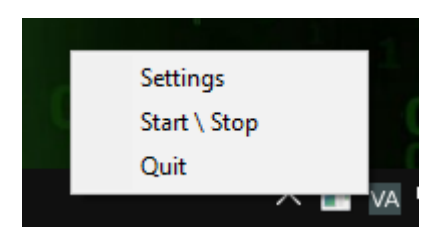

Рисунок 4.13 – Керування голосовим помічником. *Джерело: побудовано автором.*

Для запуску налаштувань необхідно натиснути на кнопку «Settings» (рис. 4.14), а для запуску самого голосового асистента та виконання команд, треба натиснути «Start \ Stop». Після натискання на кнопку «Start \ Stop» голосовий помічник сповістить про його готовність, це відображено на рисунку 4.15.

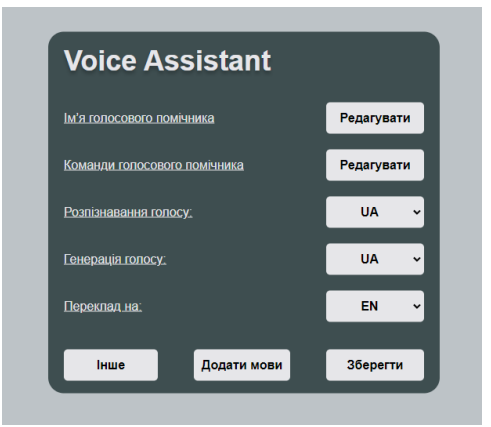

Рисунок 4.14 – Стартова сторінка модулю налаштувань. *Джерело: побудовано автором.*

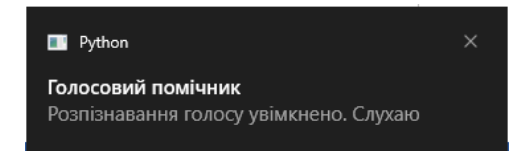

Рисунок 4.15 – Сповіщення про початок роботи та розпізнавання команд. *Джерело:* 

### *побудовано автором.*

Деякі команди мають графічне відображення результатів, як приклад «gpt», ця команда виконує запит до нейромережі та відображає користувачеві результати у текстовому форматі. Результат виконання цієї команд изображено на рисунку 4.16.

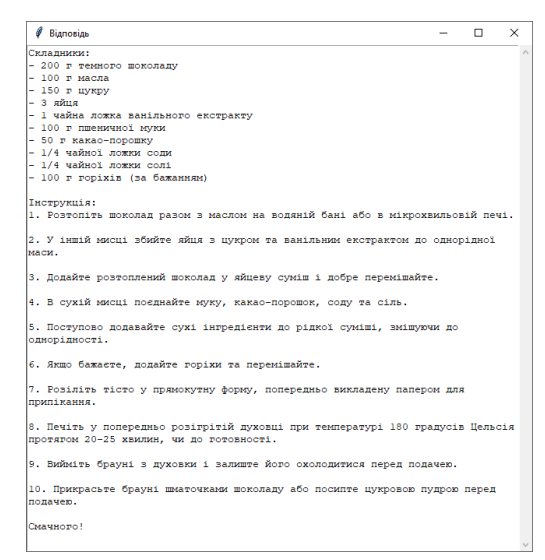

Рисунок 4.16 – Результат виконання команди «gpt». *Джерело: побудовано автором.* Детальна робота голосового помічника представлена на відео-демонстрації. Посилання на відео-демонстрацію наведено в пункті В.2 додатка В.

# **4.10 Тестування**

Таблиця 4.1 – Тестування голосового помічника. *Джерело: побудовано автором*

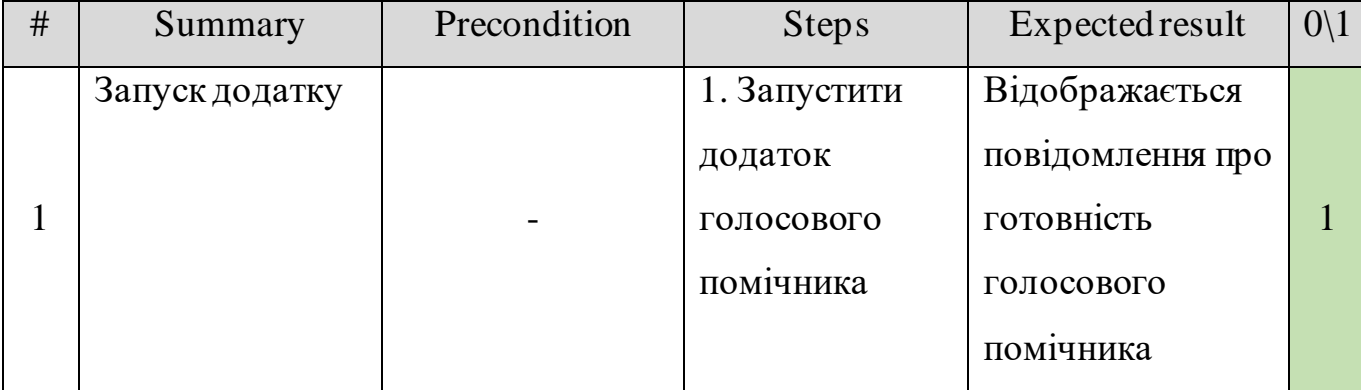

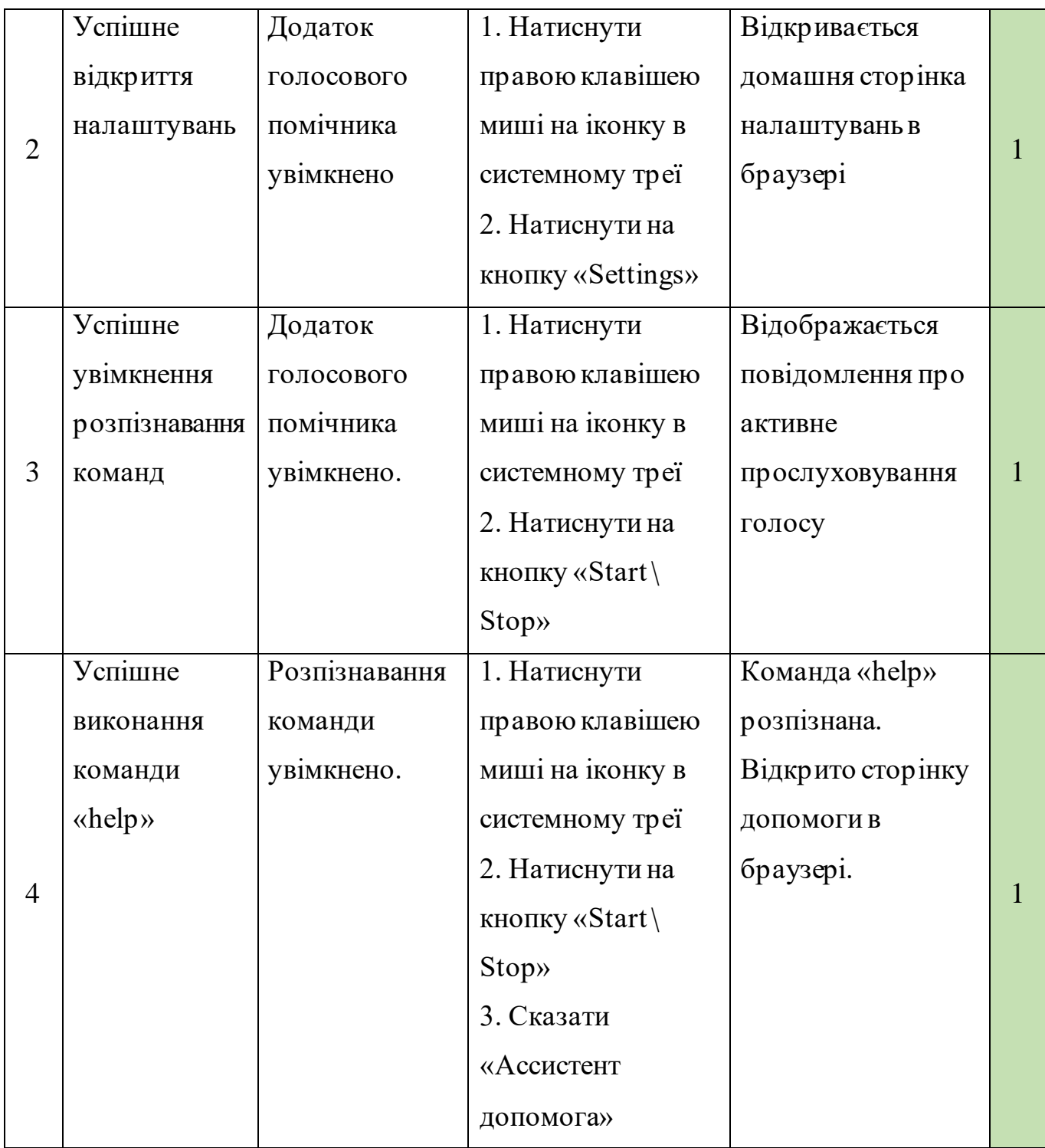

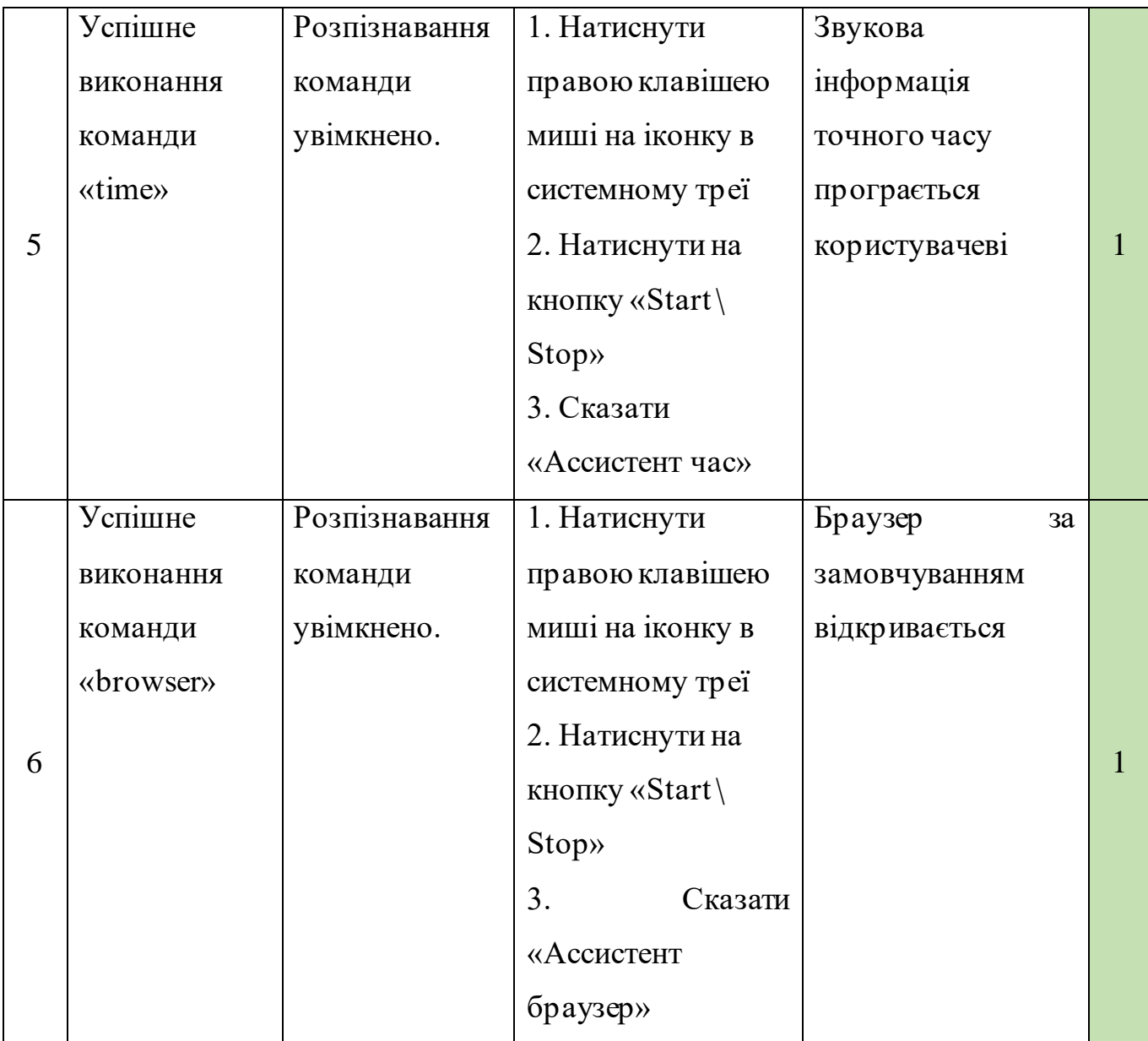

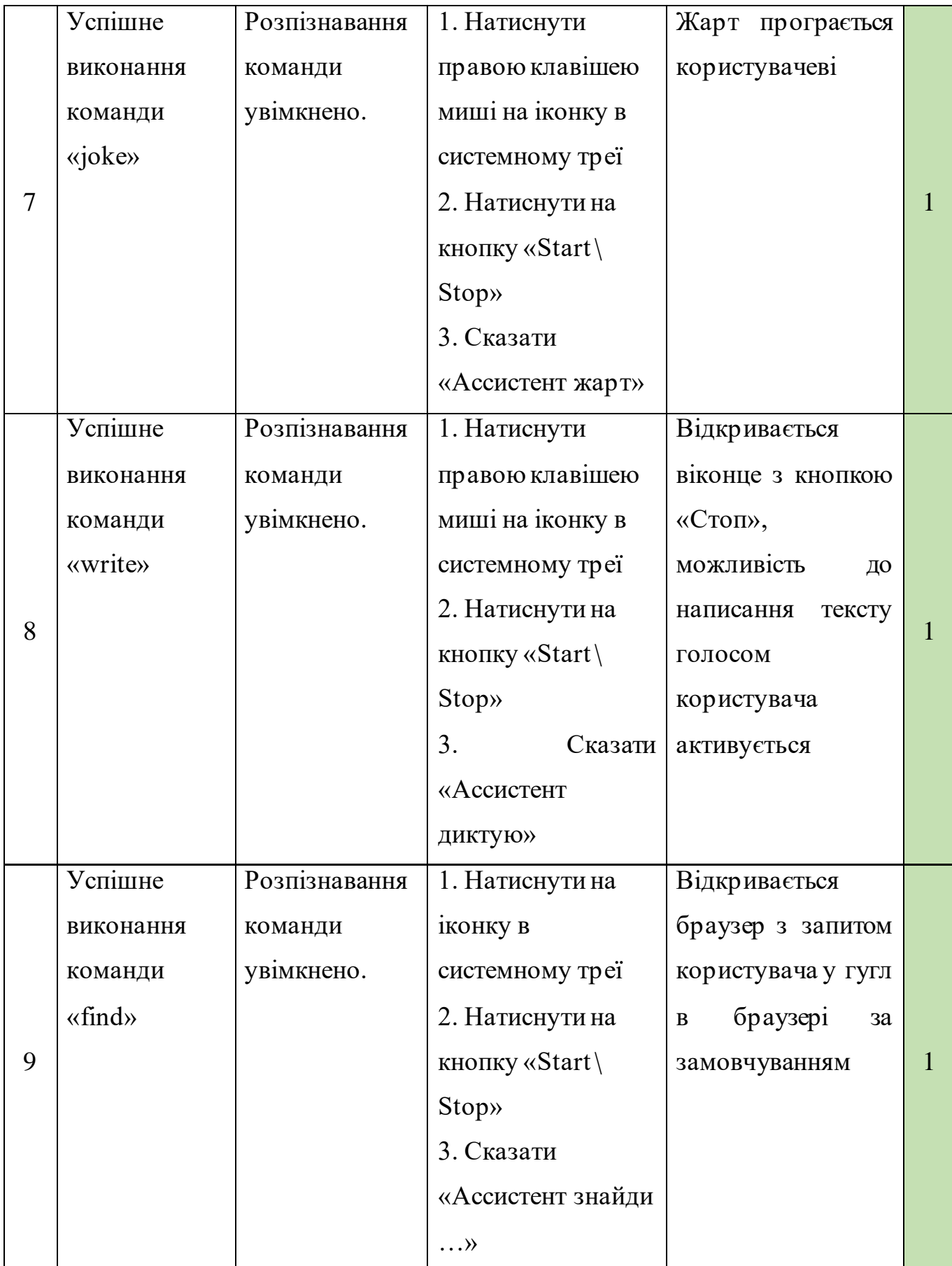

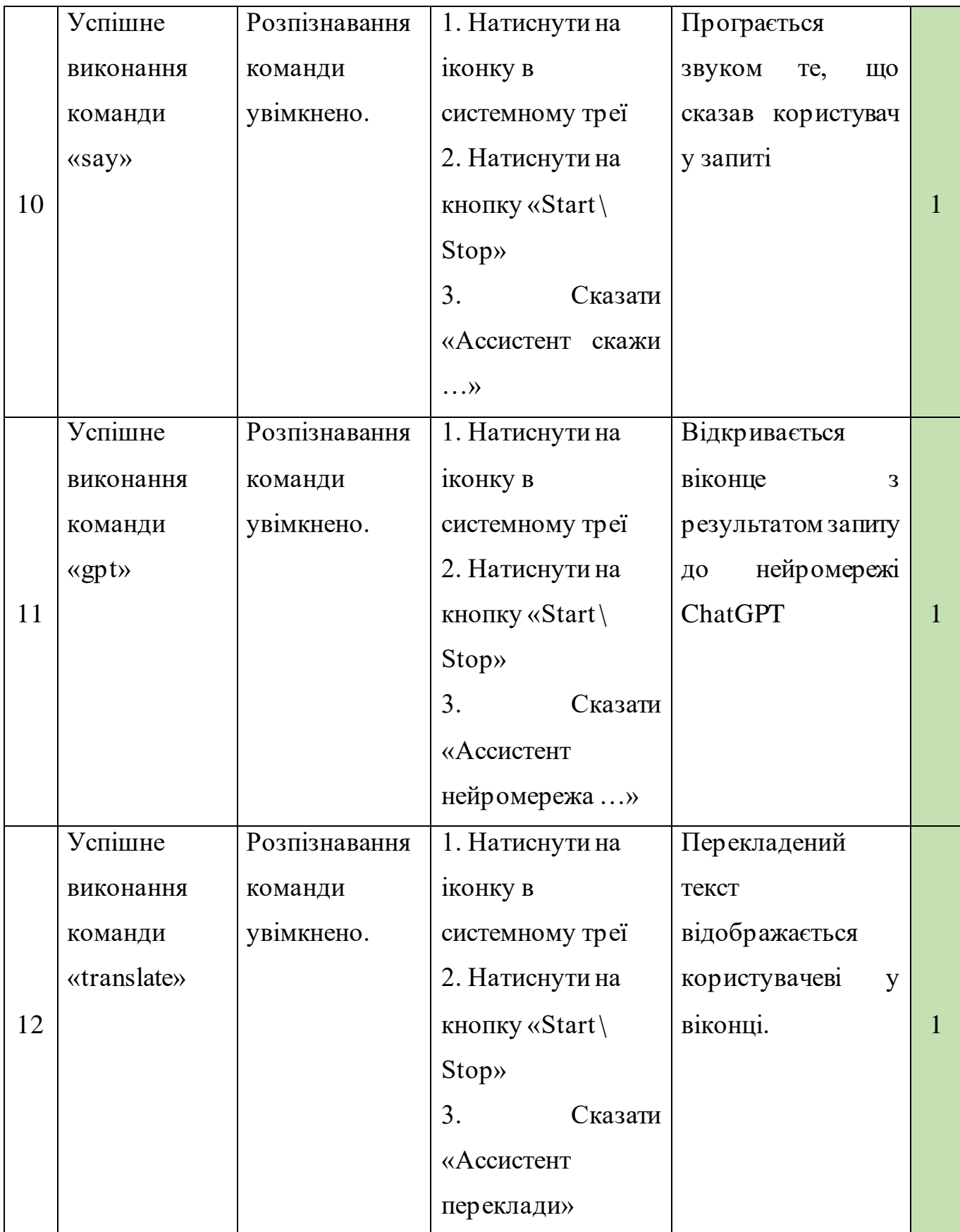

#### **ВИСНОВОК**

Під час написання магістерської роботи було попередньо спроектовано віртуального помічника на основі штучного інтелекту. Проведено аналіз існуючих інформаційних технологій та обрано оптимальний функціонал:

- − розпізнавання людського голосу,
- генерувати мовну відповідь (відповідати голосом),
- − перекладати текст\голос на іншу мову,
- виконувати команди користувача,
- виконувати запити до нейромережі,
- відкривати файли\теки в системи,
- виконувати запуск різноманітних програм у ОС,
- мати зручний інтефейс
- мати можливість до налаштувань
- − бути кросплатформним

Створюваний голосовий помічник може бути використано як у побуті для виконання рутинних задач, так і у робочому середовищі для спрощення робочих процесів .

В процесі дослідження предметної області було виявлено необхідність розробки легкого в користуванні та налаштування, анонімного голосового асистента з використанням ШІ, оскільки віртуальні голосові помічники, що базуються на штучному інтелекті, стають цілком важливою складовою для забезпечення ефективності та зручності користування інформаційними ресурсами, а якщо брати до уваги, що особисті дані користувача не відправляються на сервіси обробки інформації, то розробка такого асистента більш ніж доцільна.

Наступним кроком були встановлені цілі дипломного проекту, визначення функціоналу, вимоги і сформульоване завдання для реалізації, з погляду на це було виконано планування робочих процесів та визначення термінів виконання проекту.

У процесі розробки інформаційної технології було проведено детальне проектування робочих процесів та сценаріїв використання. Для цього були ство-рені IDEF0 діаграми, які дозволили декомпозувати загальні процеси на більш деталізовані. Use Case діаграми проілюстрували різноманітні сценарії використання системи. Такий підхід дозволив точно визначити функціонал інформаційної технології та розбити її на менші компоненти для зручності в реалізації.

Результатом проведеної роботи є повноцінно розроблений голосовий помічник на основі штучного інтелекту та включає в себе додаткові можливості. Розроблений голосовий помічник володіє розширеним функціоналом, що включає в себе не лише базові завдання, але й додаткові функції для поліпшення користувальницького досвіду.

### **СПИСОК ВИКОРИСТАНИХ ДЖЕРЕЛ**

1 ChatGPT: Jack of all trades, master of none [Електронний ресурс] – Режим доступу до ресурсу: https://www.sciencedirect.com/science/article/pii/S156625352300177X

2 What is Google Bard? Everything you need to know about ChatGPT rival [Електронний ресурс] – Режим доступу до ресурсу: https://www.tomsguide.com/news/google-bard-ai

3 Google тестує власний чат-бот на базі штучного інтелекту Bard. [Електронний ресурс] – Режим доступу до ресурсу: https://forbes.ua/innovations/gonka-shtuchnikhintelektiv-google-vikotiv-analog-chatgpt-bard-chim-vin-vidriznyaetsya-vid-svogovbivtsi-07022023-11572

4 Штучний інтелект способи використання в сфері телекомунікацій [Електронний ресурс] – Режим доступу до ресурсу: https://archive.logosscience.com/index.php/conference-proceedings/article/view/909

5 Основні тренди запровадження сучасних цифрових технологій у сфері маркетингу [Електронний ресурс] – Режим доступу до ресурсу: https://financial.lnu.edu.ua/wp-

content/uploads/2020/06/2020\_VIKL.\_ZBIRNIK.pdf#page=144

6 Дослідження способів застосування штучного інтелекту в ігровій індуст-рії [Електронний ресурс] – Режим доступу до ресурсу: http://195.230.140.114/jspui/bitstream/123456789/13503/1/%D0%97%D0%B1%D1%9 6%D1%80%D0%BD%D0%B8%D0%BA\_%D1%82%D0%B5%D0%B7\_2023%281% 29.pdf#page=123

7 Сучасні ризик-орієнтовані веб-продукти [Електронний ресурс] – Режим доступу до до ресурсу: http://biblio.umsf.dp.ua/jspui/bitstream/123456789/4608/1/%D0%9A%D0%BE%D0% BD%D1%84%2005\_11\_21%20%D0%A2%D0%BE%D0%BC%202%20.pdf#page=50  $5\backslash$ 

8 Способи використання нейронних мереж та машинного навчання в комп'ютерних іграх [Електронний ресурс] – Режим доступу до ресурсу: http://journals.khnu.km.ua/vestnik/wp-content/uploads/2021/11/vknu-ts-2021-n2-

295.pdf#page=97

9 Дослідження ролі етики ШІ у формуванні відповідального розвитку штучного інтелекту [Електронний ресурс] – Режим доступу до ресурсу: https://ts2.space/uk/%D1%8F%D0%BA-

%D0%B5%D1%82%D0%B8%D0%BA%D0%B0-ai-

%D1%81%D0%BF%D1%80%D1%8F%D0%BC%D0%BE%D0%B2%D1%83%D1% 94-

%D0%B2%D1%96%D0%B4%D0%BF%D0%BE%D0%B2%D1%96%D0%B4%D0% B0%D0%BB%D1%8C%D0%BD%D0%B8%D0%B9-%D1%80%D0%BE/#gsc.tab=0 10 The internet of things, big data, and intelligence in smart city [Електронний ресурс] – Режим доступу до ресурсу: https://elartu.tntu.edu.ua/bitstream/lib/30405/2/IMST\_2019\_Zabihailo\_O-

The\_internet\_of\_things\_Big\_45.pdf

11 What is Amazon Alexa, and what can it do? [Електронний ресурс] – Режим доступу до ресурсу: https://www.digitaltrends.com/home/what-is-amazons-alexa-andwhat-can-it-do/

12 Amazon launches brand new Alexa app [Електронний ресурс] – Режим доступу до ресурсу: https://www.chargedretail.co.uk/2020/07/28/amazon-launches-brand-newalexa-app/

13 Google Assistant is built to keep your information private, safe, and secure. [Електронний ресурс] – Режим доступу до ресурсу: https://safety.google/intl/en\_us/assistant/

14 Google Assistant Unveils New 'Capabilities' and 'Widgets' for Developers at Google I/O [Електронний ресурс] – Режим доступу до ресурсу: https://voicebot.ai/2021/05/19/google-assistant-unveils-new-capabilities-and-widgetsfor-developers-at-google-i-o/

15 Google's Have Now Virtual Assistant To Deliver More Personalized Results [Електронний ресурс] – Режим доступу до ресурсу: https://www.webvisitors.co.in/googles-virtual-assistant-personalized-result/

16 What is Siri and how does Siri work? [Електронний ресурс] – Режим доступу до ресурсу: https://www.pocket-lint.com/apps/news/apple/112346-what-is-siri-apple-spersonal-voice-assistant-explained/

17 iOS 12: Siri agora pode ligar sua lanterna [Електронний ресурс] – Режим доступу до ресурсу: https://www.iera.pt/ios-12-siri-can-now-turn-on-your-flashlight

18 What is Microsoft Cortana? [Електронний ресурс] – Режим доступу до ресурсу: https://www.techtarget.com/searchenterprisedesktop/definition/Cortana

19 Взаємодія з фоновою програмою в Кортані [Електронний ресурс] – Режим доступу до ресурсу: https://learn.microsoft.com/ruru/windows/apps/design/input/cortana-interact-with-a-background-app

20 Bixby 101: Get to Know the Ins and Outs of Samsung's Intelligent Interface [Електронний ресурс] – Режим доступу до ресурсу: https://news.samsung.com/za/bixby-101-get-to-know-the-ins-and-outs-of-samsungsintelligent-interface

21 Get to Know the Ins and Outs of Samsung's Intelligent Interface [Елект-ронний ресурс] – Режим доступу до ресурсу: https://news.samsung.com/global/bixby-101 get-to-know-the-ins-and-outs-of-samsungs-intelligent-interface

22 Методи і техніка досліджень [Електронний ресурс] – Режим доступу до ресурсу: https://elib.tsatu.edu.ua/dep/mtf/ophv\_10/page3.html

23 Мова UML. Діаграма використання [Електронний ресурс] – Режим доступу до ресурсу: http://p4ilka.blogspot.com/2018/12/uml.html.

24 What Is Python Used For? A Beginner's Guide [Електронний ресурс] – Режим доступу до ресурсу: https://www.coursera.org/articles/what-is-python-used-for-abeginners-guide-to-using-python

25 Library for performing speech recognition [Електронний ресурс] – Режим доступу до ресурсу: https://pypi.org/project/SpeechRecognition/

26 HTML Introduction [Електронний ресурс] – Режим доступу до ресурсу: https://www.w3schools.com/html/html\_intro.asp#:~:text=HTML%20stands%20for%20 Hyper%20Text,how%20to%20display%20the%20content

27 CSS: Cascading Style Sheets [Електронний ресурс] – Режим доступу до ресурсу: https://developer.mozilla.org/en-US/docs/Web/CSS

28 How To Make a Web Application Using Flask in Python 3 [Електронний ресурс] – Режим доступу до ресурсу: https://www.digitalocean.com/community/tutorials/howto-make-a-web-application-using-flask-in-python-3

29 What is JSON? [Електронний ресурс] – Режим доступу до ресурсу: https://www.w3schools.com/whatis/whatis\_json.asp

30 Створення схем IDEF0 [Електронний ресурс] – Режим доступу до ресурсу: https://support.microsoft.com/uk-

ua/office/%D1%81%D1%82%D0%B2%D0%BE%D1%80%D0%B5%D0%BD%D0% BD%D1%8F-%D1%81%D1%85%D0%B5%D0%BC-idef0-ea7a9289-96e0-4df8-bb26 a62ea86417fc

31 UML Use Case Diagram Tutorial [Електронний ресурс] – Режим доступу до ресурсу: https://www.lucidchart.com/pages/uml-use-case-diagram

32 What is a High Level Design (HLD)? [Електронний ресурс] – Режим доступу до ресурсу: https://ipwithease.com/what-is-a-high-level-design-hld/.

33 PyCharm Features [Електронний ресурс] – Режим доступу до ресурсу: https://www.jetbrains.com/pycharm/features/

34 Code editing. Redefined. [Електронний ресурс] – Режим доступу до ресурсу: https://code.visualstudio.com/

35 Python 3.10.9 documentation / JSON encoder and decoder [Електронний ресурс] – Режим доступу до ресурсу: https://docs.python.org/3/library/json.html

36 What is Git: Features, Command and Workflow in Git [Електронний ресурс] – Режим доступу до ресурсу: https://www.simplilearn.com/tutorials/git-tutorial/what-isgit

37 Python 3.10.9 documentation / Process-based parallelism [Електронний ресурс] – Режим доступу до до ресурсу: https://docs.python.org/3/library/multiprocessing.html?highlight=process#modulemultiprocessing

38 Python 3.10.9 documentation / Convenient web-browser controller [Електронний ресурс] – Режим доступу до ресурсу: https://docs.python.org/3/library/webbrowser.html?highlight=web#module-webbrowser 39 Python 3.10.9 documentation / Regular expression operations [Електронний ресурс] – Режим доступу до ресурсу: https://docs.python.org/3/library/re.html?highlight=re#module-re 40 Python 3.10.9 documentation / Miscellaneous operating system interfaces [Електронний ресурс] – Режим доступу до ресурсу: https://docs.python.org/3/library/os.html?highlight=os#module-os 41 Python 3.10.9 documentation / Time access and conversions [Електронний ресурс] – Режим доступу до ресурсу: https://docs.python.org/3/library/time.html?highlight=time#module-time 42 Python 3.10.9 documentation / System-specific parameters and functions [Електронний ресурс] – Режим доступу до ресурсу: https://docs.python.org/3/library/sys.html?highlight=sys#module-sys 43 Python 3.10.9 documentation / Set handlers for asynchronous events [Електронний ресурс] – Режим доступу до ресурсу: https://docs.python.org/3/library/signal.html?highlight=sig#module-signal 44 Python 3.10.9 documentation / Logging facility for Python [Електронний ресурс] – Режим доступу до ресурсу: https://docs.python.org/3/library/logging.html?highlight=loggin#module-logging 45 Python 3.10.9 documentation / Offline open source speech recognition API based on Kaldi and Vosk [Електронний ресурс] – Режим доступу до ресурсу: https://pypi.org/project/vosk/

46 Python 3.10.9 documentation / Play and Record Sound with Python [Електронний ресурс] – Режим доступу до ресурсу: https://pypi.org/project/sounddevice/

47 Python 3.10.9 documentation / A synchronized queue class [Електронний ресурс] – Режим доступу до ресурсу: https://docs.python.org/3/library/queue.html?highlight=queue#module-queue

48 Python 3.10.9 documentation / Fuzzy string matching in python [Електр онний ресурс] – Режим доступу до ресурсу: https://pypi.org/project/fuzzywuzzy/

49 Python 3.10.9 documentation / Tensors and Dynamic neural networks in Python with strong GPU acceleration [Електронний ресурс] – Режим доступу до ресурсу: https://pypi.org/project/torch/

50 Python 3.10.9 documentation / Silero Models: pre-trained enterprise-grade STT / TTS models and benchmarks. [Електронний ресурс] – Режим доступу до ресурсу: https://pypi.org/project/silero/

51 Python 3.10.9 documentation / Fundamental package for array computing in Python  $[EnextpothuW$ й ресурс] – Режим доступу до ресурсу: https://pypi.org/project/numpy/

52 Python 3.10.9 documentation / Whole Architecture Verification [Електронний ресурс] – Режим доступу до ресурсу: https://pypi.org/project/Wave/

53 Python 3.10.9 documentation / Translate text using google translate [Електронний ресурс] – Режим доступу до ресурсу: https://pypi.org/project/translator/

54 Python 3.10.9 documentation / freeGPT provides free access to text and image generation models. [Електронний ресурс] – Режим доступу до ресурсу: https://pypi.org/project/freeGPT/

55 Python 3.10.9 documentation / Asynchronous I/O [Електронний ресурс] – Режим доступу до ресурсу: https://docs.python.org/3/library/asyncio.html?highlight=asyncio 56 Python 3.10.9 documentation / Provides systray integration [Електронний ресурс]

– Режим доступу до ресурсу: https://pypi.org/project/pystray/

57 Python 3.10.9 documentation / Python Imaging Library (Fork) [Електронний ресурс] – Режим доступу до ресурсу: https://pypi.org/project/Pillow/

### **ДОДАТОК А**

### **А.1. Планування робіт.**

У сучасному світі голосові помічники стрімко розвиваються і становляться невід'ємною частиною життя і багато людей дедалі частіше починають використовувати їх частіше, бо прагнуть автоматизувати рутинні процеси, а не витрачати час на рутину.

Віртуальний голосовий помічник є простим інструментом для швидкого і безпечної оптимізації часу користувача, та відіграє важливу роль в автоматизації процесу користування комп'ютером

### **А.2. Деталізація мети методом SMART.**

Чітке визначення цілей на етапі концептуального проектування відіграє важливу роль у забезпеченні ефективного та високоякісного виконання проекту. Використання методу SMART для розгортання деталей цілей проекту дозволяє структурувати та чітко визначити необхідні параметри, сприяючи більш ефективному плануванню та виконанню завдань. Результати цього процесу представлені у таблиці А.1.

Таблиця А.1 – Деталізація мети проекту методом SMART

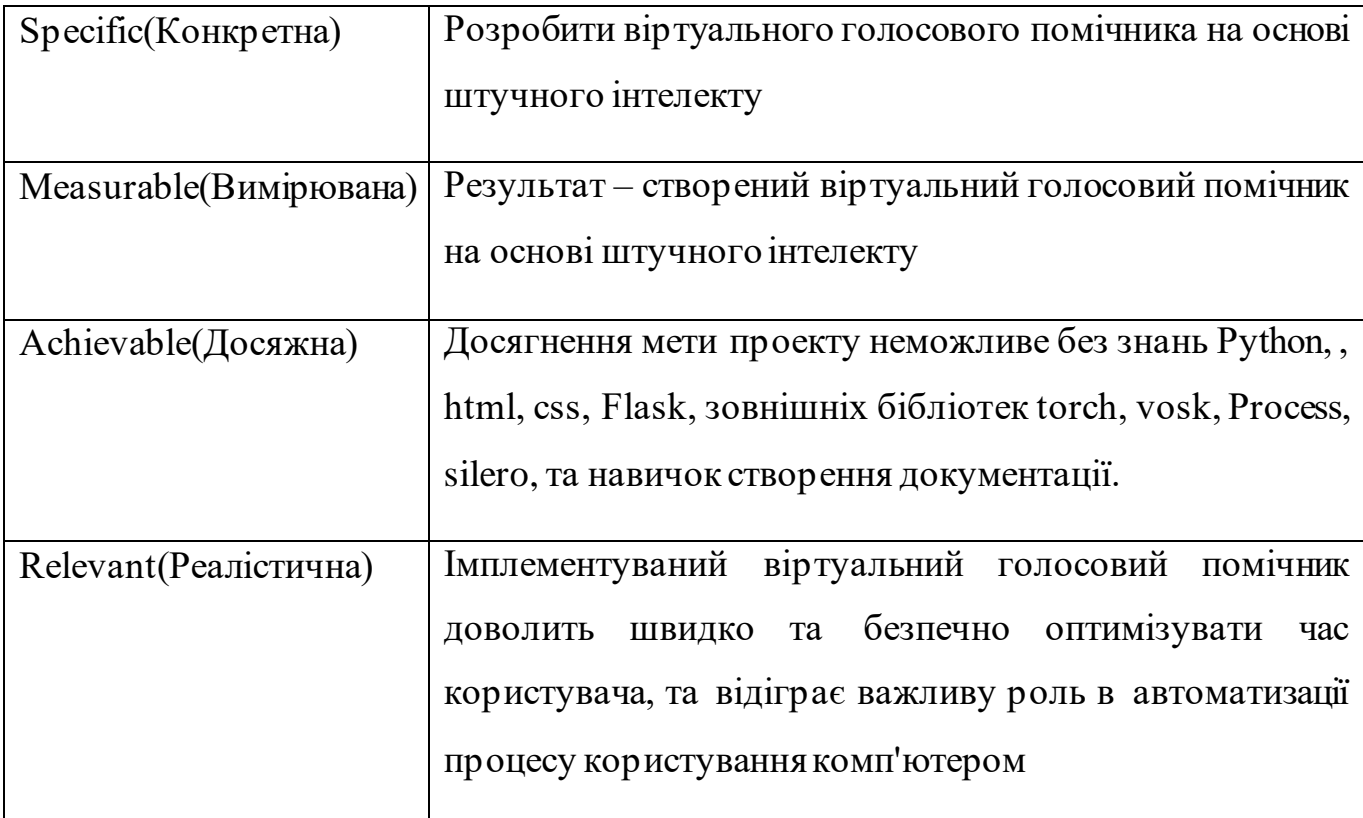

Продовження таблиці А.1 – Деталізація мети проекту методом SMART

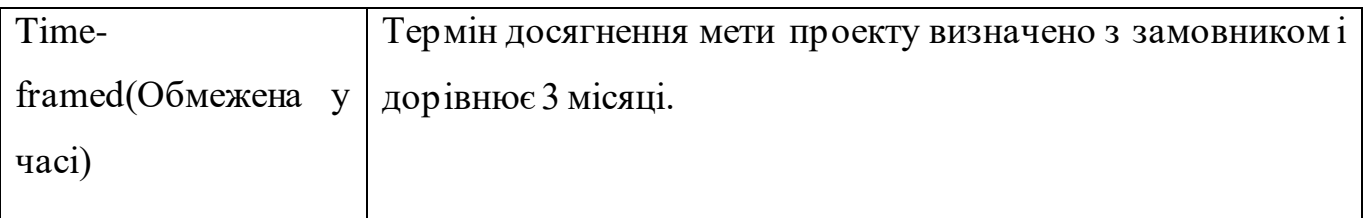

# **А.3. Планування змісту робіт.**

Work Breakdown Structure (WBS) є інструментом розподілу проекту на управляючі компоненти, сприяючи керівникам проектів і командам у визначенні та структуруванні обсягу робіт. Основна мета розробки WBS полягає у створенні чіткої, деталізованої та ієрархічної структури. WBS організує роботу у формі ієрархії, де верхній рівень представляє кінцевий продукт, а кожен наступний, менший рівень включає більш деталізоване визначення робочих завдань. Процес декомпозиції завдань триває досягнення оптимального розміру для ефективного управління та контролю, але при цьому забезпечує практичне значення. На рисунку А.1 наведено приклад WBS для проекту віртуального голосового асистента на основі штучного інтелекту.

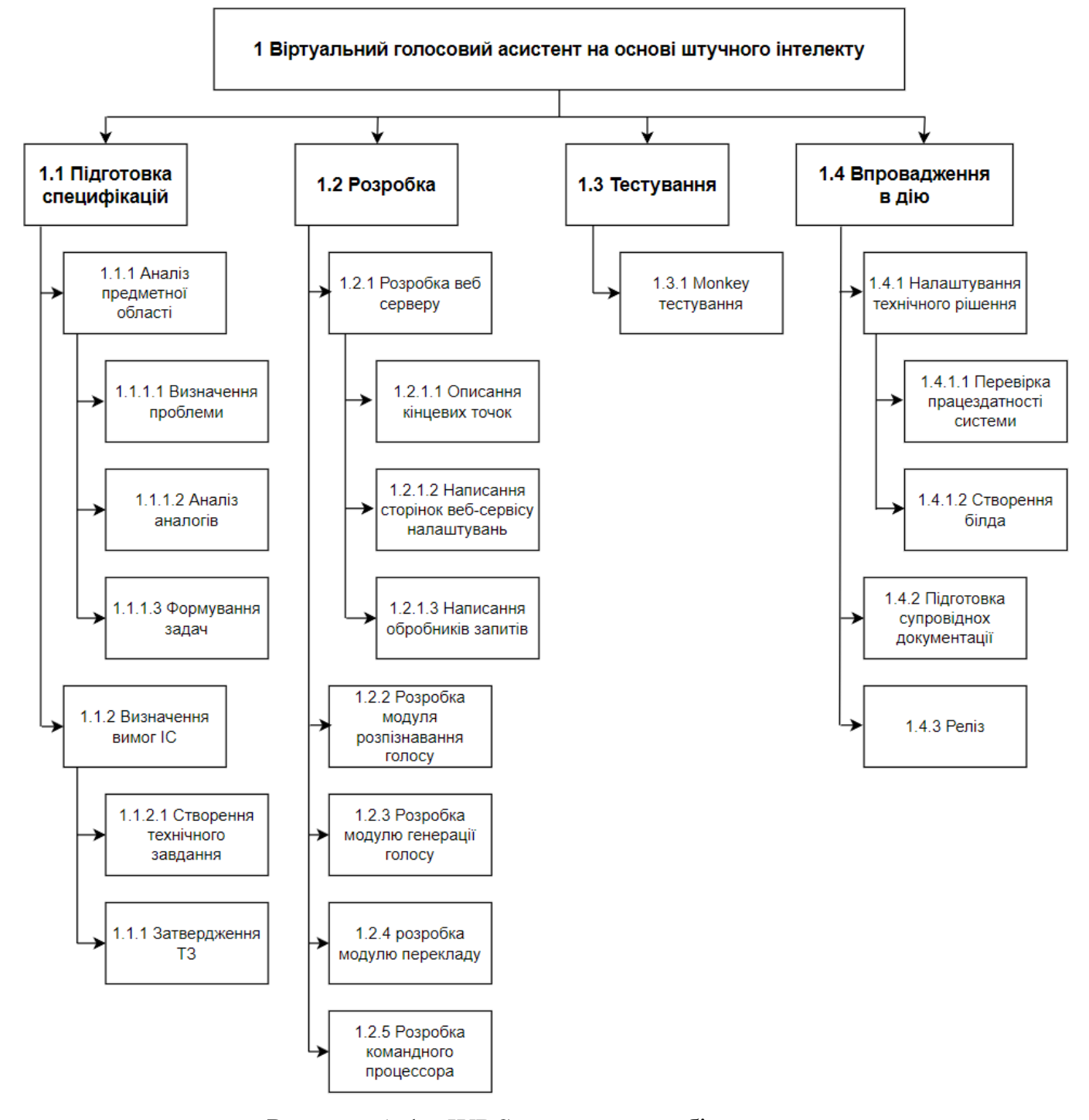

Рисунок А.1 – WBS-структура робіт проекту

## **А.4. Планування структури виконавців.**

Створення організаційної структури виконавців (OBS) представляє наступний етап після декомпозиції процесів за допомогою WBS. OBS, що означає Organization Breakdown Structure, є системою, яка використовується для відображення ієрархії команди виконавців проекту та розкриває, як організована команда та як розподіляються ресурси відповідно до цілей проекту. У рисунку А.2 зображено

організаційну структуру планування робіт проекту, а дані про учасників проекту представлені в таблиці А.2.

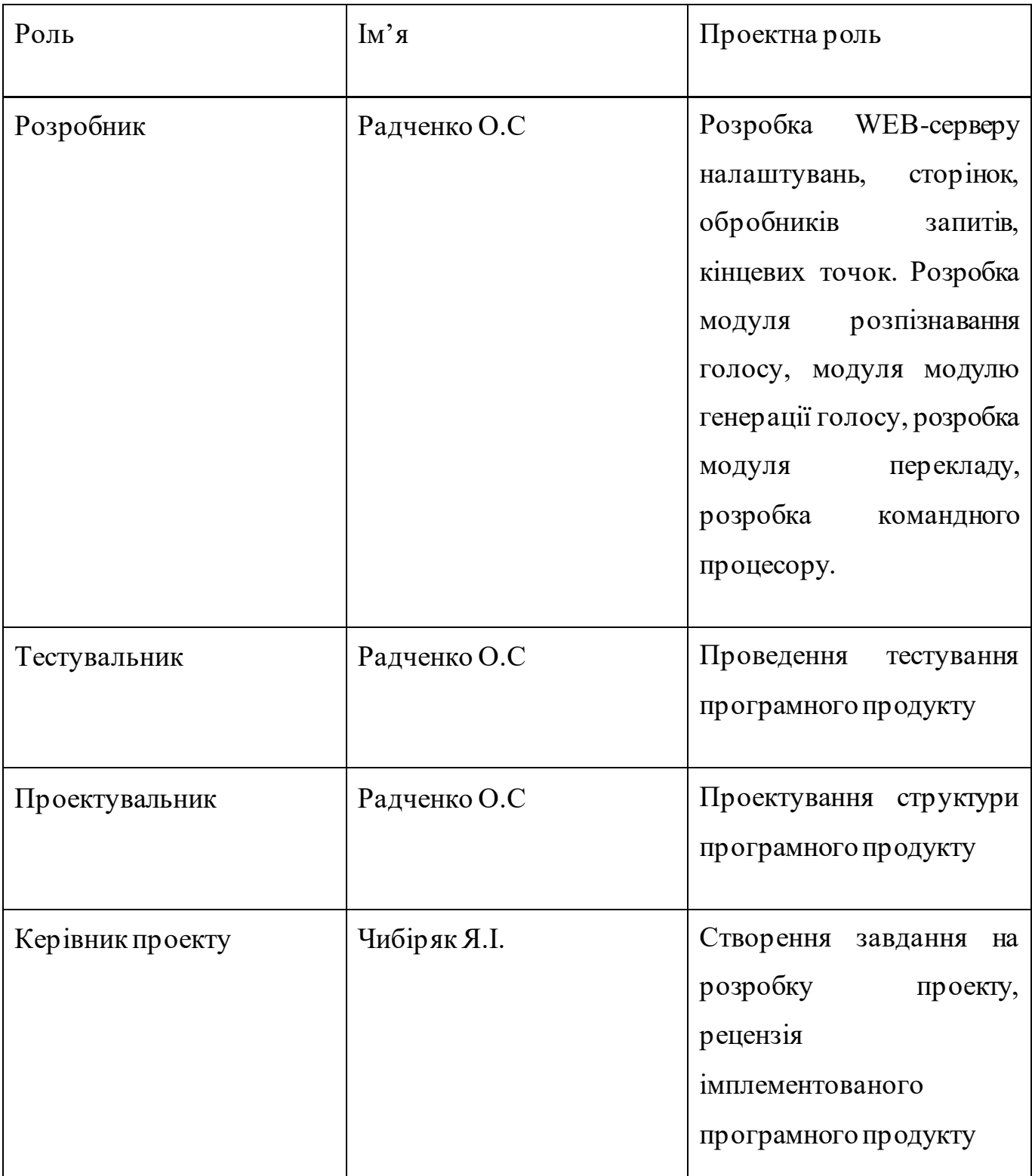

Таблиця А.2 – Виконавці проекту

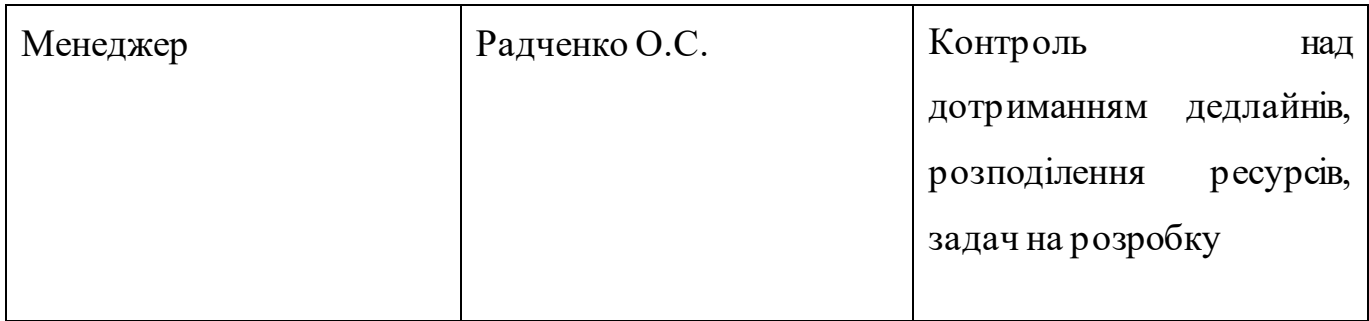

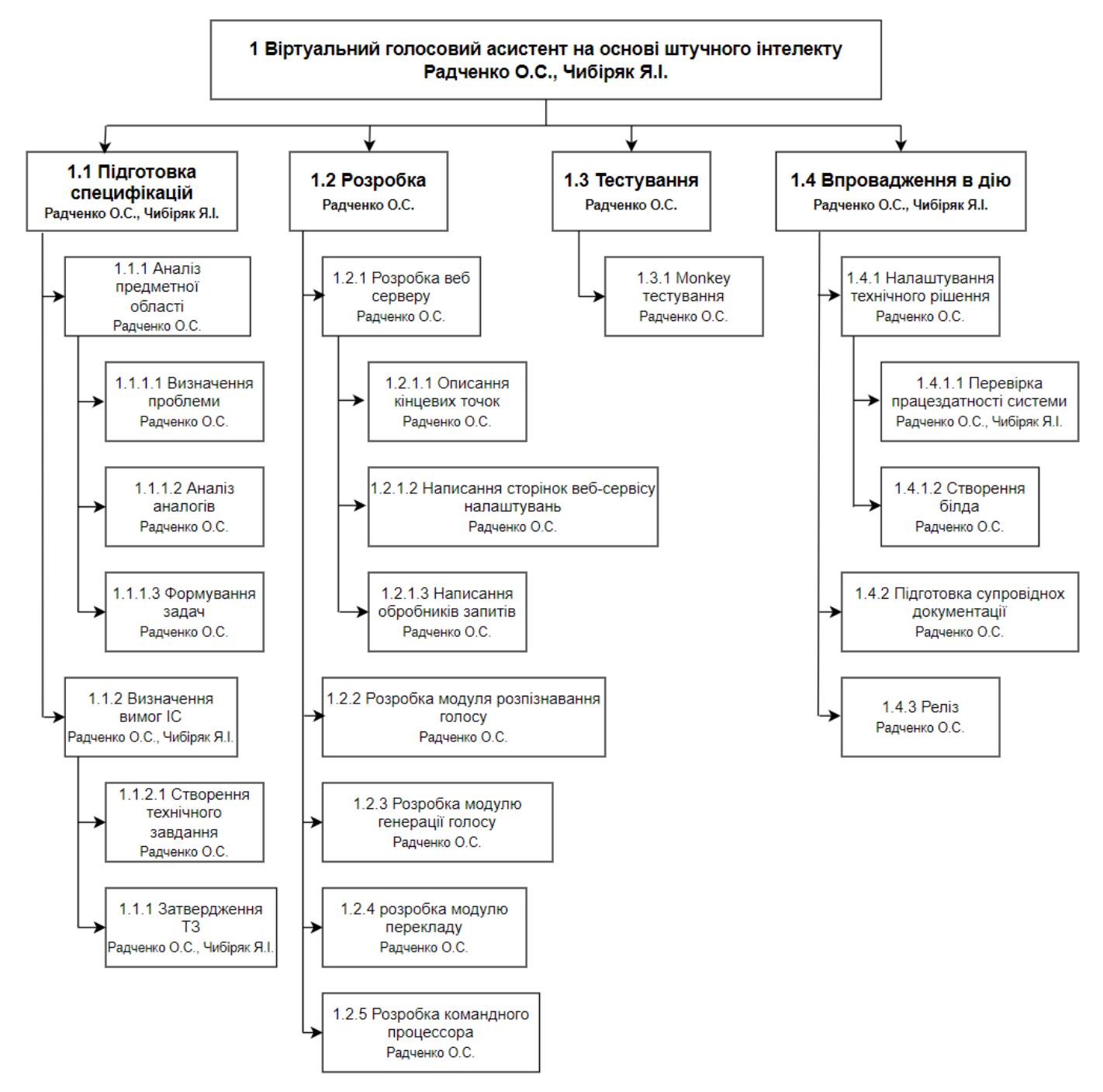

Рисунок А.2 – OBS-структура робіт проекту

## **А.5. Діаграма Ганта.**

Розробка календарного плану робіт є ключовою складовою управління проектом. Цей план представляє собою діаграму з розподілом часових рамок для кожного завдання, що сприяє точному визначенню загальної тривалості проекту з урахуванням доступних ресурсів. Календарний графік проекту представлено на рисунку А.3.

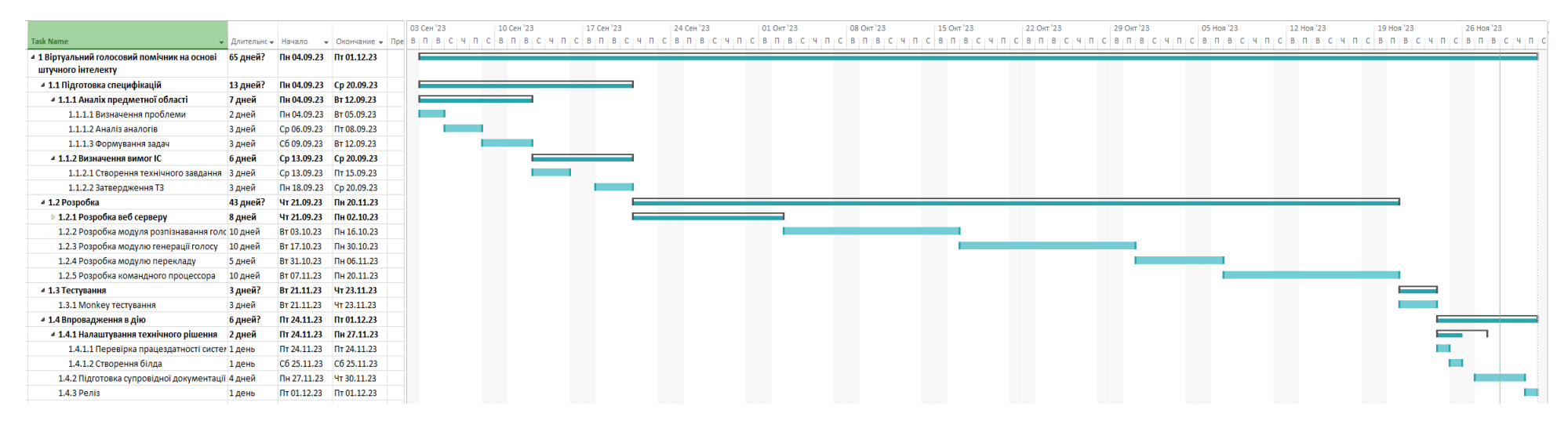

Рисунок А.3 – Календарний графік проекту

### **А.6. Управління ризиками проекту.**

На етапі планування проектних робіт особлива увага приділяється аналізу та управлінню ризиками. Цей процес включає кілька кроків, таких як ідентифікація ризиків, оцінка їх впливу та ймовірності, розробка стратегій для зменшення або усунення їх впливу, а також моніторинг та контроль за використанням цих стратегій. У таблиці А.3 перераховано ризики даного проекту, а їх оцінки подані у таблиці А.4. Таблиця А.5 вказує шкалу ризиків в залежності від їх типу, розміру впливу та ймовірності.

Таблиця А.3 – Ризики проекту.

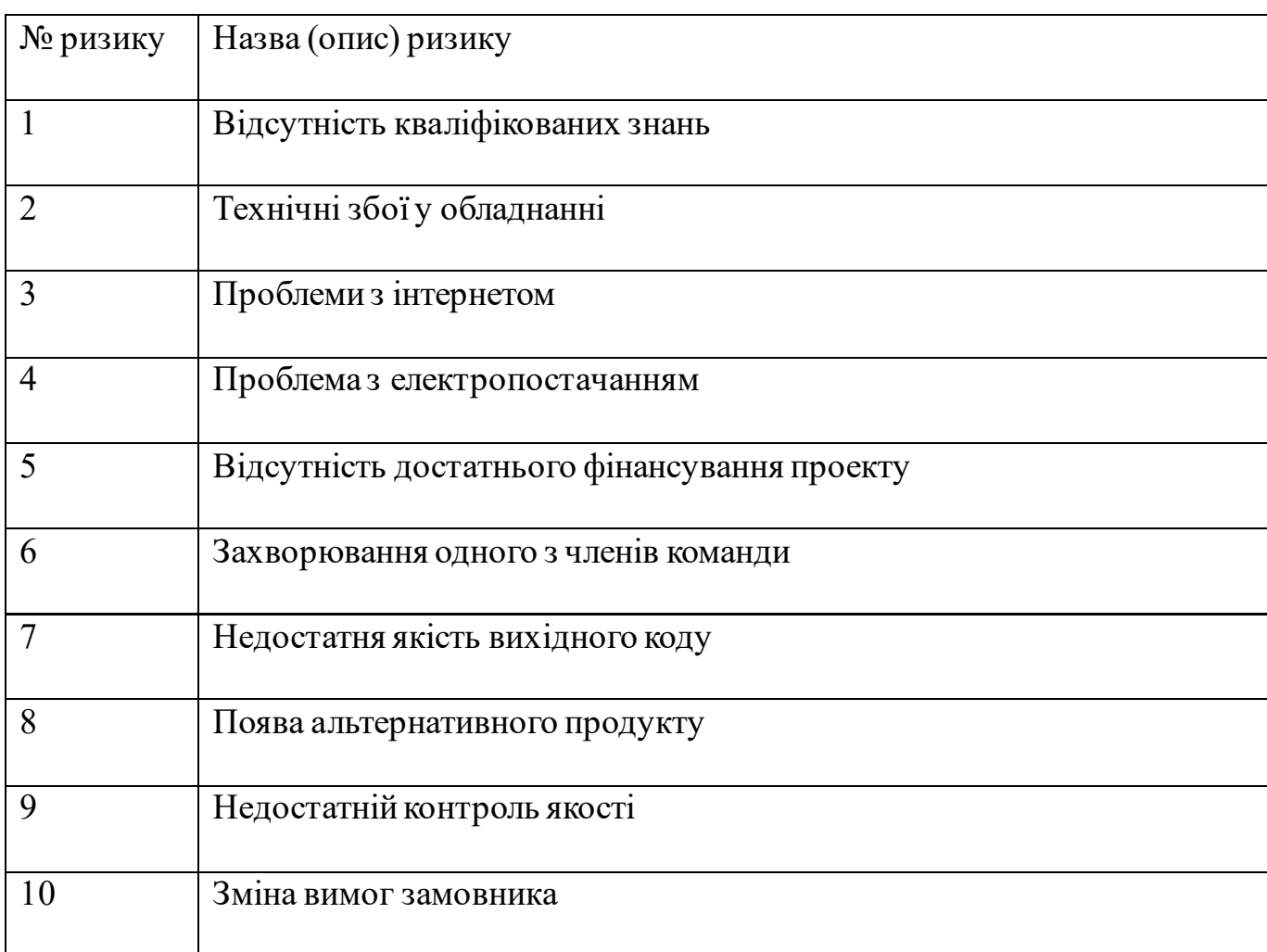

Таблиця А.4 – Результати визначення ймовірності, впливу та рангу ризику проекту.

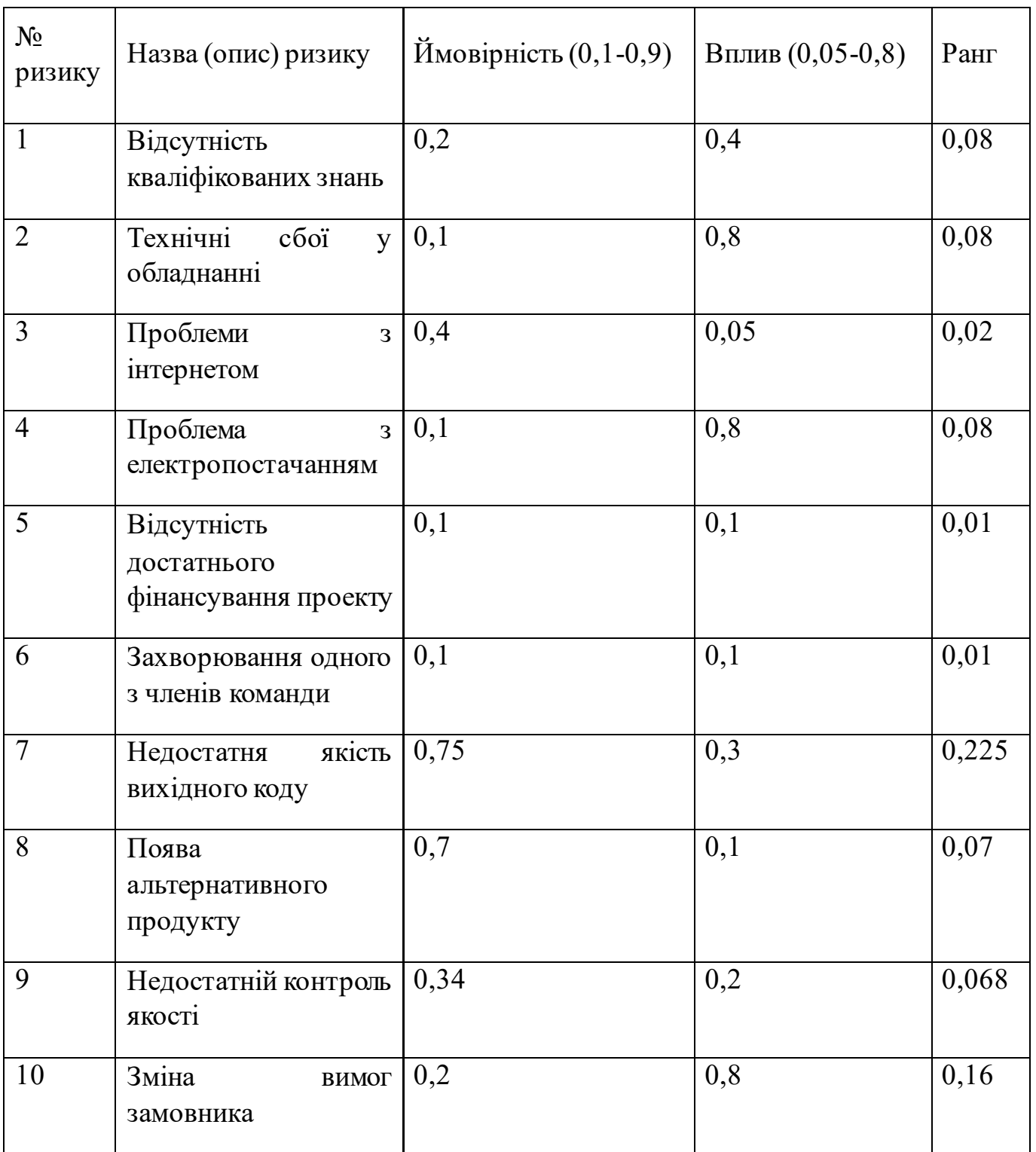
Таблиця А.5 – Шкала оцінювання ризика типом, ймовірністю та величиною впливу.

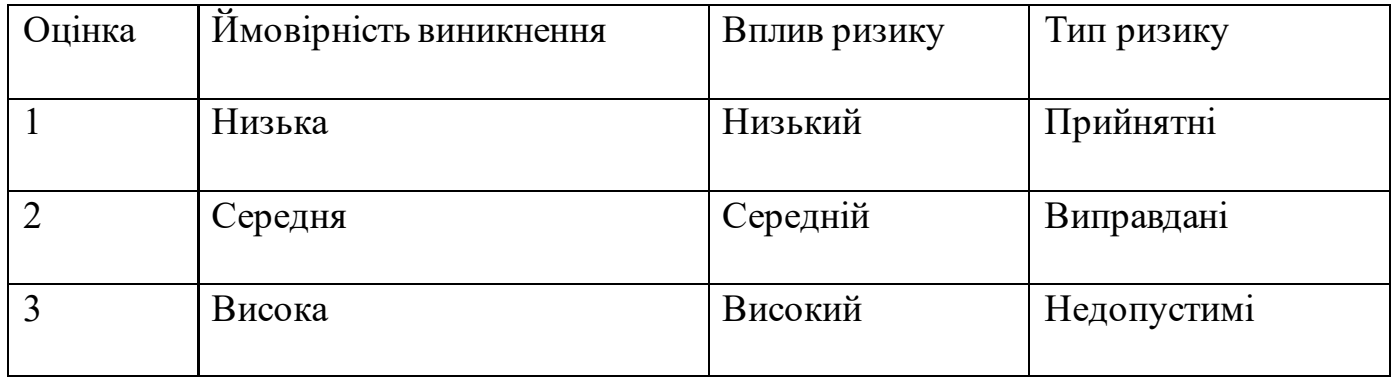

Для зменшення негативного впливу потенційних загроз на проект є критично важливим розробити докладний план реагування на ризики. Цей план повинен включати аналіз та оцінку ефективності запропонованих стратегій зниження ризиків, з урахуванням можливих наслідків для проекту. Оцінка ґрунтується на критеріях, визначених у таблиці А.3. Внаслідок створення плану реагування була сформована матриця, яка відображає ймовірність та вплив різних ризиків, описаних у таблиці А.6. У цій матриці застосовано різні кольори для класифікації ризиків: зелений позначає прийнятні, жовтий - ті, що можна виправдати, а червоний - недопустимі ризики.

Таблиця А.6 – Матриця ймовірності та впливу

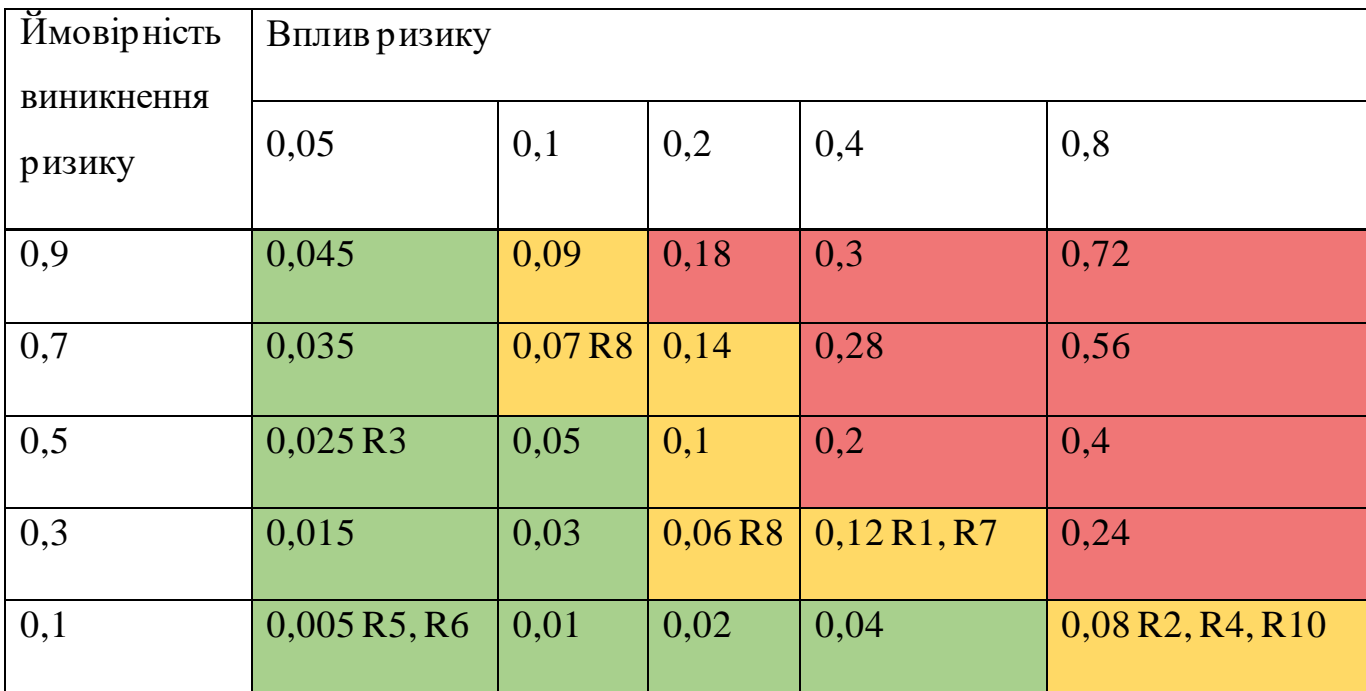

В таблиці А.4 описано класифікацію ризиків за їх рівнем, відповідно до їх індексних значень. Детальний опис ризиків та стратегій їх управління описано у таблиці А.7.

| $N_{\Omega}$ | Назва       | Межі                   | Ризики,              | ЯК1 |
|--------------|-------------|------------------------|----------------------|-----|
|              |             |                        | входять (номера)     |     |
|              | Прийнятні   | $0,005 \le R \le 0,05$ | 3, 5, 6              |     |
|              | Виправдані  | $0,05 \le R \le 0,14$  | 1, 2, 4, 7, 8, 9, 10 |     |
|              | Недопустимі | $0,14 \le R \le 0,72$  |                      |     |

Таблиця А.7 – Шкала оцінювання за рівнем ризику.

Вирішення проблеми ризиків та стратегії їх регулювання відображено на табличці А.8

Таблиця А.8 – Ризики та стратегії реагування

| Id     | Статус | Опис                                                  | Ймовірність | Вплив | Ранг | План 1                                                                                                    | Стратегія | План 2                                 |
|--------|--------|-------------------------------------------------------|-------------|-------|------|----------------------------------------------------------------------------------------------------|-----------|----------------------------------------|
| $RS-1$ | Open   | Відсутність<br>кваліфікованих<br>знань                | Low         | Mid   | 0,08 | Вивчити необхідні<br>технології                                                                                   | Зменшення | Підвищення<br>кваліфікації             |
| $RS-2$ | Open   | Технічний<br>збій<br>$\mathbf{V}$<br>обладнанні       | Low         | High  | 0,08 | Обслуговування<br>обладнання                                                                                      | Зменшення | Використання<br>іншого<br>обладнання   |
| $RS-3$ | Open   | Проблеми<br>3<br>інтернетом                           | Mid         | Low   | 0,02 | Декілька<br>точок<br>підключення                                                                                  | Зменшення | Скористатися<br>послугою<br>Коворкінгу |
| $RS-4$ | Open   | Проблема<br>3<br>електропостачанням                   | Low         | High  | 0,08 | Використовувати<br>накопичувачі<br><i>електроенергії</i>                                                          | Зменшення | Скористатися<br>послугою<br>Коворкінгу |
| $RS-5$ | Open   | Відсутність<br>достатнього<br>фінансування<br>проекту | Low         | Low   | 0,01 | Підписання<br>контракту<br>3<br>замовником<br>ЩОДО<br>своєчасного<br>та<br>повноцінного<br>фінансування<br>послуг | Прийняття | Мати<br>резервне<br>фінансування       |

# Продовження таблиці А.8

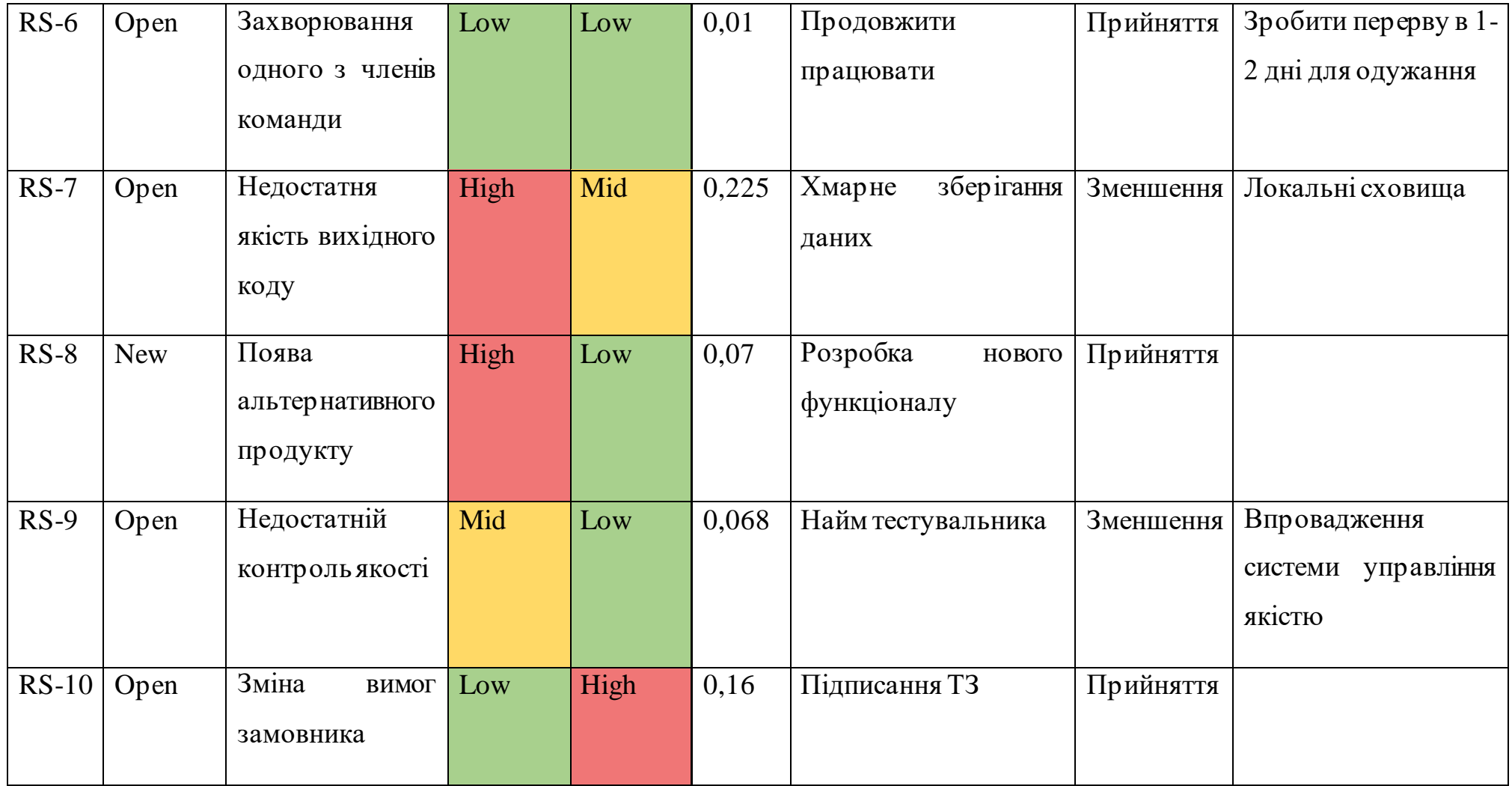

### **ДОДАТОК Б**

### **Б.1. Лістинг коду модуля Web-серверу**

```
from SettingsManager import SettingsManager, settings manager
from flask import Flask, send file, render template, url for, request
from multiprocessing import Process
from default config assistant import last request time
import json
import webbrowser
import re
import os
import time
import sys
import signal
import logging
# configs of VA assistant 
======================================================================
========================
settings manager.load settings()
current settings = settings manager.get setting('CURRENT SETTINGS',
{})
assistant cmd list =
settings manager.get setting('ASSISTANT CMD LIST', {})
assistant alias = settings manager.get setting('ASSISTANT ALIAS', \{\})assistant stt = settings manager.get setting('ASSISTANT STT', \{\})assistant tts = settings manager.get setting('ASSISTANT TTS', \{\}\)assistant tra = settings manager.get setting('ASSISTANT TRA', \{\})# config for local web server
==============================
====================
web config = ''with open('web config.json', 'r') as file:
   web config = json.load(file)last request time = time.time()
```

```
# web Server
app = Flask( name, template folder='web')
log = logging.getLogger('werkzeug')
log.setLevel(logging.ERROR)
# functions 
======================================================================
   ======================================
# run server
def run_server():
    open_browser()
    app.run(host=web config['host'], port=web config['port'],
threaded=True, processes=1, use reloader=False, debug=False)
# changing the last request time
def change last request time():
    current settings['LAST REQUEST'] = time.time()
    settings_manager.set_setting('CURRENT_SETTINGS', current_settings)
    settings manager.save settings()
# getting the last request time
def get last request time():
    settings manager.load settings()
    return settings manager.get setting('CURRENT SETTINGS',
{})['LAST_REQUEST']
# stopping web server
def stop server(**kwargs):
    server inactive live = web config['server inactive live']
    server last answer = web config['server last answer']
    server_process = kwargs.get("server process")
    if server inactive live \leq server last answer:
        server inactive live = 300
        server last answer = 100
    change last request time()
     while True:
         try:
            elapsed time = time.time() - get last request time()
            if elapsed time > server inactive live:
                os.kill(server process, signal.SIGTERM)
                 print("Server Stopped")
                 break
```

```
time.sleep(server last_answer)
         except(KeyboardInterrupt):
             sys.exit(0)
# check string on latin symbols only
def is latin only(input string:str):
    return bool(re.match("^[a-zA-Z]+$", input string))
# check string on the correct link path
def if link(input string:str):
   url pattern =re.compile(r'(https?://|ftp://|file://|http://localhost:|http://\d{1,3
}\.\d{1,3}\.\d{1,3}\.\d{1,3}(:\d+)?/)(?:www\.)?[a-zA-Z0-9-]+(?:\.[a-
zA-Z]{2,})+(?::\d+)?(?:/[^\s]*)?')
    return bool(url pattern.match(input string))
# check string on the folder path
def if folder path(input string:str):
   return bool(input string and input string[1:3] == ":\\" and not
input string.endswith('\\') and '.' not in input string)
# check string on the executable file path
def if executable(input string:str):
     return bool(
         input_string and
        input string [1:3] == ":\\\\\ \n\mathbb{C} and
        not input string.endswith('\\') and
        '.' in input string and
        input string.lower().endswith(('.exe', '.bat', '.cmd'))
     )
# open browser with home page
def open browser(destination:str = '):
webbrowser.open('http://'+str(web_config['host'])+':'+str(web_config['
port'])+'/'+destination)
# endpoints 
   ======================================================================
      =================================
```

```
# home page
@app.route('/', methods=['GET', 'POST'])
def serve_html():
    change last request time()
     # handler
     if request.method == 'POST':
        current settings['ASSISTANT TTS'] =
request.form.get('ttsLang')
        current_settings['ASSISTANT_STT'] =
request.form.get('sttLang')
        current_settings['ASSISTANT_TRA'] =
request.form.get('transLang')
         message_type = 'info'
        message text = "Збережено"
        return render template('index.html',
assistant stt=assistant stt, assistant tts=assistant tts,
            assistant tra=assistant tra,
current settings=current settings,
            message type=message type, message text=message text)
    return render template('index.html', assistant stt=assistant stt,
assistant tts=assistant tts,
        assistant tra=assistant tra,
current settings=current settings)
# other settings page
@app.route('/other settings', methods=['GET', 'POST'])
def other settings():
    change last request time()
     # handler
     if request.method == 'POST':
         if request.form.get('SpeakTheAnswer') == None:
            current settings ['SPEAK THE ANSWER'] = "False"
         else:
            current settings['SPEAK THE ANSWER'] = "True"
         if request.form.get('IsQuickAnswer') == None:
            current settings['IS QUICK ANSWER'] = "False"
         else:
            current settings['IS QUICK ANSWER'] = "True"
```

```
settings_manager.set_setting('CURRENT_SETTINGS',
current_settings)
        settings manager.save settings()
        message type = 'info'message text = "Збережено"
        return render template('otherSettings.html',
current settings=current settings,
            message type=message type, message text=message text)
    return render template('otherSettings.html',
current settings=current settings)
# add languages page
@app.route('/add_languages')
def add_languages():
    change last request time()
     return render_template('addLanguages.html')
# add speech to text language page
@app.route('/add stt language', methods=['GET', 'POST'])
def add stt language():
    change last request time()
     # handler
     if request.method == 'POST':
         if request.form.get('label') == '' or request.form.get('key') 
== '' or request.form.get('model') == '':
             message_type = 'error'
            message text = "Заповніть всі поля"
             return render_template('addSTTLanguage.html',
                message type=message type, message text=message text,
label=request.form.get('label'),
                 key=request.form.get('key'), 
model=request.form.get('model'))
        if request.form.get('key') not in default config.ISO 639 1:
             message_type = 'error'
            message text = "Двох символьний код мови невірний,
ознайомтесь з стандартом"
             return render_template('addSTTLanguage.html',
                message type=message type, message text=message text,
label=request.form.get('label'),
```

```
 key=request.form.get('key'), 
model=request.form.get('model'))
         if os.path.exists(os.path.join(os.getcwd(), 
"models stt//"+request.form.get('model'))) == False:
             message_type = 'error'
            message text = "Модель з ім'ям
'"+request.form.get('model')+"' відсутня в теці 'models_stt' в корні 
проекту"
             return render_template('addSTTLanguage.html',
                message type=message type, message text=message text,
label=request.form.get('label'),
                 key=request.form.get('key'), 
model=request.form.get('model'))
        key = request.format.get('key') model = request.form.get('model')
         label = request.form.get('label')
        assistant stt[key] = {
             "model": model,
             "label": label
 }
        settings manager.set setting('ASSISTANT STT', assistant stt)
        settings manager.save settings()
        message type = 'info'
        message text = "Додано мову розпізнавання тексту"
         return render_template('addSTTLanguage.html',
            message type=message type, message text=message text)
     return render_template('addSTTLanguage.html')
# add text to speach language page
@app.route('/add tts language', methods=['GET', 'POST'])
def add tss language():
    change last request time()
     # handler
     if request.method == 'POST':
         if request.form.get('label') == '' or request.form.get('key') 
== ' ' or request.form.get('id model') == ' ' or
request.form.get('speaker') == '':
```

```
 message_type = 'error'
            message text = "Заповніть всі поля"
             return render_template('addTTSLanguage.html',
                message type=message type, message text=message text,
                 label=request.form.get('label'), 
key=request.form.get('key'),
                id_model=request.form.get('id_model'),
speaker=request.form.get('speaker'))
         if request.form.get('key') not in default_config.ISO_639_1:
             message_type = 'error'
            message text = "Двох символьний код мови невірний,
ознайомтесь з стандартом"
             return render_template('addTTSLanguage.html',
                message type=message type, message text=message text,
                 label=request.form.get('label'), 
key=request.form.get('key'),
                id_model=request.form.get('id_model'),
speaker=request.form.get('speaker'))
        key = request.format.get('key') label = request.form.get('label')
        model id = request.form.get('id model')
        sample rate = 48000 speaker = request.form.get('speaker')
        assistant tts[key] = {
             "label": label,
             "language": key,
             "model_id": model_id,
            "sample rate": sample rate,
             "speaker": speaker
         }
        settings manager.set setting('ASSISTANT TTS', assistant tts)
        settings manager.save settings()
       message type = 'info'message text = "Додано мову генерації толосу" return render_template('addSTTLanguage.html',
            message type=message type, message text=message text)
     return render_template('addTTSLanguage.html')
```

```
# add translate language page
@app.route('/add translate language', methods=['GET', 'POST'])
def add translate language():
   change last request time()
     # handler
     if request.method == 'POST':
         if request.form.get('label') == '' or request.form.get('key') 
== '':
             message_type = 'error'
            message text = "Заповніть всі поля"return render template('addTranslateLanguage.html',
                message type=message type, message text=message text,
                 label=request.form.get('label'), 
key=request.form.get('key'))
        if request.form.get('key') not in default config.ISO 639 1:
             message_type = 'error'
            message text = "Двох символьний код мови невірний,
ознайомтесь з стандартом"
            return render template('addTranslateLanguage.html',
                message type=message type, message text=message text,
                 label=request.form.get('label'), 
key=request.form.get('key'))
         key = request.form.get('key')
         label = request.form.get('label')
        assistant tra[key] = { "label": label,
             "lang": key
 }
        settings manager.set setting('ASSISTANT TRA', assistant tra)
        settings manager.save settings()
        message type = 'info'
        message text = "Додано мову перекладу тексту"
         return render_template('addSTTLanguage.html',
            message type=message type, message text=message text)
     return render_template('addTranslateLanguage.html')
# commands list page
@app.route('/commands_list', methods=['GET', 'POST'])
```

```
def commands_list():
    change last request time()
     # handler
     if request.method == 'POST':
         # edit command render
         if request.form.get('command_edit') != None:
            word list = [word.strip() for word in
assistant cmd list[request.form.get('command edit')]['word list']]
             word_list_str = ', '.join(word_list)
            return render template('commandEdit.html',
command edit=request.form.get('command edit'),
                assistant cmd list=assistant cmd list,
word list str=word list str,
commandType=assistant_cmd_list[request.form.get('command_edit')]['comm
andType'],
customCommand=assistant_cmd_list[request.form.get('command_edit')]['cu
stomCommand'])
         # edit command handler
         if request.form.get('edit') == 'pass':
             if request.form.get('key') == '' or 
request.form.get('word_list') == '' or 
request.form.get('customCommand') == '':
                 message_type = 'error'
                message text = 'Будь-ласка, заповніть всі поля!'
                word list = [word.strip() for word in
assistant cmd list[request.form.get('key')]['word list']]
                word list str = ', '.join(word list)
                return render template('commandEdit.html',
message type=message type, command edit=request.form.get('key'),
                    message_text=message_text,
assistant cmd list=assistant cmd list, word list str=word list str,
                     customCommand=request.form.get('customCommand'), 
commandType=request.form.get('commandType'))
            if is latin only(request.form.get('key')) == False:
                 message_type = 'error'
```

```
message text = 'Byfb-ласка, введіть назву команди
англійською без пробілів!'
                word list = [word.strip() for word in
assistant cmd list[request.form.get('key')]['word list']]
                word list str = ', '. join(word list)
                 return render_template('commandEdit.html', 
message type=message type, command edit=request.form.get('key'),
                    message_text=message_text,
assistant cmd list=assistant cmd list, word list str=word list str,
                     customCommand=request.form.get('customCommand'), 
commandType=request.form.get('commandType'))
             if assistant_cmd_list[request.form.get('key')]['isCustom'] 
== 'True':
                 if request.form.get('commandType') == 'None':
                     message_type = 'error'
                    message text = 'Будь-ласка, виберіть тип команди'
                    word list = [word.strip() for word in
assistant cmd list[request.form.get('key')]['word list']]
                     word_list_str = ', '.join(word_list)
                     return render_template('commandEdit.html', 
message type=message type, command edit=request.form.get('key'),
                        message text=message text,
assistant cmd list=assistant cmd list, word list str=word list str,
customCommand=request.form.get('customCommand'), 
commandType=request.form.get('commandType'))
                 if if_link(request.form.get('customCommand')) == False 
and request.form.get('commandType') == 'openWebPage':
                     message_type = 'error'
                    message text = "Це не посилання"word list = [word.startip() for word in
assistant cmd list[request.form.get('key')]['word list']]
                    word list str = ', '.join(word list)
                     return render_template('commandEdit.html', 
message_type=message_type, command edit=request.form.get('key'),
                        message_text=message_text,
assistant cmd list=assistant cmd list, word list str=word list str,
customCommand=request.form.get('customCommand'), 
commandType=request.form.get('commandType'))
```

```
 else:
i is a set of i in the set of i if iif folder path(request.form.get('customCommand')) == False and
request.form.get('commandType') == 'explorer':
                         message_type = 'error'
                        message text = "Не шлях до теки"
                        word list = [word.startip() for word in
assistant cmd list[request.form.get('key')]['word list']]
                         word_list_str = ', '.join(word_list)
                         return render_template('commandEdit.html', 
message type=message type, command edit=request.form.get('key'),
                            message_text=message_text,
assistant cmd list=assistant cmd list, word list str=word list str,
customCommand=request.form.get('customCommand'), 
commandType=request.form.get('commandType'))
                     else:
ifif executable(request.form.get('customCommand')) == False and
request.form.get('commandType') == 'execute':
                            message type = 'error'
                            message text = "Не шлях до виконавчого
файлу"
                            word list = [word.strip() for word inassistant cmd list[request.form.get('key')]['word list']]
                            word list str = ', '.join(word list)
                             return render_template('commandEdit.html', 
message_type=message_type, command_edit=request.form.get('key'),
                                message text=message text,
assistant cmd list=assistant cmd list, word list str=word list str,
customCommand=request.form.get('customCommand'), 
commandType=request.form.get('commandType'))
             key = request.form.get('key')
             words_string = request.form.get('word_list')
            word list = [word.strip() for word in
words string.split(',')]
             if assistant_cmd_list[key]['can_delete'] == "False" and
```

```
assistant_cmd_list[key]['isCustom'] == "False":
```

```
assistant cmd list[key] = { "word_list": word_list,
                    "can delete": "False",
                    "isCustom": "False",
                    "commandType": "None",
                    "customCommand": ""
 }
             else:
                 commandType = request.form.get('commandType')
                 customCommand = request.form.get('customCommand')
                assistant cmd list[key] = {
                     "word_list": word_list,
                    "can delete": "True",
                    "isCustom": "True",
                    "commandType": commandType,
                    "customCommand": customCommand
 }
            settings_manager.set_setting('ASSISTANT_CMD_LIST',
assistant_cmd_list)
            settings manager.save settings()
            message type = 'info'message text = "Данні збережено"
            return render template('commandEdit.html',
message type=message type, command edit=request.form.get('key'),
                            message_text=message_text,
assistant cmd list=assistant cmd list, word list str=words string,
customCommand=assistant_cmd_list[key]['customCommand'],
commandType=assistant cmd list[key]['commandType'])
         # delete command handler
         if request.form.get('command_delete') != None:
settings manager.delete setting from key('ASSISTANT CMD LIST',
request.form.get('command_delete'))
            message type = 'info'message text = "Команду видалено" return render_template('commandsList.html', 
assistant cmd list=assistant cmd list,
                message type=message type, message text=message text)
```

```
 return render_template('commandsList.html', 
assistant cmd list=assistant cmd list)
# edit command page
@app.route('/command_edit', methods=['GET', 'POST'])
def command_edit():
    change last request time()
     return render_template('commandsList.html', 
assistant cmd list=assistant cmd list)
# add command page
@app.route('/add_command', methods=['GET', 'POST'])
def add command():
     global last_request_time
    last request time = time.time()
     # handler
     if request.method == 'POST':
         if request.form.get('key') == '' or 
request.form.get('word_list') == '' or 
request.form.get('customCommand') == '':
             message_type = 'error'
            message text = 'Будь-ласка, заповніть всі поля!'
             return render_template('addCommand.html', 
message type=message type,
                message_text=message_text,
key=request.form.get('key'), word_list=request.form.get('word_list'),
                 commandType=request.form.get('commandType'), 
customCommand=request.form.get('customCommand'))
        if is latin only(request.form.get('key')) == False:
             message_type = 'error'
            message text = 'Byfb-ласка, введіть назву команди
англійською без пробілів!'
             return render_template('addCommand.html', 
message type=message type,
                message_text=message_text,
key=request.form.get('key'), word_list=request.form.get('word_list'),
                 commandType=request.form.get('commandType'), 
customCommand=request.form.get('customCommand'))
```
88

```
 if request.form.get('commandType') == 'None':
             message_type = 'error'
            message text = 'Будь-ласка, виберіть тип команди'
             return render_template('addCommand.html', 
message type=message type,
                message text=message text,
key=request.form.get('key'), word_list=request.form.get('word_list'),
                 commandType=request.form.get('commandType'), 
customCommand=request.form.get('customCommand'))
        if if link(request.form.get('customCommand')) == False and
request.form.get('commandType') == 'openWebPage':
             message_type = 'error'
            message text = "Це не посилания" return render_template('addCommand.html', 
message type=message type,
                message_text=message_text,
key=request.form.get('key'), word_list=request.form.get('word_list'),
                 commandType=request.form.get('commandType'), 
customCommand=request.form.get('customCommand'))
         else:
            if if folder path(request.form.get('customCommand')) ==
False and request.form.get('commandType') == 'explorer':
                 message_type = 'error'
                message text = "Не шлях до теки"
                 return render_template('addCommand.html', 
message type=message type,
                    message_text=message_text,
key=request.form.get('key'), word_list=request.form.get('word_list'),
                    commandType=request.form.get('commandType'),
customCommand=request.form.get('customCommand'))
             else:
                if if executable(request.form.get('customCommand')) ==
False and request.form.get('commandType') == 'execute':
                     message_type = 'error'
                    message text = "Не шлях до виконавчого файлу"
                    return render_template('addCommand.html', 
message type=message type,
                        message text=message text,
key=request.form.get('key'), word_list=request.form.get('word_list'),
                         commandType=request.form.get('commandType'), 
customCommand=request.form.get('customCommand'))
```
89

```
key = request.format.get('key')word list = [word.startip() for word in
request.form.get('word_list').split(',')]
         commandType = request.form.get('commandType')
         customCommand = request.form.get('customCommand')
        assistant cmd list[key] = {
             "word_list": word_list,
            "can delete": "True",
             "isCustom": "True",
             "commandType": commandType,
             "customCommand": customCommand
 }
        settings_manager.set_setting('ASSISTANT_CMD_LIST',
assistant_cmd_list)
        settings manager.save settings()
        message type = 'info'message text = "Команду додано!"
         return render_template('addCommand.html', 
message type=message type, message text=message text)
     return render_template('addCommand.html')
# VA names page
@app.route('/voice assistant names', methods=['GET', 'POST'])
def voice assistant names():
    change last request time()
     # handler
     if request.method == 'POST':
         # deleting name
         if request.form.get('delete_name') != None:
            if request.form.get('delete name') not in assistant alias:
                message type = 'error'
                 message_text = 'Помилка при імені видаленні. <br> 
Спробуйте ще раз!'
                 return render_template('VANames.html', 
message_type=message_type,
                     message_text=message_text, 
assistant_alias=assistant_alias, 
new name=request.form.get('new name'))
```

```
settings manager.delete value from key('ASSISTANT ALIAS',
request.form.get('delete_name'))
            message type = 'info'message text = "Ім'я голосого асистента видалено"
             return render_template('VANames.html', 
message type=message type,
                message_text=message_text,
assistant_alias=assistant_alias, 
new name=request.form.get('new name'))
         # adding new name
         if request.form.get('add_name') == 'add_name':
            if request.form.get('new name') == '':
                 message_type = 'error'
                message text = "Bведіть ім'я!"
                 return render_template('VANames.html', 
message type=message type,
                    message_text=message_text,
assistant_alias=assistant_alias, 
new name=request.form.get('new name'))
             if request.form.get('new_name') not in assistant_alias:
                assistant alias.append(request.form.get('new name'))
                settings_manager.set_setting('ASSISTANT_ALIAS',
assistant_alias)
                settings manager.save settings()
                message type = 'info'message text = "Im's ycпішно додане"
                 return render_template('VANames.html', 
message_type=message_type,
                     message_text=message_text, 
assistant_alias=assistant_alias)
             message_type = 'error'
             message_text = "Таке і'мя вже присутнє! <br> Придумайте 
нове."
             return render_template('VANames.html', 
message type=message type,
                message_text=message_text,
assistant_alias=assistant_alias, 
new name=request.form.get('new name'))
     return render_template('VANames.html', 
assistant_alias=assistant_alias)
```

```
# load styles to page
@app.route('/styles.css')
def serve css():
    change last request_time()
     return send_file('web/styles.css', mimetype='text/css')
```
#### **Б.2. Лістинг коду модуля розпізнавання людської мови**

```
from notificationModule import show notification
import vosk
import sys
import sounddevice as sd
import queue
import json
if getattr(sys, 'frozen', False):
     if sys.stderr is None:
        sys.stderr = sys. stderr
if getattr(sys, 'frozen', False) and hasattr(sys, ' MEIPASS'):
    sys.stderr = sys. stderr
# the queue
q = queue. Queue ()
# This callback function when recording audio
def query callback(indata, frames, time, status):
     if status:
         print(status, file=sys.stderr)
     q.put(bytes(indata))
# function data flow handler from the "vosk" model
def listen(callback, stt model, assistant alias, assistant cmd list,
assistant tts, assistant stt, assistant tra, current settings,
tts model):
    model = stt model['model']
    sample rate = stt model['sample rate']
    block size = stt model['block size']
     device = stt_model['device']
    d type = stt model ['d type']
    channels = stt model['channels']
     show_notification("Голосовий помічник","Розпізнавання голосу 
увімкнено. Слухаю")
```

```
 try:
        with sd.RawInputStream (samplerate=sample rate,
blocksize=block size, device=device, dtype=d type, channels=channels,
                            callback=query callback):
             rec = vosk.KaldiRecognizer(model, sample_rate)
             while True:
                data = q.get() if rec.AcceptWaveform(data):
                      callback(json.loads(rec.Result())["text"], 
assistant alias, assistant cmd list, assistant tts, assistant stt,
assistant tra, current settings, tts model)
     except(KeyboardInterrupt):
         sys.exit(0)
class SpeachToText:
     # init
    def __ init (self, model:str):
        self.model = vosk.Model('models stt/' + model)
        self.sample rate = 16000
         self.block_size = 8000
         self.device = 1
        self.d type = 'int16' self.channels = 1
     # getting the model
    def get model(self):
         return {'model': self.model,
                 'sample rate': self.sample rate,
                 'block size': self.block size,
                  'device': self.device,
                 'd type': self.d type,
                  'channels': self.channels}
     # setting the model
    def set model(self):
         pass
```
#### **Б.3. Лістинг коду командного процессора**

```
from ttsModule import VoiceModel
from translatorModule import TranslatorModel
from openAIModule import TextNeuralNetwork as gpt
from sttModule import SpeachToText as speachToText, listen
from SettingsManager import SettingsManager, settings_manager
from fuzzywuzzy import fuzz
```

```
from notificationModule import show notification
from datetime import datetime
from writeCommand import listen_write
from multiprocessing import Process
from tkinter import Scrollbar, Text, Frame
import random
import tkinter as tk
import time
import asyncio
import subprocess
import platform
import webbrowser
import inflect
settings manager.load settings()
# Asynchronous function for request in chatGPT
async def gpt req(text to gpt: str) :
   freeGPT = qpt() return await freeGPT.create_prompt(text_to_gpt)
# The function converts numbers to a string
def convert numbers in text(text: str):
    p = inflect.engine()
   words = text.split() for i in range(len(words)):
         try:
            num = int(words[i])words[i] = p. number to words (num)
         except ValueError:
             pass
    return ' '.join(words)
# The function creates a tkinder window to display the string
def paint answer(answer text: str):
   root = tk.Fk() root.title("Відповідь")
   frame = Frame(root) frame.pack(fill='both', expand=True)
    text widget = Text(frame, wrap='word', width=60, height=15)
    text widget.insert('1.0', answer text)
```

```
sroll = Scrollbar(frame, command = text widget.yview) text_widget.config(yscrollcommand=scroll.set)
    text widget.grid(row=0, column=0, sticky='nsew')
     scroll.grid(row=0, column=1, sticky='ns')
    frame.grid rowconfigure(0, weight=1)
    frame.grid columnconfigure(0, weight=1)
     root.geometry("500x500")
     root.mainloop()
# Function creates a process to display a string via tkinter
def paint qpt answer(text: str):
    window process = Process(target=paint answer, args=[text])
     window_process.start()
# function of opening a folder or executable file of a custom command
def execute custom command exe(ff path: str, type: str):
     try:
         if type == 'file':
             result = subprocess.run([ff_path], check=True, text=True, 
capture_output=True)
        if type == 'path': system_type = platform.system()
            if system type == "Windows":
                 result = subprocess.run(['explorer', ff_path], 
check=True)
                show notification ("Голосовий помічник", "Теку
выдкрито")
            elif system type == "Linux":
                 result = subprocess.run(['xdg-open', ff_path], 
check=True)
                 show_notification("Голосовий помічник","Теку 
выдкрито")
     except subprocess.CalledProcessError as e:
         #print("Error:", e)
         pass
# the function translates all spoken text into a user request without 
a command and an alias assistant
```

```
def make req from string(original string: str, key world: str):
   key world count = len(key world.split())
   words = original string.split()
   remaining words = words [key_world_count+1:]
   result string = \cdot \cdot join(remaining_words)
     return result_string
# making the textToSpeach model
def make tss model(lang: str, tts: str):
    language = tts[lang]['language']
   model id = tts[lang]['model id']
   sample rate = tts[lang]['sample rate']
    speaker = tts[lang]['speaker']
    return VoiceModel(language, model_id, sample_rate, speaker)
# The function translates text into voice
def speech the text(text: str, tts model: VoiceModel):
   tts model.play audio(text)
    return 0
# execute command function
def execute cmd(cmd: str, key world: str, voice: str, assistant alias,
assistant cmd list, assistant tts, assistant stt, assistant tra,
current settings, tts model: VoiceModel):
   cur tra to lang = current settings ['ASSISTANT TRA']
    cur speach lang = current settings['ASSISTANT TTS']
    cur speaker lang = current settings['ASSISTANT STT']
    is quick answer = current settings['IS QUICK ANSWER']
   speak the answer = current settings['SPEAK THE ANSWER']
     if cmd == 'help':
     # Add browser opening to documentation
         webbrowser.open('https://github.com/OlegRad4encko/Diploma')
     # command time - makes notifications with time \ or says so
     elif cmd == 'time':
       current time = datetime.now()
        p = inflect.engine()
       hour text = p.number to words (current time.hour)
        minute text = p.number to words(current time.minute)
```

```
time text = f''' {hour text} {p.plural('hour',
current time.hour) } and {minute text} {p.plural('minute',
current time.minute) } at the moment"
        translate = TranslatorModel('en', cur speach lang)
        translated text = translate.translate text(time text)
        if speak the answer == "False":
            show notification("Голосовий помічник", translated text)
         else:
            speech the text(translated text, tts model)
     # command open browser - opens the browser
     elif cmd == 'open browser':
         webbrowser.open('https://www.google.com.ua/?hl=uk')
     # The joke command - makes a notification with a joke \ or tells a 
joke
     elif cmd == 'joke':
         jokes = ['Є люди, які несуть в собі щастя. Коли ці люди поруч, 
все ніби стає яскравим і барвистим. Але моя дружина їх називає 
алкашами!',
             'З одного боку, в гості без пляшки не підеш. А з іншого 
якщо в тебе є пляшка, та на холєру в гості пертись?',
             'Кохана, давай миритися. Вибач мене, я був не правий. 
Стоп! Не їж! Я приготую щось інше!',
             'Кажуть, що у геніїв в будинку має бути безлад. Дивлюсь на 
свою дитину і гордість розпирає! Енштейна виховую!.',
             'Христос родився! Маю три вакцини, сертифікат вакцинації, 
негативний тест, оброблений антисептиком! Колядувати можна?',
             'Пішла, куда послав. Веду себе, як ти назвав. І чому я 
тебе раніше не слухала?!']
         joke = random.choice(jokes)
        translated text = ''
        if speak the answer == "False":
            if cur speach lang != 'ua':
                translate = TranslatorModel('uk', cur speach lang)
                translated text = translate.translate text(joke)
             else:
                translated text = jokeshow notification("Голосовий помічник", translated text)
         else:
            if cur speach lang != 'ua':
```
97

```
 translate = TranslatorModel('uk', cur_speach_lang)
                translated text = translate.trainstate translate text(joke)
             else:
                translated text = jokespeech the text(translated text, tts model)
     # command write - writes to the active window, everything that the 
user says
     elif cmd == 'write':
        write process = Process(target=listen write,
args=[assistant_stt[current_settings['ASSISTANT_STT']]['model']])
        write process.start()
        answer = "Диктуйте"
        if speak the answer == "False":
            if cur speach lang != 'ua':
                translate = TranslatorModel('uk', cur speach lang)
                translated text = translate.translate text(answer)
             else:
                 translated_text = answer
             time.sleep(5)
            show notification("Голосовий помічник", translated text)
         else:
             if cur_speach_lang != 'ua':
                translate = TranslatorModel('uk', cur speach lang)
                translated text = translate.translate text(answer)
             else:
                 translated_text = answer
             time.sleep(6)
            speech the text(translated text, tts model)
     # command find - opens a browser window with a user request
     elif cmd == 'find':
        va request = make req from string(voice, key world)
        url request = "https://www.google.com/search?q=" +
'+'.join(va_request.split())
         webbrowser.open(url_request)
        show notification("Голосовий помічник", "Відкрито браузер з
запитом '"+va_request+"'")
     # the say command - either says what the user said \ or notifies
```
that the voice is not turned on

```
elif cmd == 'say':if speak the answer == "False":
             show_notification("Голосовий помічник","Увімкніть 
озвучування відповідей голосового помічника")
         else:
            speech the text(make req from string(voice, key world),
tts model)
     # makes a request to the GPT chat
    elif cmd == 'qpt':va request = make req from string(voice, key world)
         show_notification("Голосовий помічник","Очікуйте, звертаюсь до 
ChatGPT, це може зайняти декілька хвилин")
        result = asyncio.run(qpt req(va request))
        result without numbers = convert numbers in text(result)
        if len(result without numbers) < 500:if speak the answer == "False":
                if len(result without numbers) < 100:
                    show notification ("Голосовий помічник", result)
                 else:
                    paint gpt answer(result)
             else:
                 paint_gpt_answer(result)
                translate = TranslatorModel('en', cur speach lang)
                translated text =
translate.translate text(result without numbers)
                speech the text(translated text, tts model)
         else:
            paint gpt answer(result)
     # translate command
     elif cmd == 'translate':
        va request = make req from string(voice, key world)
        translate = TranslatorModel(cur speach lang, cur tra to lang)
         translated_text = translate.translate_text(va_request)
        result = va request +f' \u000a\u000a'+translated textpaint gpt answer(result)
     # custom command
     else:
```

```
if assistant cmd list[cmd]['commandType'] == 'explorer':
execute custom command exe(assistant cmd list[cmd]['customCommand'],
'path')
       elif assistant cmd list[cmd]['commandType'] == 'execute':
execute custom command exe(assistant cmd list[cmd]['customCommand'],
'file')
       elif assistant cmd list[cmd]['commandType'] == 'openWebPage':
webbrowser.open(f'{assistant_cmd_list[cmd]["customCommand"]}')
        else:
           show_notification("Голосовий помічник", "Я Вас не 
зрозумів")
## recognizing function v1
# def recognize cmd(cmd: str, assistant cmd list):
# rc = \{ 'cmd': '', 'percent': 0, 'key world': ''\}\# max per = 0
# key_world = ''
# for word list key in assistant cmd list:
# word_list = assistant_cmd_list[word_list_key]["word_list"]
# for x in word_list:
# vrt = fuzz.ratio(cmd, x)
# if max per < vrt:
# max_per = vrt
# key_world = x
# if vrt > rc['percent']:
# rc['cmd'] = word list key
# rc['percent'] = vrt
# rc['key_world'] = key_world
# return rc
## recognizing function v2
def recognize cmd(cmd: str, assistant cmd list):
   rc = \{ 'cmd': '', 'percent': 0, 'key world': ''\}for word list key in assistant cmd list:
       word list = assistant cmd list[word list key]["word list"]
       max per, key world = max((fuzz.partial ratio(cmd, x), x) for x
in word_list)
       if max per > rc['percent']:
```

```
rc['cmd'] = word list keyrc['percent'] = max per rc['key_world'] = key_world
     return rc
# voice recognition callback function
def stt respond(voice: str, assistant alias, assistant cmd list,
assistant tts, assistant stt, assistant tra, current settings,
tts model):
    if voice.startswith(assistant alias):
        cmd = recognize cmd(filter cmd(voice, assistant alias),
assistant_cmd_list)
        if cmd['cmd'] not in assistant cmd list.keys():
             show_notification("Голосовий помічник", "Я Вас не 
зрозумів")
         else:
            execute cmd(cmd['cmd'], cmd['key_world'], voice,
assistant alias, assistant cmd list, assistant tts, assistant stt,
assistant tra, current settings, tts model)
# filtering the CMD, removing epy assistant alias from raw voice
def filter cmd(raw voice: str, assistant alias):
    cmd = raw voice for x in assistant_alias:
        cmd = cmd.Feplace(x, "") .strip() return cmd
# update settings for voice assistant
def update settings():
    settings manager.load settings()
    current settings =
settings_manager.get_setting('CURRENT_SETTINGS', {})
    assistant cmd list =
settings manager.get setting('ASSISTANT CMD LIST', {})
    assistant alias = settings manager.get setting('ASSISTANT ALIAS',
{})
    assistant stt = settings manager.get setting('ASSISTANT STT', \{\}\)assistant tts = settings manager.get setting('ASSISTANT TTS', \{\}\)assistant tra = settings manager.get setting('ASSISTANT TRA', \{\})
```

```
current settings =settings manager.get setting('CURRENT SETTINGS', {})
    return {
        "current settings": current settings,
        "assistant cmd list": assistant cmd list,
         "assistant_alias": assistant_alias,
         "assistant_stt": assistant_stt,
        "assistant tts": assistant tts,
        "assistant tra": assistant tra,
        "current settings": current settings
     }
# Run command processor
def run command processor():
   settings = update settings()
   current settings = settings['current settings']
   assistant cmd list = settings['assistant cmd list']
    assistant alias list = settings['assistant alias']
    assistant stt = settings['assistant stt']
    assistant tts = settings['assistant tts']
   assistant tra = settings['assistant tra']
    current settings = settings['current settings']
   cur speach lang = current settings['ASSISTANT TTS']
   tts model = make tss model(cur speach lang, assistant tts)
     assistant_alias = tuple(assistant_alias_list)
    speachVA =
speachToText(assistant_stt[current_settings['ASSISTANT_STT']]['model']
)
    listen(stt respond, speachVA.get model(), assistant alias,
assistant cmd list, assistant tts, assistant stt, assistant tra,
current settings, tts model)
```
## **ДОДАТОК В**

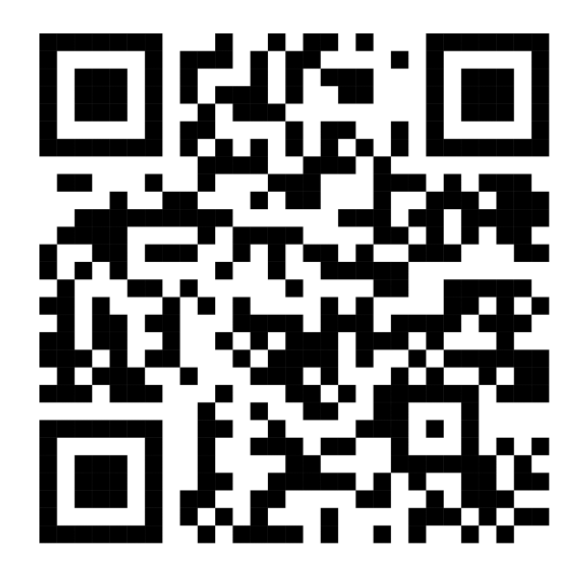

## **В.1 Посилання на віддалений репозиторій GitHub**

Рисунок B.1 – посилання на віддалений репозиторій GitHub

## **B.2 Посилання на відео-демонстрацію голосового помічника**

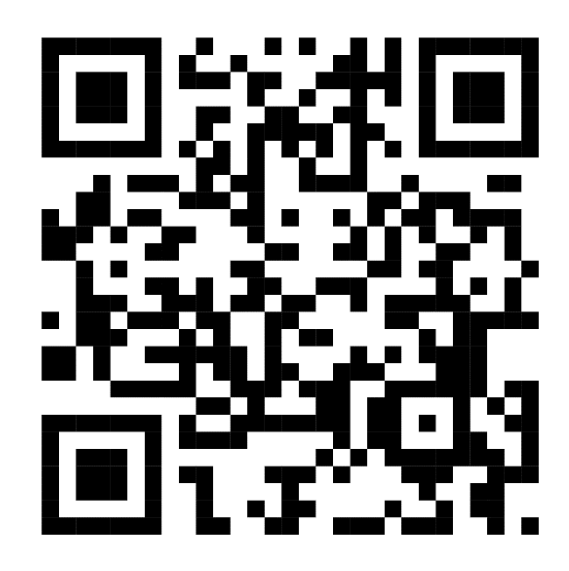

Рисунок B.2 – посилання на відео-демонстрацію роботи голосового асистента